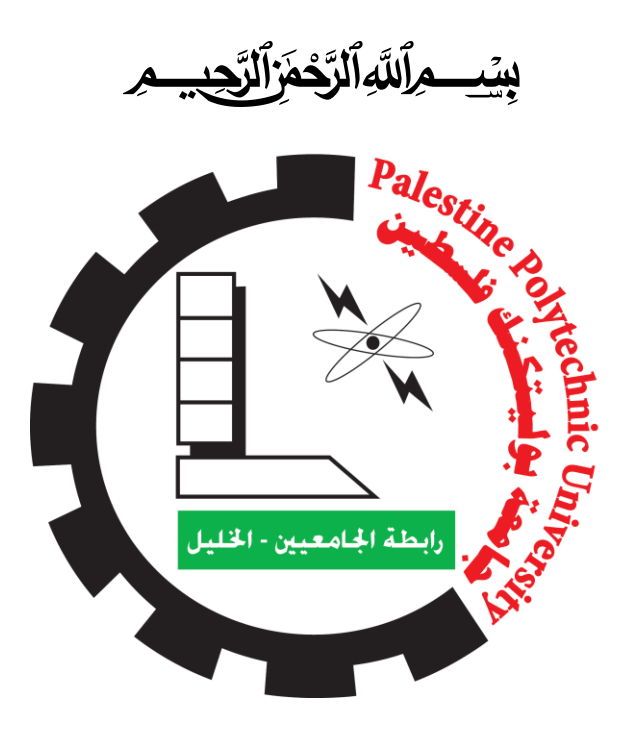

كلية تكنولوجيا المعلومات وهندسة الحاسوب

مشروع التخرج

# **Medical care Application**

فريق العمل

رزان الحموري مستقال مروة قفيشة ياسمين داوود

المشرفة

أ.ازدهار جوابرة

قدم هذا المشروع استكمالاً لمتطلبات التخرج للحصول على درجة البكالوريوس في تكنولوجيا المعلومات 2023

<span id="page-1-0"></span>ها نحن اليوم وبحمد الله نطوي سهر الليالي وتعب السنين التي مضت ونقدم بين طيات الكتاب خالصة مشوارنا . ...

إليك حبيبي وسيدي يا منارة العلم وهداية البشر، يا من أنقذتني برسالتك من ظلمات الجهل وكنت الذي اهتدى به إذا ما اسود ليلبي يا سيدي ونبي محمد صلبي الله عليه وسلم

إلى أطيب قلب وأجمل ابتسامة وأعذب حديث، اليكِ أمي يا من كنتِ شريكتي في سهري وتعبي فوق رؤوسنا يا من كنتِ لي أماً وأختاً وصديقة في حزني وفرحي …

 يا من ضحيت بعمرك من أجلي وآثرت راحتي على راحتك وأحرقت شمعة أيامك وشبابك من أجل أن تضعني على أول الطريق إليك أبي حفظك الله من كل شر وبارك في عمرك ....

إلى من تجرع الكأس فارغا ليسقيني قطرة حب الى من كلت أنامله ليقدم لنا لحظة سعادة إلى من مدنا بالقوة بعد مرضه إلى القلب الكبير جدي العزيز رحمك الله ...

اليكم يا من رويتم بدمائكم الطاهرة أرض بلادي يا من ضحيتم بأرواحكم من أجلنا لضمان بقائنا على هذه الأرض رحمكم الله وأحلكم الفردوس الأعلى ....

إلى من حبهم سكن في أعماق قلبي الذين أدعو لـهم بالسر والـعلن أن يحفظهم الله من كل شر لـي إليكم أخوتي وأخواتي ....

يا من كنتم سنداً لدربي على طول الطريق وكنتم سنداً لي ، يا من كنتم سبباً في زرع الابتسامة على وجهي حتى في أصعب الظروف..... أصدقائي وأحبابي ..... اهدي هذا العمل إليهم جميعا....ً

والله ولمي التوفيق

# <span id="page-2-0"></span>الشكر والتقدير

نشكر الله العلي القدير الذي أنعم عليَّنا بنعمة العقل والدين، القائل في محكم التنزيل

"وَفَوْقَ كُلِّ ذِي عِلْمٍ عَلِيمٌ " … صدق الله العظيم . ْ

وقال رسول الله (صلى الله عليه وسلم) "من صنع إليكم معـروفاً فكافئوه, فإن لم تجدوا ما تكافئونـه بـه فادعوا لـه حتـى تروا أنكم كافأتموه".

وفاءً وتقديراً وإعترافاً منا بالجميل نتقدم بجزيل الشكر أولئك المخلصين الذين لم يألوا جهداً في مساعدتنا في مجال البحث العلمي

ونخص بالذكر مشرفة المشروع االستاذة "ازدهار جوابرة " صاحبة الفضل في توجيهنا ومساعدتنا في تجميع المادة البحثية فجز اها الله كل خيـر .

كما ونتقدم بجزيل الشكر إلى كل من مدوا لنا يد العون والمساعدة في إخراج هذه الدراسة على أكمل وجه

و إمدادنا بالمعلومات المطلوبة، لما بذلوه من جهد ومساعدة إلتمام هذا المشروع على أكمل وجه تقديراً

لجهودهم في إتمام هذا المشروع.

# <span id="page-3-0"></span>الملخص

هدفنا نحن كفريق، تطوير أنفسنا ودمج قدراتنا وخبراتنا ال ِعلمية والعَملية في التكنولوجيا وقواعد البيانات داخل هذا المشروع للقيام بفكرة تخدم المجتمع الفلسطيني والمجتمعات الأخرى بشكلٍ عام، وخاصةً الفئة الأقل ممارسة للتكنولوجيا ومواكبتها، وهي فئة كبار السن والتسهيل على مرافقين المرضى بالبقاء على اتصال دائم ببياناتهم وبسهولة، وهذا جزء من مسؤوليتنا المجتمعية كأفراد مجتمع وضمن رؤية الجامعة واستراتيجيتها كجامعة تخدم المجتمع.

لذلك قمنا بعمل تطبيق للهواتف الذكية المحمولة يمّكن كبار السن من متابعة الخطة العلاجية الخاصة بهم من خلال تنظيم مواعيد الأدوية التي تم إدخالها كتابةً أو عن طريق تصوير اسم الدواء، وتذكير هم بمواعيدها المحددة باإلضافة إلى تنبيه المستخدم عند اقتراب إنتهاء الكمية المتوفرة .

كما يمكنهم متابعة قياساتهم اليومية للأمراض المزمنة (ضغط، سكري) ،والاحتفاظ بها بحيث يظهر لهم رسم بياني لهذه القياسات، بالإضافة إلى تذكير هم بمواعيد طبية معينة مثل الفحوصات أو الجلسات العلاجية، ويمكنهم أيضاً من االحتفاظ بنسخة إلكترونية للفحوصات المدرجة .

بما أن بعض كبار السن يعانون من النسيان أو عدم قدرتهم على متابعة حالتهم الصحية بأنفسهم، يتيح التطبيق إمكانية إضافة شخص أخر (طبيب، مرافق) يمكنه متابعة حالة المريض والإطلاع على سجله الطبي وبياناته الشخصية مثل (قائمة بأمر اض المريض، الأدوية التي يتناولها، الفحوصات الطبية التي تم إدخالها).

لضمان عدم دخول أي شخص غير مخول له بالدخول إلى النظام وإضافة أدوية أو التحكم بجرعات المرضى، قمنا بإضافة مسؤول النظام ليقوم بإدارة المستخدمين والإشراف على الأطباء من حيث النظر على شهادة المزاولة الخاصة بالطبيب، وبناءً عليها يتم قبول أو رفض الطبيب.

# <span id="page-4-0"></span>**Abstract**

We aim, as a team, to develop ourselves and join our scientific and practical experience within this project, as information technology students to present an idea to help our grandparents, and parents in particular, and to help the Palestinian community and other communities. Especially the category that is least practicing technology and keeping up with it, which is the elderly category, and facilitating patients' companions to stay in constant contact with their data easily. In general, this is part of our social responsibility as community members and within the university's vision and strategy as a communityserving university

Our project is a mobile application where the elderly can track their medical treatment by regulating the timing and intake of their medication. This is done by either entering their medication manually or by taking a picture of the medication name and converting it to text. The application will remind them of the medication time, in addition to sending a notification when the available quantity is over.

It can also keep its daily records and keep track of measurements, such as sugar levels or blood pressure. It also saves these records, which can be seen in a line chart. Furthermore, it can remind them of medical appointments, examinations, therapy session. These records can be kept as an online copy where the total medical history of the patient can be seen.

As most elderly people experience memory loss or are unable to keep track of their conditions, the app can add an additional user such as (a doctor, or companion), who can monitor the patient's condition and view his medical record and personal data such as (a list of the patient's diseases, the medications he takes, and the medical examinations that were entered).

To ensure that no unauthorized person enters the system and adds medicines or controls patients' doses, we have added a system administrator to manage users and supervise doctors in terms of looking at the doctor's practice certificate, and accordingly the doctor is accepted or rejected.

# <span id="page-5-0"></span>جدول المحتويات

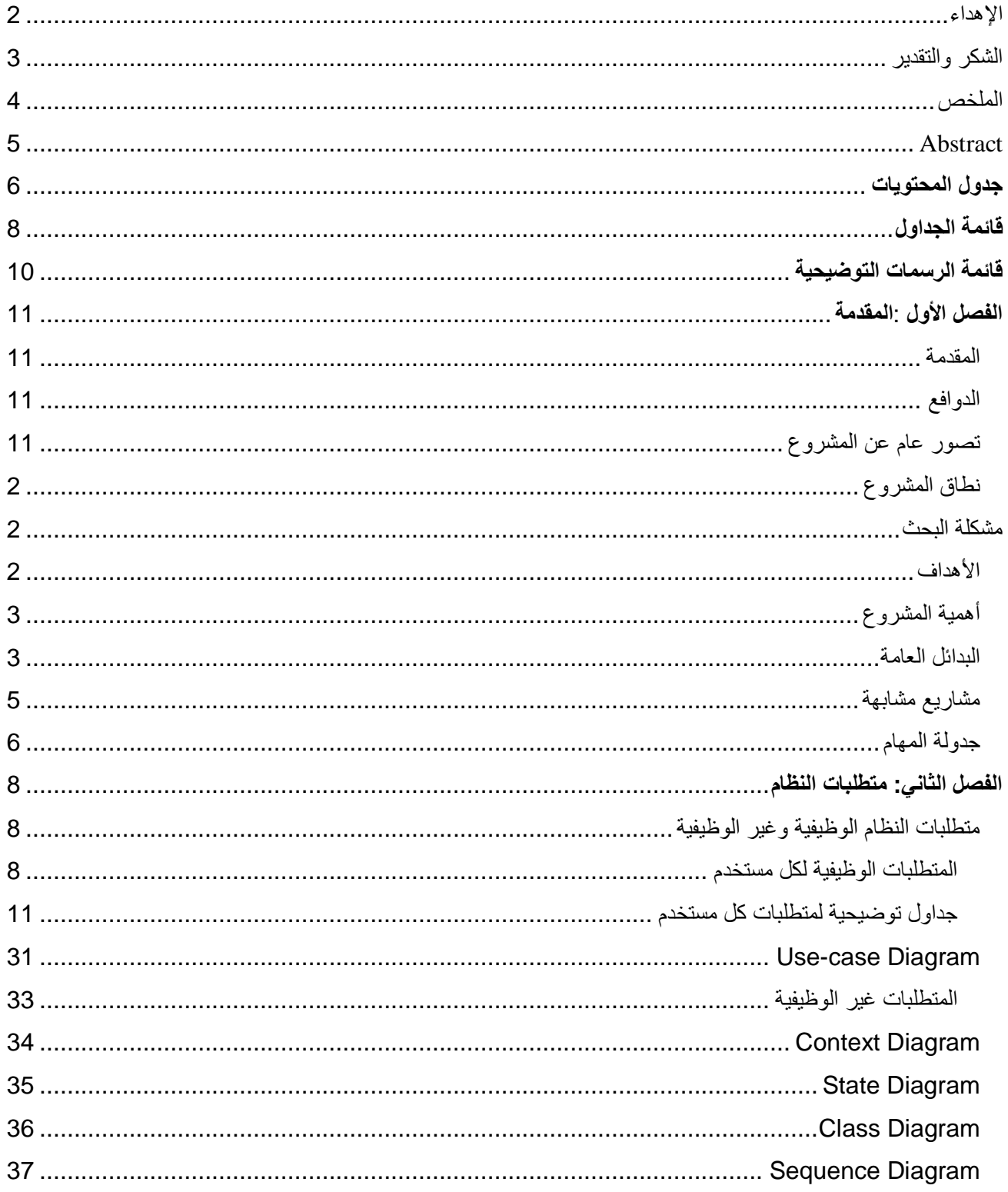

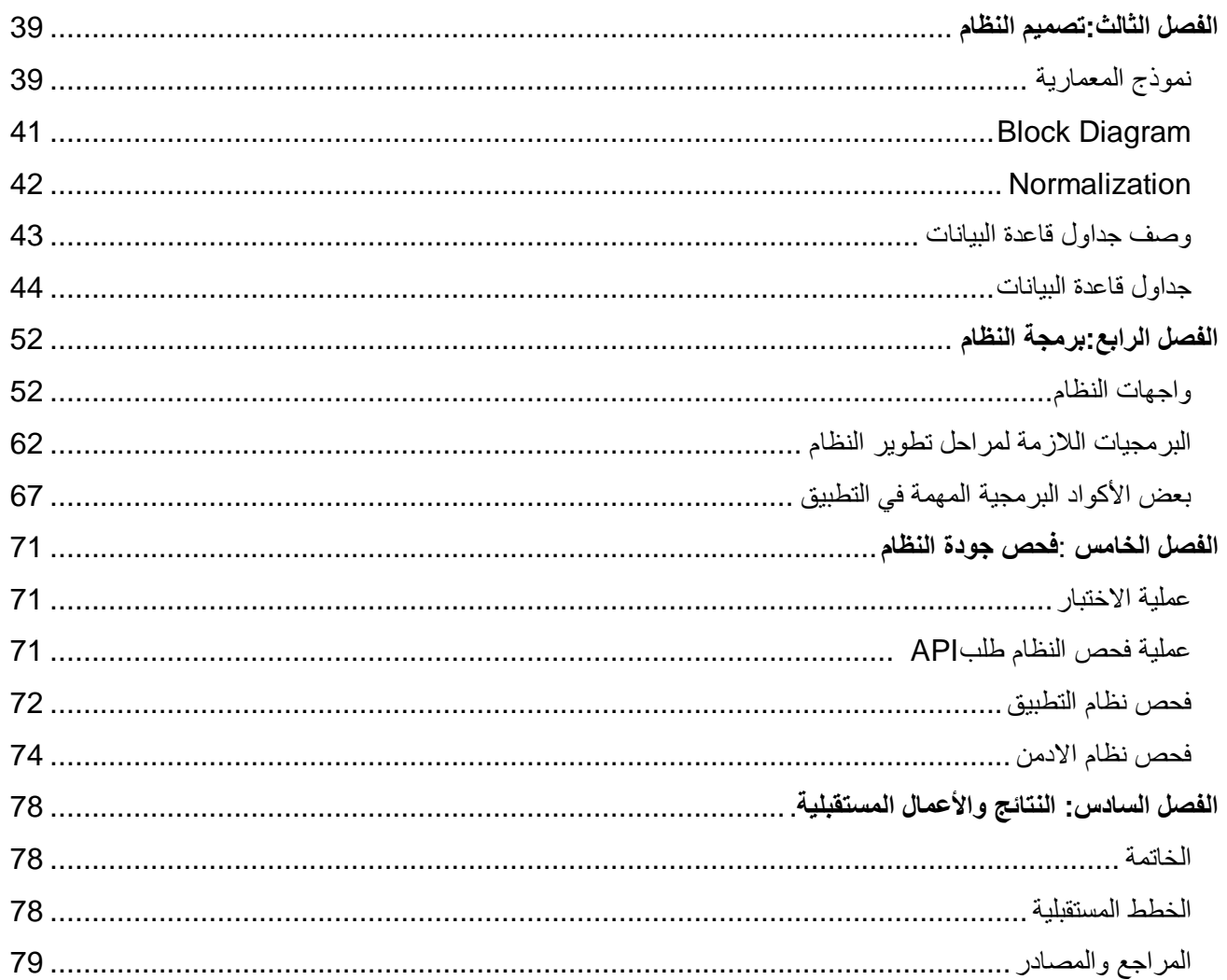

# <span id="page-7-0"></span>فائمة الجداول

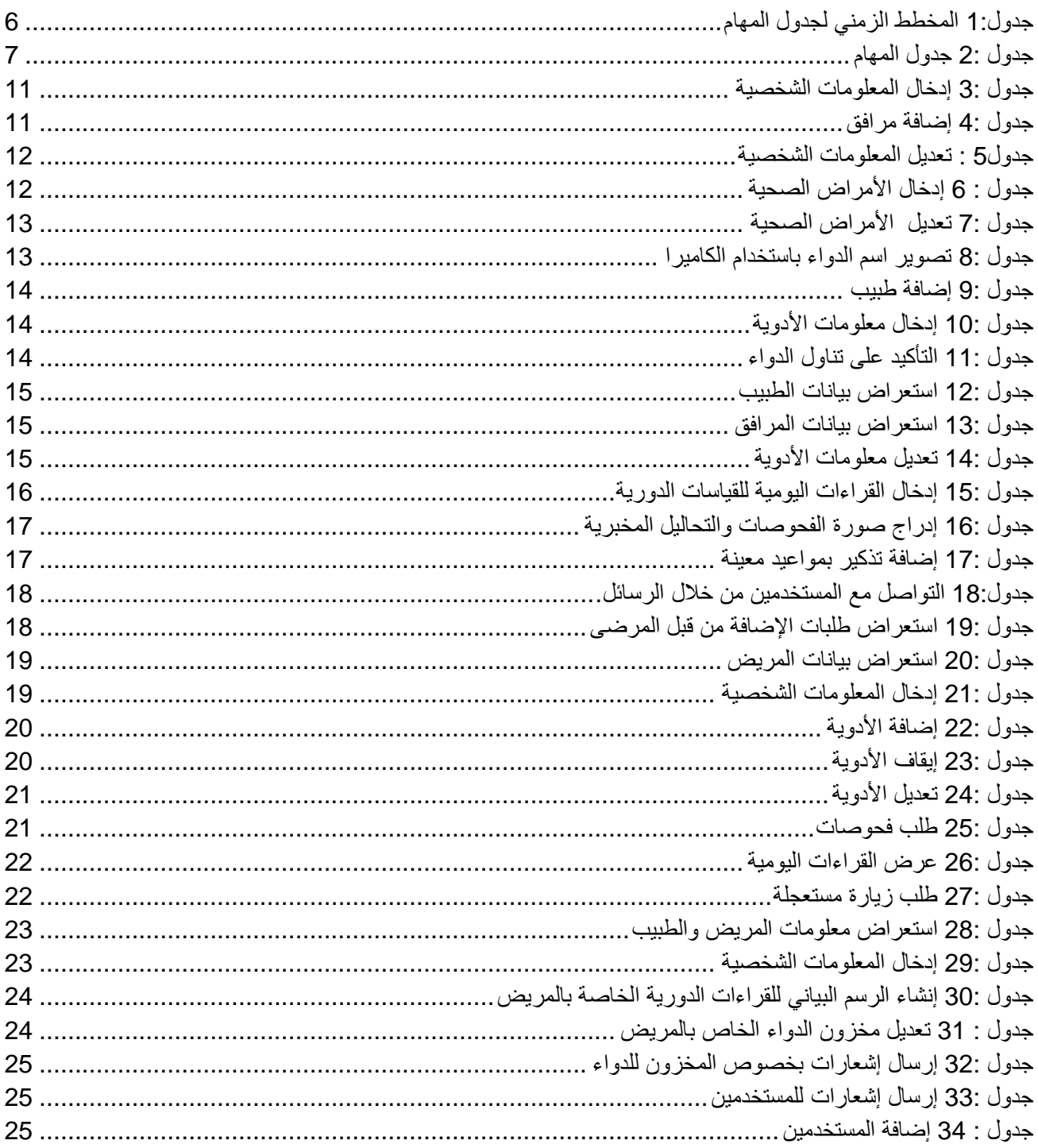

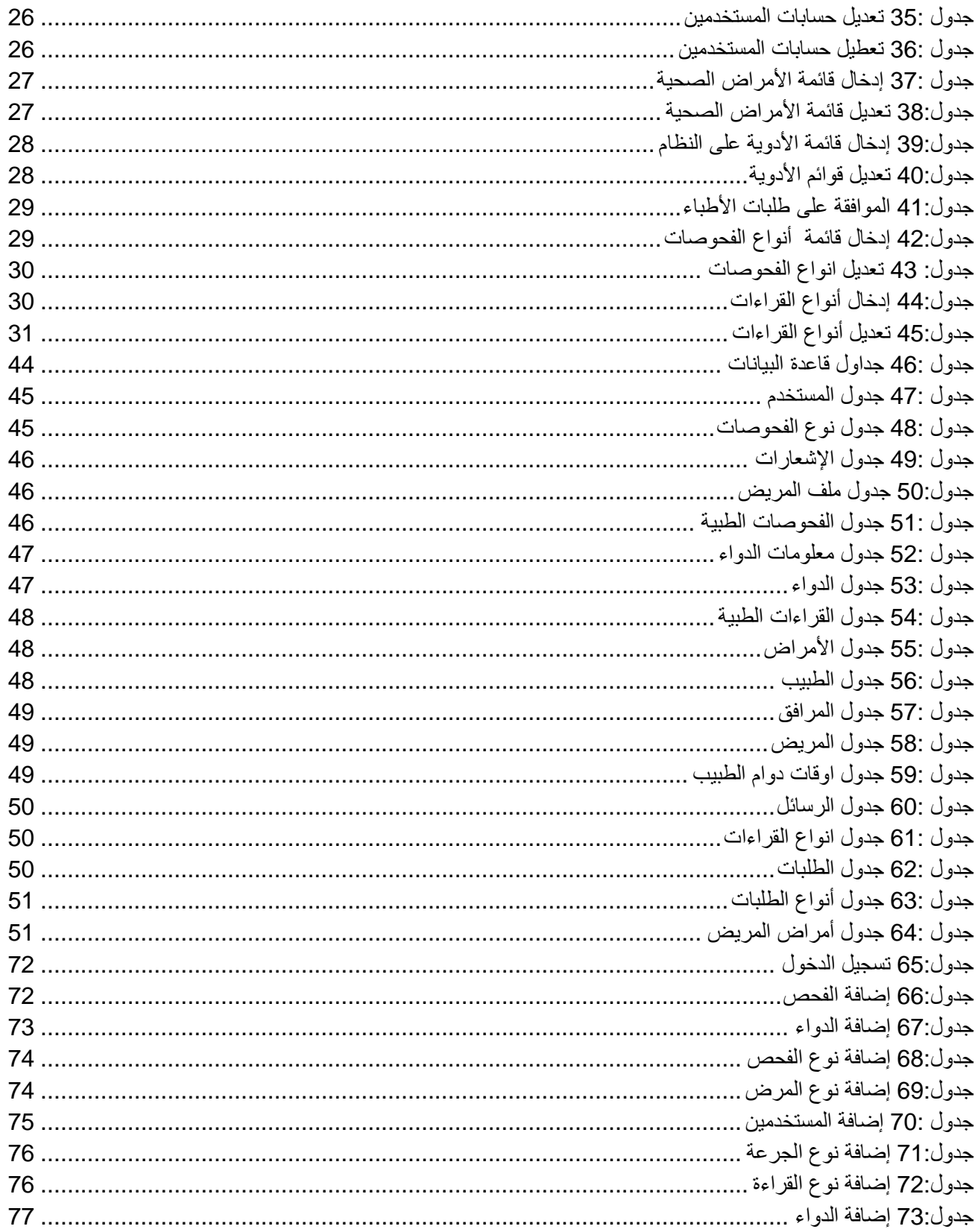

# <span id="page-9-0"></span>قائمة الرسمات التوضيحية

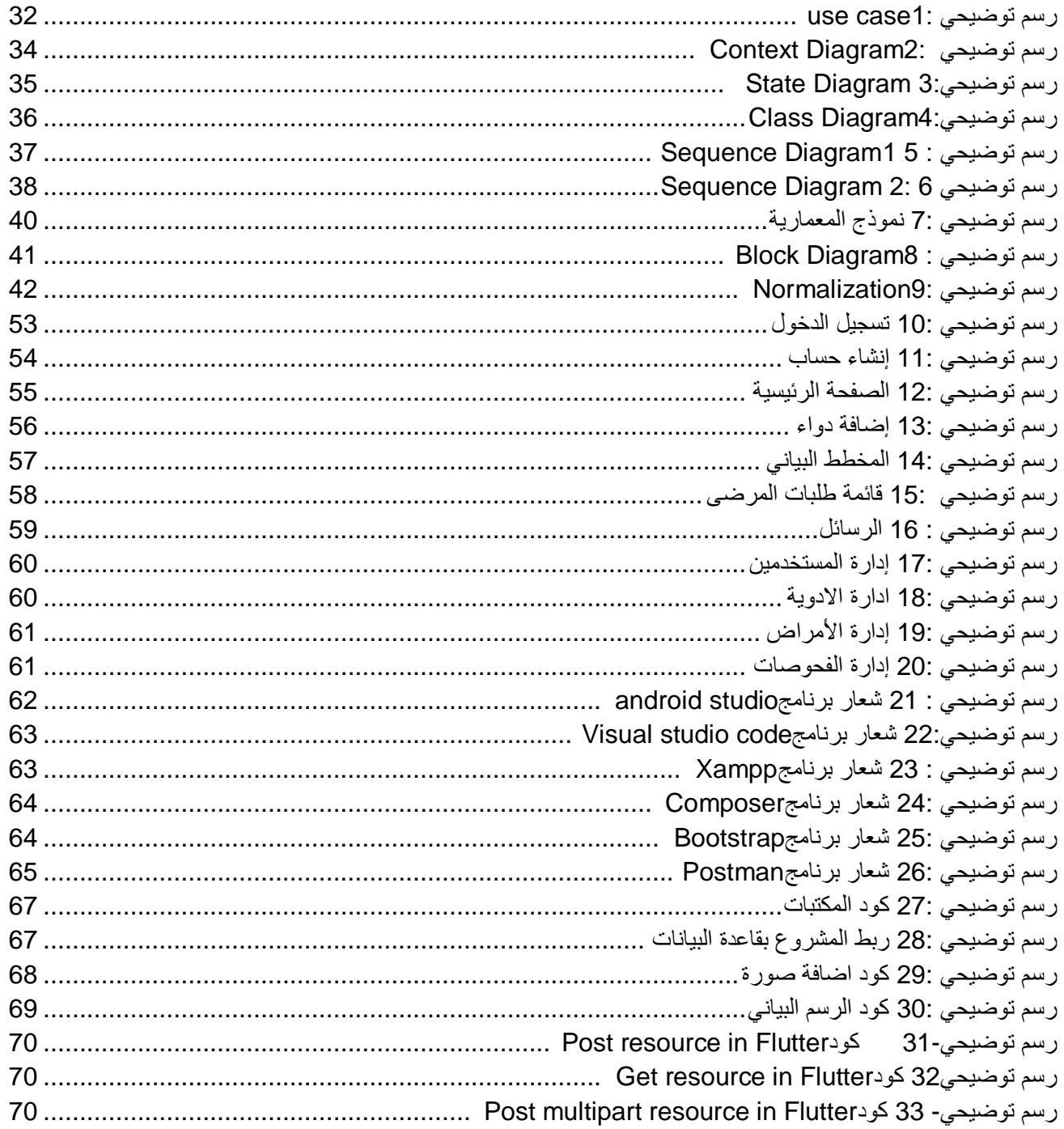

# <span id="page-10-0"></span>**الفصل األول: المقدمة**

<span id="page-10-1"></span>المقدمة

منذ بداية القرن الحادي والعشرين شهد العالم تطور كبير في شتَى مجاالت الحياة خصوصا في المجال التكنولوجي مما أدى إلى تطور وسائل الاتصال والتواصل بين البشر وتوالت الاختراعات واحدة تلوى الأخرى؛ مما أدى إلى راحة اإلنسان وتوفير الوقت وسرعة إنجاز العمل، ومن هذه االختراعات تطور الهاتف من الشكل القديم التقليدي إلى الهاتف المحمول الذكي و تعددت البيئات المشغلة لهذه الأجهزة الذكية منها بيئة عمل أندرويد، لذلك تم التفكير في عمل تطبيق طبي يساعد المرضى وكبار السن في إدارة األدوية ومواعيدها باستخدام الهاتف المحمول لما له من ميزات عديدة مذكورة الحقا.

<span id="page-10-2"></span>الدوافع

وفقاً لإدارة الدواء والصحة العالمية في الولايات المتحدة الأمريكية<sup>1</sup>، فإن أكثر من 50% من البشر والمرضى على وجه التحديد لا يهتمون بتناول الأدوية الموصوفة لهم من قِبل الأطباء وتوجيهات الصيادلة في مواعيدها الصحيحة. وضمن أهم الأسباب التي تدفعهم لعدم تناول الدواء في المواعيد الصحيحة هو النسيان، وهذه فكرة شائعة نسبياً بالإضافة إلى أنها خطرة جداً فمن الممكن عند نسيان تناول الدواء عند بعض الحالات الصحية قد يؤدي ذلك إلى مضاعفات في حالته قد ينتهي المطاف به إلى زيادة سوء الحالة المرضية أو حتى الموت؛ لذلك فقد تولدت فكرة أعضاء الفريق بإنشاء تطبيق للهواتف الذكية الذي يندرج تحت فكرة مساعدة المرضى على تذكيرهم بمواعيد الأدوية و إضافة الأوراق الطبية مثل التقارير ، وصفات الأدوية، التحاليل والفحوصات الطبية لكل مريض. ومن ثم عرضها بشكل إلكتروني على الطبيب والجهات ذات االختصاص، إضافة إلى ذلك، يمكن إضافة مرافق لكل مريض حتى يتم التنسيق بين المرافقين لدى المريض داخل المنزل كي ال يتم اختالط األدوية ومواعيدها مع كثرة المرافقين

<span id="page-10-3"></span>تصور عام عن المشروع

تطبيق يقوم بتنظيم العلاج للمرضى، خاصةً كبار السن عن طريق التذكير بمواعيد الأدوية ومتابعة الجرعات التي يجب أخذها، باإلضافة إلى اإلحتفاظ بالقراءات الطبية وتجميع الفحوصات وأسماء األدوية المأخوذة من األوراق الطبية خلال فترة العلاج من خلال تصويرها وإدراجها إلى التطبيق، بحيث يمكَنه من الرجوع إليها عند الحاجة، كما يتيح التطبيق إضافة شخص آخر مثل (أحد أفراد العائلة، ممرض خاص، مشرف طبي) للإطلاع على حالته الصحية ومتابعتها.

الدراسة تابعة لمنظمة الصحة الأميركية العالمية 1

# <span id="page-11-0"></span>نطاق المشروع

يستهدف التطبيق المرضى عامة من جميع الفئات العمرية المختلفة المستخدمة لألجهزة الذكية ،وكبار السن خاصة ومرافقيهم مثل (أحد أفراد العائلة)، بالإضافة إلى الجهات الطبية ذات العلاقة، ويمكن استخدامه بشكل عام في أي بيئة مناسبة طالما ال يعيق مهام الجهة الطبية المختصة.

## <span id="page-11-1"></span>مشكلة البحث

- صعوبة متابعة الحالة الصحية لكبار السن سواء من قبل الشخص نفسه أو من قبل العديد من الأشخاص (أفراد العائلة، طبيب، ممرض).
	- صعوبة التنسيق والمتابعة بين المرافقين لكبار السن.
		- كثرة أدوية كبار السن وصعوبة تذكر مواعيدها.
	- فقدان الفحوصات الطبية والتقارير المخبرية أو تلفها مع الزمن، وصعوبة تخزينها بمكان واحد.

## <span id="page-11-2"></span>الأهداف

يهدف هذا التطبيق إلى مساعدة كبار السن ومتابعة حالتهم الصحية بدقة من خالل تطبيق سهل االستخدام وبسيط يمكَنهم من التعامل معه بسهولة، وتقلل من الأعراض الجانبية والمخاطر التي يمكن أن تحدث نتيجة تفاقم الحالة الصحية عند نسيان تناول جرعة الدواء في موعدها الصحيح، ومن أهم الأهداف الأساسية: -1 االحتفاظ بسجل طبي كامل من أوراق وفحوصات بطريقة الكترونية داخل التطبيق. 2- تذكير المرضى بمواعيد الأدوية المطلوبة حسب التقارير الطبية. -3 التنبيه عند اقتراب انتهاء الكمية المتوفرة من الدواء. 4- يمّكن الأطباء والجهات المختصة معرفة جميع البيانات، الفحوصات، التقارير الطبية وكل ما يتعلق بحالة المريض. 5- يساعد الأهل على متابعة حالة كبير السن ومراقبة قراءاته اليومية وتفقد كمية الأدوية المتوفرة لديه، وذلك في حال كان كبير السن غير قادر على إدارة حالته الصحية بنفسه. -6 اإلحتفاظ بالقياسات الدورية لألمراض المزمنة )ضغط، سكري( وإعطاء رسم بياني لهذه النتائج. -7 مساعدة المريض في عملية إدخال اسم الدواء عن طريق تصويره بكاميرا الهاتف المحمول.

أهمية المشروع تكمن أهمية المشروع في خدمة المرضى بشكل عام وكبار السن بشكل خاص من حيث : -1 المحافظة على صحة المريض من خالل مساعدته على االلتزام بالدواء. 2- حل مشاكل صعوبة التنسيق بين المرافقين خاصةً لكبار السن. -3 توفير تحديثات لحالة المريض للطبيب المشرف مما يساعد في تفادي أي مشكلة طارئة. -4 تسهيل الحياة الصحية للمريض من خالل مساعدته في تذكر أماكن التقارير المخبرية. -5 تسهيل عملية مشاركة بيانات المريض الخاصة بين الجهات المعنية.

## <span id="page-12-1"></span><span id="page-12-0"></span>البدائل العامة

بدالً من تجميع األوراق الطبية والفحوصات المخبرية بشكل ورقي عند المرضى، تم اقتراح بديل احتفاظها بشكل إلكتروني خوفاً من ضياعها أو تلفها مع الزمن.

> ● تطبيق الهاتف المحمول تم اختيار عمل تطبيق للهاتف المحمول لعدة أسباب: ميزاته :

1 - عملية الوصول إلى الهاتف المحمول يعتبر أسهل وأسرع للمستخدم، أي عند استخدام خاصية "اللمس" داخل التطبيق باستخدام الهاتف يسهل ويوفر الوقت والجهد على المرضى مقارنةً بالأجهزة الأخرى. -2 القدرة على استخدامه في أي وقت، وأي مكان الحتوائه على بطارية يمكنه التنقل بها. -3 صغر حجم الجهاز يساعد على الوصول إليه واستخدامه بشكل أكبر من جهاز الحاسوب ذي الحجم الكبير. -4 يسمح باستخدامه على جميع أنظمة التشغيل سواء نظام األندرويد أو نظام اآليفون. -5 الهاتف المحمول في الوقت الحالي متوفر في أيدي العديد من مرضى وكبار السن . -6 وجود الكاميرا في الهاتف المحمول يم ّكن المرضى من تصوير الفحوصات الطبية بسهولة. سلبياته :

- -1 شاشة جهاز المحمول تلقائيا تعتبر أصغر من جهاز الحاسوب فمن الممكن أن تسبب ارهاق عيون المريض أو جفافها نتيجة لتردد اإلشعاعات الراديوية بعد االستخدام الطويل.
- -2 انشغال المرضى بالهاتف المحمول أثناء العمل أو القيادة بالتالي قد يسبب تشتت االنتباه عن الطريق، مما يشكل خطر أ كببر أ على حباته.

● الموقع اإللكتروني

ميزاته :

-1 القدرة على استخدامه في أي مكان يتوفر فيه االتصال باالنترنت. 2- يسمح باستخدامه على جميع أنظمة التشغيل سواء لأجهزة الحاسوب أو الاجهزة المحمولة. سلبياته :

-1 الموقع اإللكتروني يحتاج إلى اإلتصال باإلنترنت، حيث يقيد استخدام المريض للموقع بمكان يتوفر به اإلنترنت.

● تطبيق الجهاز الشخصي على سطح المكتب

ميزاته :

-1 شاشة جهاز الحاسوب أكبر من الجهاز المحمول فيساعد كبير السن النظر بتمعن إلى الفحوصات والقراءات الدورية.

سلبياته :

1- جهاز الحاسوب غير متوفر بيد الأعمار المستهدفة وأغلب كبار السن غير قادرين على استخدامه أو التأقلم عليه. 2- حجم جهاز الحاسوب كبير مقارنةً بالأجهزة المحمولة، فيصعب حمله واستخدامه وذلك يمنع المستخدم من الوصول إلى ملفاته وسجله الطبي في أي مكان.

3- عدم وجود كاميرا في جهاز الحاسوب لتصوير الأوراق الطبية والفحوصات وقد يحتاج إلى جهاز محمول لتصوير الورق وإرسالها إلى جهاز الحاسوب وتصبح العملية معقدة للمستخدم.

4- عدم الإستفادة من ميزة التذكير بمواعيد الأدوية؛ بسبب عدم القدرة على تشغيل جهاز الحاسوب في جميع الأوقات، باإلضافة إلى انه يأخذ وقت أطول لتشغيله.

<span id="page-14-0"></span>مشاريع مشابهة

هناك بعض المشاريع المشابهة لفكرة مشروعنا ، لكن تم تطبيقها بطريقة مختلفة لما تم تطبيقه في مشروعنا من أهم هذه المشاريع هي :

- تذكير أوقات الدواء **therapy My**: مجاناً تطبيق للهواتف الذكية متوفر على Play Google ، لتذكير <sup>2</sup> المرضىي بتناول الدواء في وقته وتذكير هم أيضاً بمواعيد العلاج وينظم الجر عات. ولكنه لا يقوم بتنظيم مواعيدها حسب الجرعات في اليوم الواحد.
- مشروع تخرج "**نظام محوسب ألتمتة خدمات الرعاية الصحية** 3 ": تطبيق لطالب جامعة بوليتكنك فلسطين للهواتف الذكية، يمكن المستخدمين من حفظ المعلومات بطريقة إلكترونية وإضافة أفراد العائلة والأطباء لمراقبة المرضى الخاصة بهم.

ميزات تطبيق صحتك أوالً :

بعد إلقاء النظر على تلك المشاريع المشابهة ظهر لدينا أفكار ليتميز مشروعنا عن المشاريع المشابهة فمن مميزات تطبيقنا بأنه يحتوي على :

- تقنية التصوير بالكاميرا " OCR " ألسماء األدوية والفحوصات.
	- إنشاء رسم بياني خاص بالقراءات اليومية للمريض.
	- إمكانية متابعة ملف المريض من األطباء والمرافقين عن بعد.
- وجود مسؤول النظام يديرعمليات إدخال األدوية واألمراض باإلضافة إلى إدارة المستخدمين.

|                      | الوقـــــــــــــــــــــــــــــــــوع |                         |   |   |    |    |              |  |                |                         |                |   |    |    |    |
|----------------------|-----------------------------------------|-------------------------|---|---|----|----|--------------|--|----------------|-------------------------|----------------|---|----|----|----|
| المهام               | الفصل الأول                             |                         |   |   |    |    | الفصل الثاني |  |                |                         |                |   |    |    |    |
|                      | $\overline{2}$                          | $\overline{\mathbf{4}}$ | 6 | 8 | 10 | 12 | 14           |  | $\overline{2}$ | $\overline{\mathbf{4}}$ | $6\phantom{1}$ | 8 | 10 | 12 | 14 |
| ابجاد فكرة المشروع   |                                         |                         |   |   |    |    |              |  |                |                         |                |   |    |    |    |
| تخطيط وجمع معلومات   |                                         |                         |   |   |    |    |              |  |                |                         |                |   |    |    |    |
| المقدمة              |                                         |                         |   |   |    |    |              |  |                |                         |                |   |    |    |    |
| تحليل المتطلبات      |                                         |                         |   |   |    |    |              |  |                |                         |                |   |    |    |    |
| تحليل قاعدة البيانات |                                         |                         |   |   |    |    |              |  |                |                         |                |   |    |    |    |
| تصميم النظام         |                                         |                         |   |   |    |    |              |  |                |                         |                |   |    |    |    |
| تصميم الواجهات       |                                         |                         |   |   |    |    |              |  |                |                         |                |   |    |    |    |
| برمجة التطبيق        |                                         |                         |   |   |    |    |              |  |                |                         |                |   |    |    |    |
| اختبار التطبيق       |                                         |                         |   |   |    |    |              |  |                |                         |                |   |    |    |    |
| التوثبق والتدوين     |                                         |                         |   |   |    |    |              |  |                |                         |                |   |    |    |    |

<span id="page-15-1"></span><span id="page-15-0"></span>جدول*1:* المخطط الزمني لجدول المهام

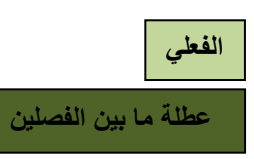

| الوقت بالأسابيع | اسم المهمة           | رقم المهمة     |
|-----------------|----------------------|----------------|
| $\overline{2}$  | إيجاد فكرة المشروع   | 1              |
| $\overline{4}$  | تخطيط وجمع المعلومات | $\overline{2}$ |
| 6               | المقدمة              | 3              |
| 8               | تحليل المتطلبات      | $\overline{4}$ |
| 4               | تحليل قاعدة البيانات | 5              |
| 6               | تصميم النظام         | 6              |
| $\overline{1}$  | تصميم الواجهات       | $\overline{7}$ |
| 14              | برمجة التطبيق        | 8              |
| 6               | اختبار التطبيق       | 9              |
| طول فترة العمل  | والتدوين التوثيق     | 10             |

<span id="page-16-0"></span>جدول *2:* جدول المهام

# <span id="page-17-0"></span>**الفصل الثاني: متطلبات النظام**

في هذا الفصل سيتم الحديث عن المتطلبات الوظيفية وغير الوظيفية التي تعمل على تحليل النظام وممثليه، وتحديد ما هي أهم الوظائف التي سيقوم بها كل مستخدم وتحديد ما هي مدخالت النظام وما هي المخرجات، باإلضافة إلى عرض حالة االستخدام التي تجمع بين جميع ممثلين النظام ثم تسلسل الخطوات للعمليات المحددة من قبل المستخدمين بالنظام وتحليل قاعدة البيانات الخاصة بالتطبيق.

# <span id="page-17-1"></span>متطلبات النظام الوظيفية وغير الوظيفية

بعد تحليل النظام تم استنتاج المستخدمين أدناه كأهم مستخدمين للنظام، بحيث تم تصفية األمور المترتبة على كل مستخدم، وتصنيفه كممثل منفرد كالتالي:

- مسؤول النظام: المستخدم المسؤول عن التطبيق.
- المريض: المستخدم األساسي والمستهدف في هذا التطبيق.
	- الطبيب: مستخدم إضافي يشرف على حالة المريض.
- المرافق: مستخدم مساعد للمريض بحيث يساعده في متابعة حالته الصحية وإدخال القراءات.
	- النظام: النظام الذي يحتوي على جميع المستخدمين.

## <span id="page-17-2"></span>المتطلبات الوظيفية لكل مستخدم

- ❖ مسؤول النظام
- إضافة المستخدمين.
- تعديل حسابات المستخدمين.
- تعطيل حسابات المستخدمين.
- إدخال قوائم األمراض الصحية.
- تعديل قوائم الأمراض الصحية.
	- إدخال قوائم األدوية.
	- تعديل قوائم األدوية.
- الموافقة على طلبات حسابات األطباء .
- إدخال أنواع الفحوصات والتحاليل المخبرية.
- تعديل أنواع الفحوصات والتحاليل المخبرية.
- إدخال أنواع القراءات اليومية للقياسات الدورية الخاصة باألمراض المزمنة.
- تعديل أنواع القراءات اليومية للقياسات الدورية الخاصة باألمراض المزمنة.

❖ المريض - إنشاء حساب . - تسجيل دخول . - إضافة مرافق. - إضافة طبيب. - إدخال المعلومات الشخصية - تعديل المعلومات الشخصية . - إضافة األمراض الصحية. - تعديل األمراض الصحية. - إدخال معلومات األدوية. - تعديل معلومات األدوية. - عرض جدول مواعيد األدوية الخاصة به. - إدخال القراءات اليومية للقياسات الدورية الخاصة باألمراض المزمنة. - عرض القراءات اليومية للقياسات الدورية الخاصة باألمراض المزمنة. - إدراج صورة الفحوصات والتحاليل المخبرية. - إضافة تذكير بمواعيد معينة. - التأكيد على تناول جرعة الدواء. - تصوير اسم الدواء باستخدام الكاميرا وتخزينه. - استعراض بيانات الطبيب. - استعراض بيانات المرافق. - التواصل مع المستخدمين من خالل الرسائل. - عرض طلبات الزيارة المستعجلة من الطبيب. - استقبال االشعارات. - تسجيل الخروج.

❖ الطبيب

- إنشاء حساب.

- إدخال المعلومات الشخصية.

- تعديل المعلومات الشخصية .

- تسجيل دخول .

- إضافة موقع العمل وساعات العمل الخاصة به.

- تعديل موقع العمل وساعات العمل الخاصة به.
- استعراض طلبات اإلضافة من قبل المرضى.
	- استعراض بيانات المريض.
- إضافة الأدوية.
- إيقاف األدوية.
- تعديل الأدوية .
- طلب فحوصات.
- طلب زيارة مستعجلة من المريض.
- عرض القراءات اليومية للقياسات الدورية الخاصة باألمراض المزمنة.
	- عرض الفحوصات.
	- التواصل مع المستخدمين من خالل الرسائل.
		- استقبال االشعارات.
			- تسجيل الخروج.

## ❖ المرافق

# - إنشاء حساب.

- إدخال المعلومات الشخصية.
- تعديل المعلومات الشخصية .
	- تسجيل دخول.
	- إضافة طبيب.
- استعراض معلومات المريض.
- استعراض معلومات الطبيب.
	- متابعة المريض.
	- إضافة الأمر اض الصحية.
	- تعديل الأمراض الصحية.
	- إدخال معلومات األدوية.
	- تعديل معلومات األدوية.
- عرض جدول مواعيد األدوية الخاصة به.
	- إضافة تذكير بمواعيد معينة.
- تصوير اسم الدواء باستخدام الكاميرا وتخزينه.
- إدخال القراءات اليومية للقياسات الدورية الخاصة باألمراض المزمنة.
- عرض القراءات اليومية للقياسات الدورية الخاصة بالأمراض المزمنة.
	- إدخال صورة الفحوصات والتحاليل المخبرية.
	- عرض طلبات الزيارة المستعجلة من الطبيب.
	- التواصل مع المستخدمين من خالل الرسائل.
		- استقبال االشعارات.
			- تسجيل الخروج.

# <span id="page-20-0"></span>جداول توضيحية لمتطلبات كل مستخدم

| إدخال المعلومات الشخصية .                                                                                                    | اسم الوظيفة    |
|----------------------------------------------------------------------------------------------------|----------------|
| المريض.                                                                                                    | ممثل النظام    |
| إدخال المريض بياناته يسهل على الطبيب الاطلاع على حالته الصحية وتشخيصه، ويسهل على<br>المرافق متابعة حالته الصحية                                                         | الهدف الوظيفي  |
| أن يكون المستخدم قد قام بإنشاء حساب.                                                                                                    | الشروط المسبقة |
| 1. تسجيل الدخول<br>2. الدخول على الملف الشخصي.<br>3. إضافة المعلومات الشخصية (الاسم الثلاثي، تاريخ الميلاد، الجنس، رقم الهاتف، الطول،<br>الوزن.<br>4. النقر على "حفظ ". | السيناريو      |
| - عدم إنشاء حساب للمريض.<br>- البيانات مدخلة سابقاً.                                                                                                    | الاستثناءات    |

<span id="page-20-1"></span>جدول *3:* إدخال المعلومات الشخصية

<span id="page-20-2"></span>جدول *4:* إضافة مرافق

| اسم الوظيفة    | إضافة مرافق                                                                                                    |
|----------------|----------------------------------------------------------------------------------------------------|
| ممثل النظام    | المريض.                                                                                                    |
| الهدف الوظيفي  | متابعة المرافق الحالة الصحية للمريض و تمكنه من مراقبة القراءات اليومية وتفقد كمية الادوية<br>المتوفرة               |
| الشروط المسبقة | أن يكون المستخدم قد قام بتسجيل الدخول إلى حسابه، ولديه رقم الهاتف الخاص بالمرافق                                    |
| السيناريو      | 1. تسجيل الدخول<br>2. الدخول لقائمة المرافقين<br>3.   اختيار  "إضافة مرافق"<br>4_ إدخال رقم الهاتف الخاص بالمرافق . |
| الاستثناءات    | ادخال خاطيء لرقم هاتف المرافق                                                                                       |

| تعديل المعلومات الشخصية                                                                                                    | اسم الوظيفة    |
|----------------------------------------------------------------------------------------------------|----------------|
| المريض، الطبيب، المرافق                                                                                                    | ممثل النظام    |
| تعديل المستخدم أي تغيير طرأ على معلوماته الشخصية مثل (الوزن أو تاريخ الميلاد أو عنوان<br>العيادة)                                                            | الهدف الوظيفي  |
| أن يكون المستخدم قد أدخل معلوماته مسبقاً، وقام بتسجيل الدخول                                                                                                 | الشروط المسبقة |
| 1. تسجيل الدخول<br>2. الذهاب إلى الصفحة الشخصية.<br>3. النقر على زر "تعديل الملف الشخصبي".<br>4    تعديل المعلومات<br>5. النقر على زر "حفظ " لحفظ التعديلات. | السيناريو      |
| عدم وجود بيانات تحتاج تعديل، عدم دخول المستخدم لحسابه.                                                                                                    | الاستثناءات    |

<span id="page-21-0"></span>جدول*5 :* تعديل المعلومات الشخصية

<span id="page-21-1"></span>جدول *: 6* إدخال األمراض الصحية

| اسم الوظيفة    | إدخال الأمراض الصحية.                                                                                                    |
|----------------|----------------------------------------------------------------------------------------------------|
| ممثل النظام    | المريض، المرافق                                                                                                    |
| الهدف الوظيفي  | أن يدخل المريض الأمراض التي يعاني منها لتسهيل تشخيصه عند أي حالة مرضية قادمة أو<br>وعكات صحية، و يسهل على المرافق والطبيب متابعة حالته الصحية.                                                                                                    |
| الشروط المسبقة | أن يكون المريض قد قام بالدخول إلى حسابه.                                                                                                    |
| السيناريو      | 1. تسجيل الدخول<br>2.   النقر  على قائمة الأمر اض الصحية.<br>3.   اختيار  الأمر اض التي يعاني منها المريض من القائمة المدرجة من قبل المسؤول الطبي .<br>4_ كَتَابَةٌ وَصَفَ عَنْ هَذَا الْمَرْضَ أَوْ أَيِ مَلَاحَظَاتَ.<br>5. النقر على زر "حفظ " لحفظ الأمراض الصحية. |
| الاستثناءات    | المرض مدخل مسبقا.                                                                                                    |

| تعديل الأمراض الصحية                                                                                                    | اسم الوظيفة    |
|----------------------------------------------------------------------------------------------------|----------------|
| المريض، المرافق.                                                                                                    | ممثل النظام    |
| تعديل المريض قائمة الأمراض التي يعاني منها في حال حدوث تغيير فيها أو الشفاء من مرض<br>معين                                              | الهدف الوظيفي  |
| أن يكون المريض قد أدخل قائمة الأمراض مسبقاً.                                                                                            | الشروط المسبقة |
| 1. تسجيل الدخول<br>2. النقر على قائمة الأمراض الصحية.<br>3. تعديل الأمراض التي ادخلها مسبقاً.<br>4. النقر على زر "حفظ " لحفظ التعديلات. | السيناريو      |
| عدم وجود أمراض بحاجة إلىي تعديل.                                                                                                    | الاستثناءات    |

<span id="page-22-0"></span>جدول *7:* تعديل األمراض الصحية

<span id="page-22-1"></span>جدول *8:* تصوير اسم الدواء باستخدام الكاميرا

| تصوير اسم الدواء باستخدام الكاميرا و تخزينه                                                                                                    | اسم الوظيفة    |
|----------------------------------------------------------------------------------------------------|----------------|
| المريض ، المرافق                                                                                                    | ممثل النظام    |
| تسهيل عملية إدخال اسم الدواء من خلال تصويره بدلاً من كتابته يدوياً.                                                                                                    | الهدف الوظيفي  |
| أن يكون المريض قد قام بالدخول إلى حسابه.                                                                                                    | الشروط المسبقة |
| 1. تسجيل الدخول .<br>2_ الذهاب إلى قائمة الأدوية_<br>3_ الضغط على ايقونة "الكامير ا".<br>4.   تصوير اسم الدواء من ورقة الوصفة الطبية، أو تصوير الرمز الشريطي "Barcode"<br>من علبة الدواء.<br>5. إدخال باقي معلومات الدواء | السيناريو      |
| - خلل في كامير ا الهاتف.<br>- اسم الدواء على ورقة الوصفة الطبية غير واضح                                                                                                    | الاستثناءات    |

<span id="page-23-0"></span>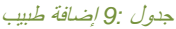

| إضافة طبيب                                                                                                    | اسم الوظيفة    |
|----------------------------------------------------------------------------------------------------|----------------|
| المريض، المرافق                                                                                                 | ممثل النظام    |
| متابعة الطبيب الحالة الصحية للمريض ومراقبة القراءات اليومية .                                                   | الهدف الوظيفي  |
| أن يكون المستخدم قد قام بتسجيل الدخول إلى حسابه.                                                                | الشروط المسبقة |
|                                                                                                    |                |
| 1. تسجيل الدخول.<br>2. الذهاب إلى الصفحة الشخصية.<br>3. اختيار "إضافة طبيب".<br>4_ البحث عن اسم الطبيب واختياره | السيناريو      |
| عدم وجود حساب لهذا الطبيب.                                                                                      | الاستثناءات    |

<span id="page-23-1"></span>جدول *10:* إدخال معلومات األدوية

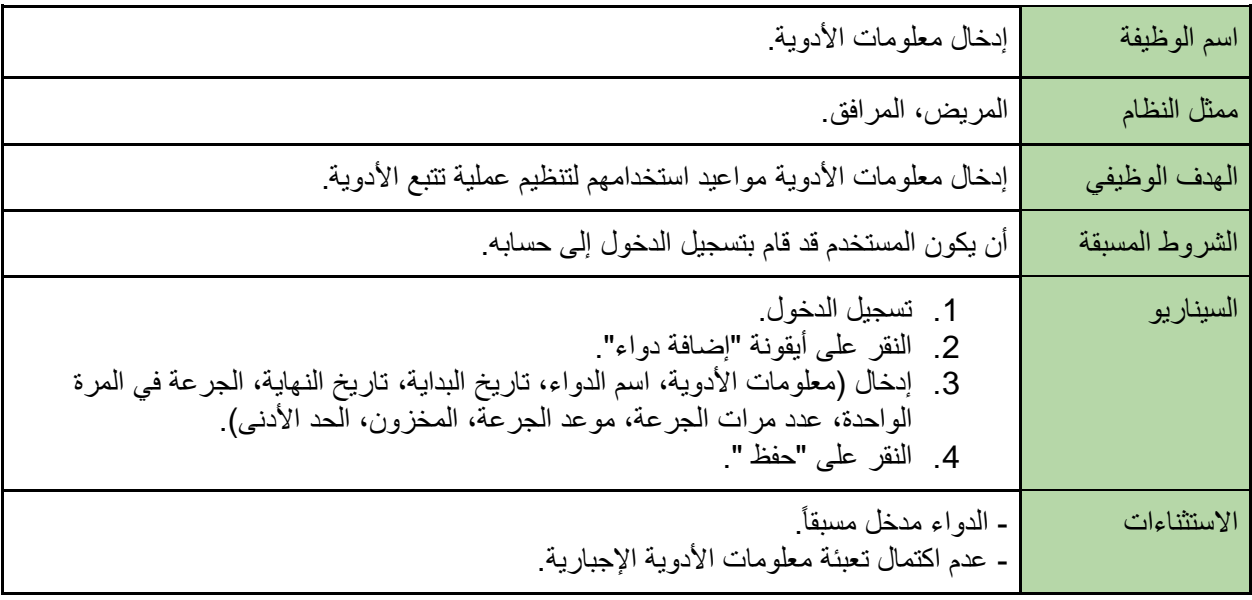

<span id="page-23-2"></span>جدول *11:*التأكيد على تناول الدواء

| التأكيد على تناول جرعة الدواء.                                                   | اسم الوظيفة    |
|----------------------------------------------------------------------------------|----------------|
| المريض.                                                                          | ممثل النظام    |
| تأكد المريض من تناوله للدواء عند دخوله للتطبيق ، حتى يقوم النظام بإنقاص المخزون. | الهدف الوظيفي  |
| أن يكون المريض قد قام بإضافة دواء ومعلوماته .                                    | الشروط المسبقة |
| 1- النقر على "تم" عند ظهور إشعار التذكير .                                       | السيناريو      |
| - خال في ظهور إشعار التذكير، نفاذ بطارية الهاتف                                  | الاستثناءات    |

<span id="page-24-0"></span>جدول *12:*استعراض بيانات الطبيب

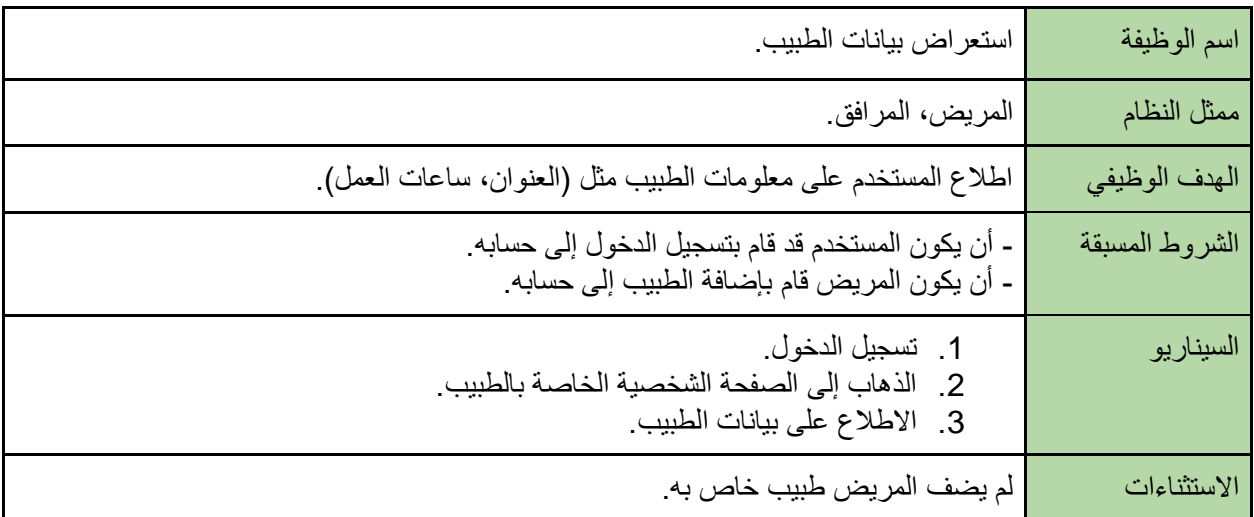

### <span id="page-24-1"></span>جدول *13:*استعراض بيانات المرافق

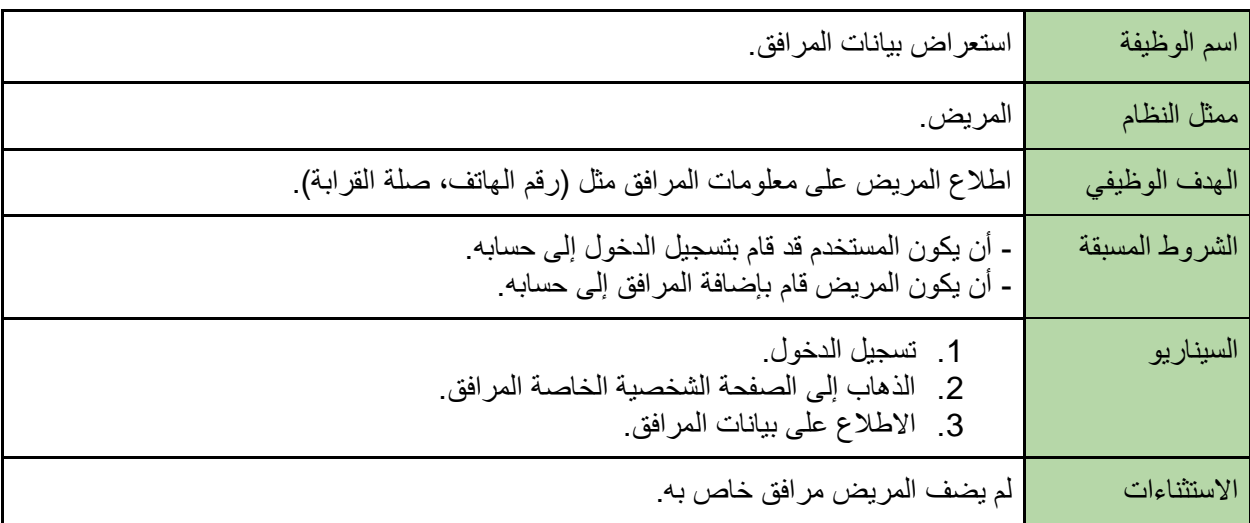

<span id="page-24-2"></span>جدول *14:*تعديل معلومات األدوية

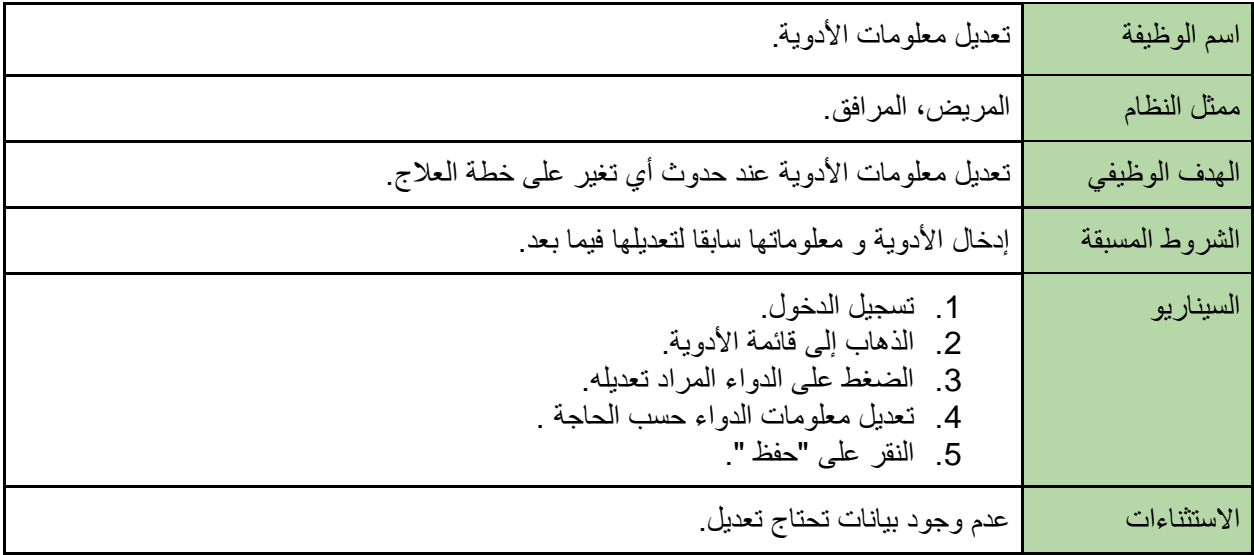

### <span id="page-25-0"></span>جدول *15:* إدخال القراءات اليومية للقياسات الدورية

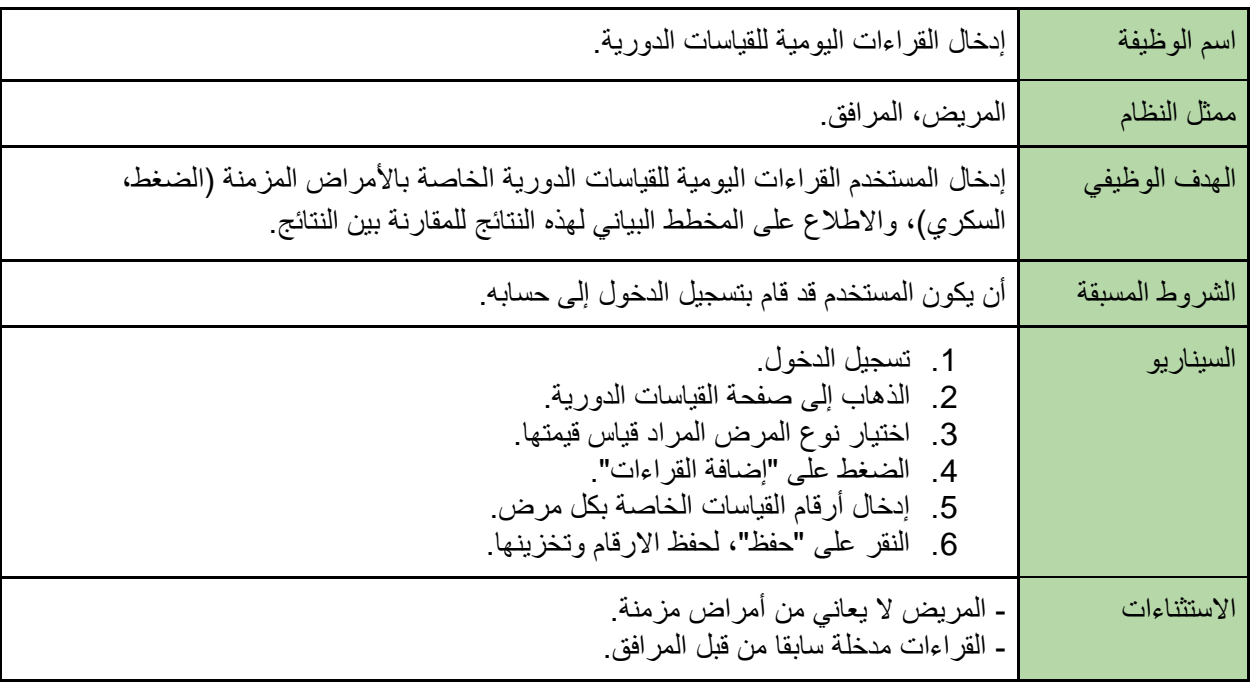

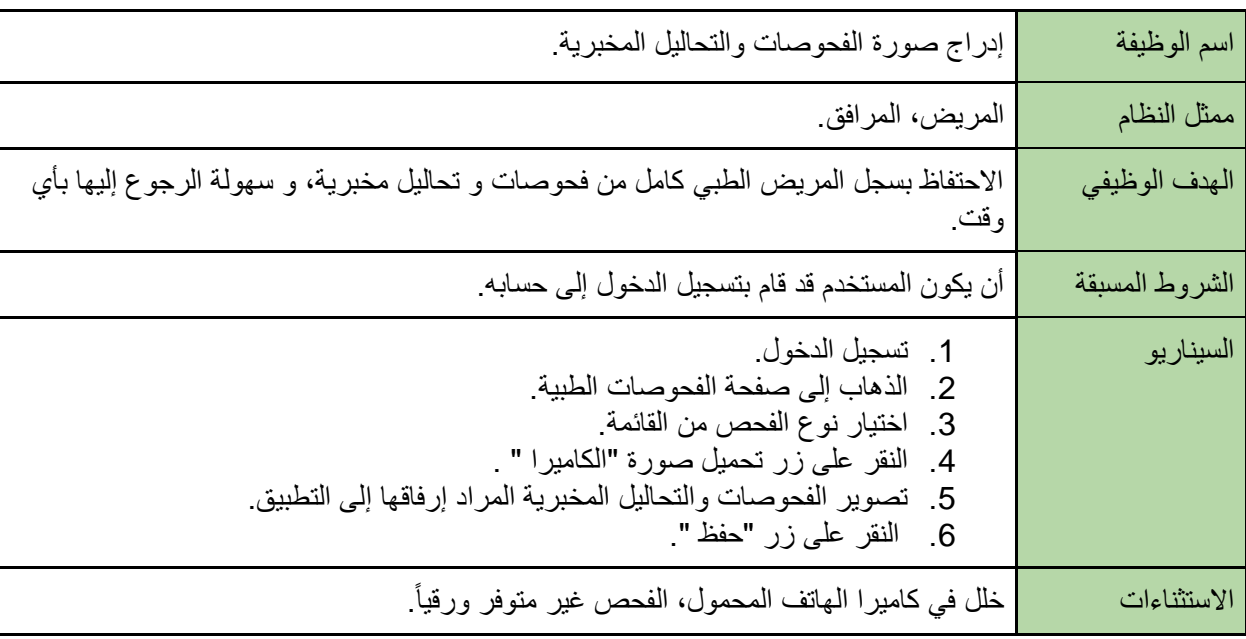

#### <span id="page-26-0"></span>جدول *16:* إدراج صورة الفحوصات والتحاليل المخبرية

## <span id="page-26-1"></span>جدول :*17* إضافة تذكير بمواعيد معينة

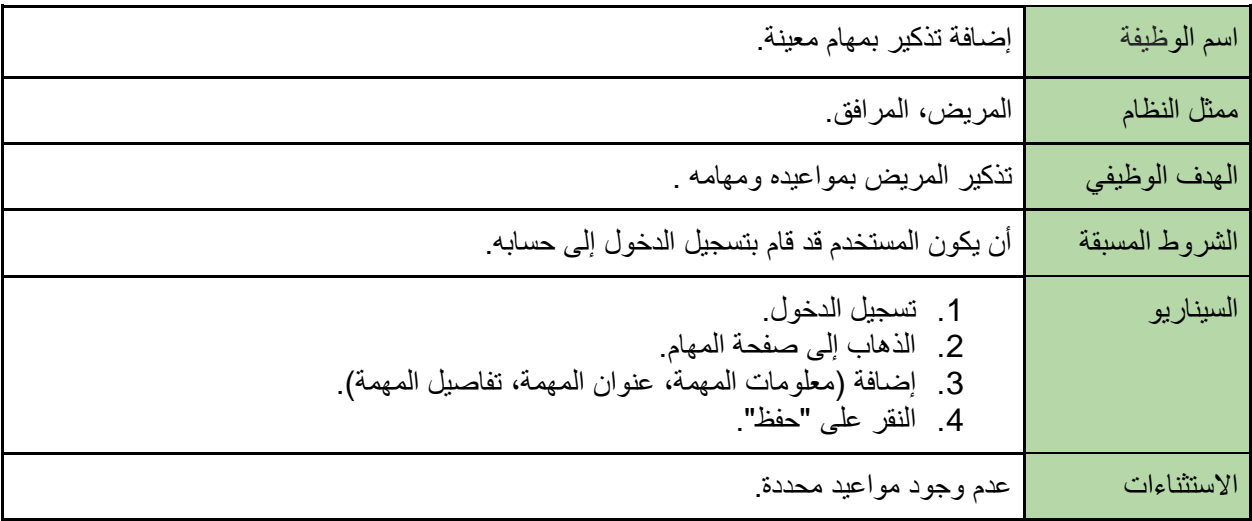

| اسم الوظيفة    | التواصل مع المستخدمين من خلال الرسائل.                                                                                                    |
|----------------|----------------------------------------------------------------------------------------------------|
| ممثل النظام    | المريض، الطبيب، المرافق                                                                                                    |
| الهدف الوظيفي  | تسهيل عملية التواصل بين المستخدمين                                                                                                    |
| الشروط المسبقة | ـ أن يكون المستخدم قد قام بتسجيل الدخول إلى حسابه.<br>ـ أن يكون المستخدمين مضـافين للحسابات الأخرى من خلال الـهاتف المحمول واسم المستخدم .                       |
| السيناريو      | 1. تسجيل الدخول.<br>2. الدخول على صفحة الرسائل.<br>3.   تحديد الشخص المراد التواصل معه<br>4_ كَتَابَةٌ عَنُوانٍ وَنَصْ الرَّسَالَةِ<br>5. النقر على زر "إرسال ". |
| الاستثناءات    | - المستخدم المرسل ليس مضاف عند حساب المستخدم المستقبل                                                                                                    |

<span id="page-27-0"></span>جدول :*18*التواصل مع المستخدمين من خالل الرسائل.

<span id="page-27-1"></span>جدول :*19* استعراض طلبات اإلضافة من قبل المرضى

| استعراض طلبات الإضافة من قبل المرضى.                                                                                                    | اسم الوظيفة    |
|----------------------------------------------------------------------------------------------------|----------------|
| الطبيب                                                                                                    | ممثل النظام    |
| استعراض الطبيب طلبات الإضافة من قبل المرضى للرد عليها وقبولها.                                                                                                | الهدف الوظيفي  |
| - أن يكون المستخدم قد قام بتسجيل الدخول إلى حسابه.<br>- أن يكون المريض قام بإرسال طلب إلى الطبيب للإشراف على حالته الصحية.                                    | الشروط المسبقة |
| 1. تسجيل دخول.<br>2_ الذهاب إلى صفحة طلبات المرضى .<br>3. استعراض طلبات المريض<br>4. النقر على "عرض الملف الشخصي" الخاص بالمريض.<br>5_ قبول أو رفض طلب المريض | السيناريو      |
| عدم وجود طلبات من قبل المرضى .                                                                                                    | الاستثناءات    |

<span id="page-28-0"></span>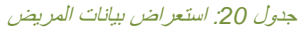

| استعراض بيانات المريض                                                                                                    | اسم الوظيفة    |
|----------------------------------------------------------------------------------------------------|----------------|
| الطبيب                                                                                                    | ممثل النظام    |
| متابعة الطبيب الحالة الصحية للمريض ومراقبة القراءات اليومية والنظر إلى الفحوصات المخبرية                                                                                      | الهدف الوظيفي  |
| - أن يكون المستخدم قد قام بتسجيل الدخول إلى حسابه.<br>- أن يكون المريض قام بإضافة الطبيب إلى حسابه من خلال اسم الطبيب.                                                        | الشروط المسبقة |
| 1. تسجيل الدخول<br>2.   الذهاب إلى الصفحة الشخصية الخاصة بالمريض.<br>3.   الاطلاع على بيانات المريض مثل (القراءات اليومية، الفحوصات الطبية، قائمة الأدوية،<br>قائمة الأمراض). | السيناريو      |
| لم يضف المريض طبيب خاص به.                                                                                                    | الاستثناءات    |

<span id="page-28-1"></span>جدول :*21* إدخال المعلومات الشخصية

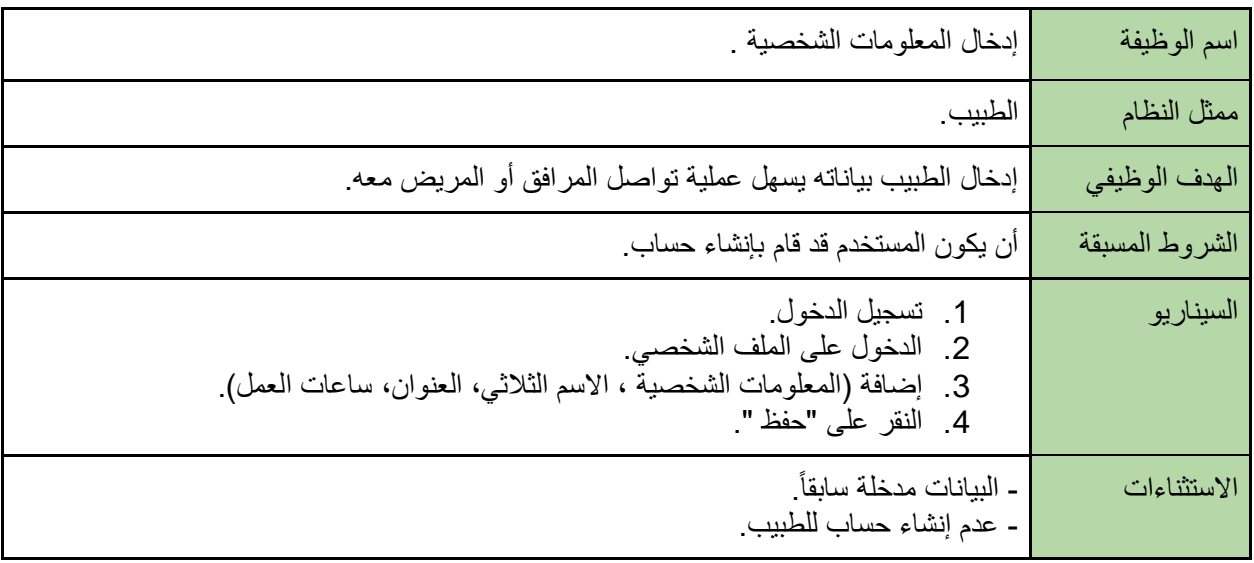

| اسم الوظيفة    | إضافة الأدوية                                                                                                    |
|----------------|----------------------------------------------------------------------------------------------------|
| ممثل النظام    | الطبيب                                                                                                    |
| الهدف الوظيفي  | إضافة أدوية جديدة للمريض                                                                                                    |
| الشروط المسبقة | ـ أن يكون المستخدم قد قام بتسجيل الدخول إلى حسابه.<br>- أن يكون الطبيب مضاف إلى حساب المريض.                                                                                                    |
| السيناريو      | 1.   تسجيل الدخول.<br>الذهاب إلى الصفحة الشخصية الخاصة بالمريض<br>$\cdot$ 2<br>3.   الاطلاع على بيانات المريض وأسماء الأدوية التي يتناولها المريض.<br>تفقد هل الدواء يتعارض مع احد الادوية التي يتناولها المريض<br>$\cdot$<br>5_ النقر على زر "إضافة دواء"_<br>6_ إدخال معلومات الأدوية المضافة ومواعيدها_ |
| الاستثناءات    | - الدواء مدخل سابقا إلىي النظام.<br>- الدواء يتعارض مع احد الادوية التي يتناولها المريض                                                                                                    |

<span id="page-29-0"></span>جدول :*22* إضافة األدوية

### <span id="page-29-1"></span>جدول*23* : إيقاف األدوية

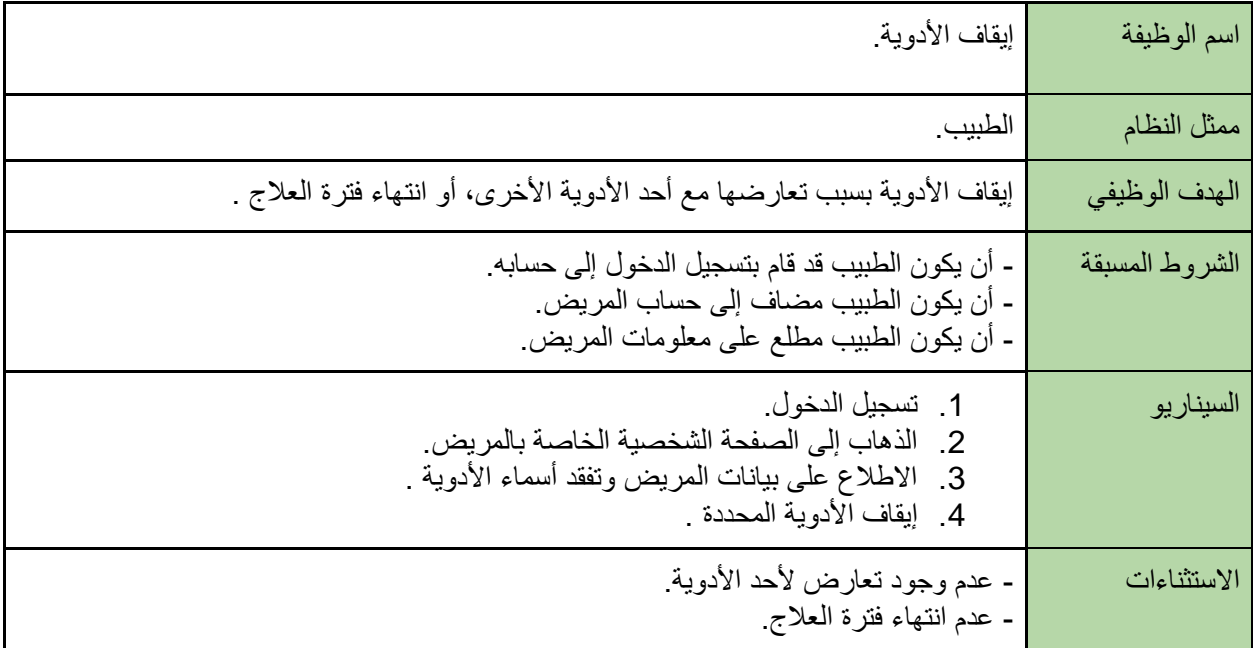

| اسم الوظيفة    | تعديل الأدوية                                                                                                    |
|----------------|----------------------------------------------------------------------------------------------------|
| ممثل النظام    | الطبيب                                                                                                    |
| الهدف الوظيفي  | التعديل على جرعة أو وقت أخذ الأدوية المضافة مسبقاً.                                                                                                    |
| الشروط المسبقة | - أن يكون المستخدم قد قام بتسجيل الدخول إلى حسابه.<br>- أن يكون الطبيب مضاف إلى حساب المريض.                                                                                                    |
| السيناريو      | 1. تسجيل الدخول.<br>الذهاب إلى الصفحة الشخصية الخاصة بالمريض<br>$\cdot$ .2<br>3.   الاطلاع على ببانات المريض واسماء الادوية التي يأخذها مع مواعيدها .<br>4.   التعديل على معلومات الأدوية المضافة مسبقاً سواء موعدها أو جرعتها. |
| الاستثناءات    | عدم توفر بيانات جديدة تحتاج للتعديل على الأدوية                                                                                                    |

<span id="page-30-0"></span>جد*ول 24: تعديل الأدوية* 

<span id="page-30-1"></span>جدول :*25* طلب فحوصات

| طلب فحوصات او زيارة مستعجلة                                                                                                    | اسم الوظيفة    |
|----------------------------------------------------------------------------------------------------|----------------|
| الطبيب                                                                                                    | ممثل النظام    |
| للتأكد من عدم وجود خطر على حياة المريض والاطمئنان عليه <sub>.</sub>                                                                                                    | الهدف الوظيفي  |
| أن يكون الطبيب مضاف إلى حساب المريض                                                                                                    | الشروط المسبقة |
| 1. تسجيل الدخول.<br>2. الذهاب إلى قائمة المرضى.<br>3. الدخول على صفحة المريض المراد طلب منه الفحوصات او زيارة.<br>4_ النقر على صفحة "الطلبات".<br>5. إدخال (معلومات عن الطلب، عنوان الطلب، تفاصيل عن الطلب أو ملاحظات).<br>6. إرسال الطلب للمريض. | السيناريو      |
| - لم يقَم المريض بإضافة الطبيب إلى حسابه<br>-عدم وجود حاجة للطلبات                                                                                                    | الاستثناءات    |

| اسم الوظيفة    | عرض القراءات اليومية للقياسات الدورية الخاصة بالأمراض المزمنة                                                                                                    |
|----------------|----------------------------------------------------------------------------------------------------|
| ممثل النظام    | الطبيب                                                                                                    |
| الهدف الوظيفي  | متابعة المريض                                                                                                    |
| الشروط المسبقة | - أن يكون المستخدم قد قام بتسجيل الدخول إلى حسابه.<br>- أن يكون الطبيب مضاف إلى حساب المريض.                                                                                           |
| السيناريو      | 1. تسجيل الدخول.<br>الذهاب إلى الصفحة الشخصية الخاصة بالمريض<br>$\cdot$ .2<br>3. النقر على زر "القراءات اليومية".<br>4. عرض القراءات اليومية للقياسات الدورية الخاصة بالأمراض المزمنة. |
| الاستثناءات    | - لم يقُم المريض بإضافة الطبيب إلى حسابه                                                                                                    |

<span id="page-31-0"></span>جدول :*26* عرض القراءات اليومية

<span id="page-31-1"></span>جدول :*27* طلب زيارة مستعجلة

| اسم الوظيفة    | طلب زيارة مستعجلة                                                                                                    |
|----------------|----------------------------------------------------------------------------------------------------|
| ممثل النظام    | الطبيب                                                                                                    |
| الهدف الوظيفي  | مراجعة حالة المريض والتأكد من عدم وجود خطر على حياته الصحية والاطمئنان عليه                                                                                                    |
| الشروط المسبقة | أن يكون الطبيب مضاف إلى حساب المريض.                                                                                                    |
| السيناريو      | 1. تسجيل الدخول.<br>2. الذهاب إلى قائمة المرضى.<br>3. الدخول على صفحة المريض<br>4_ النقر على "طلب زيارة".<br>5.   إدخال (معلومات عن الزيارة المطلوبة، المكان، الموعد، مدى ضرورة الزيارة). |
| الاستثناءات    | - لم يقُم المريض بإضافة الطبيب إلى حسابه.<br>-عدم وجود الحاجة إلى هذه الزيارة .                                                                                                    |

<span id="page-32-0"></span>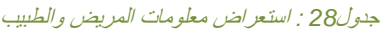

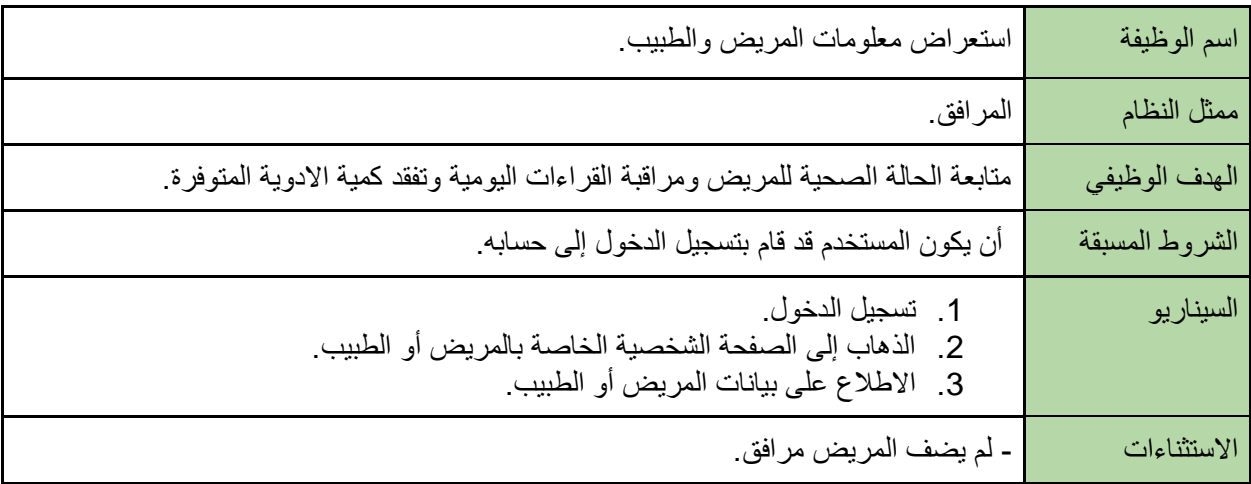

### <span id="page-32-1"></span>جدول :*29* إدخال المعلومات الشخصية

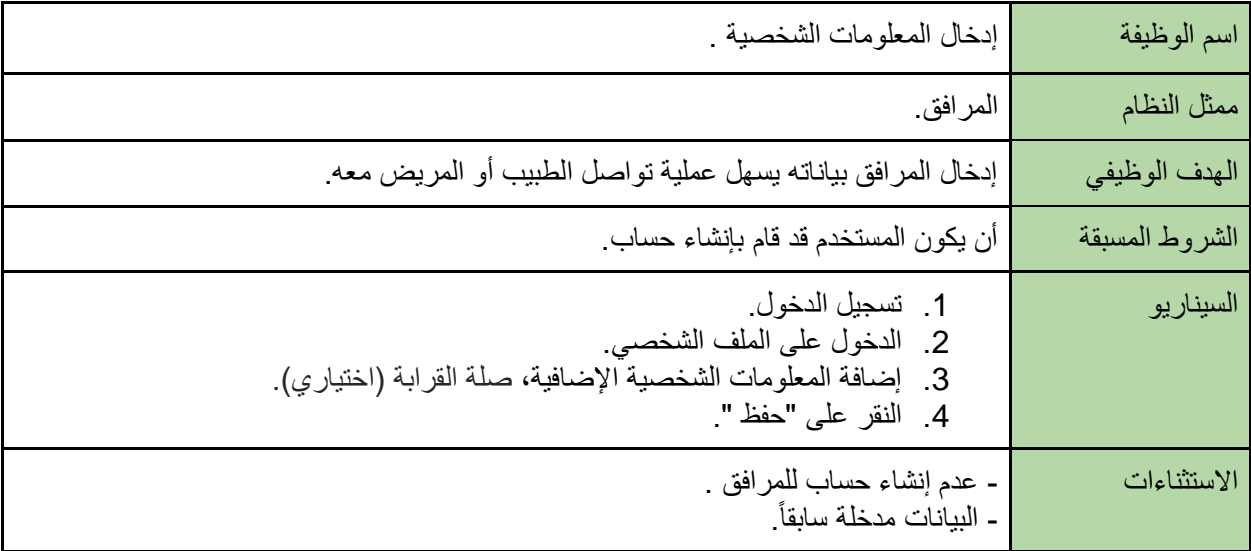

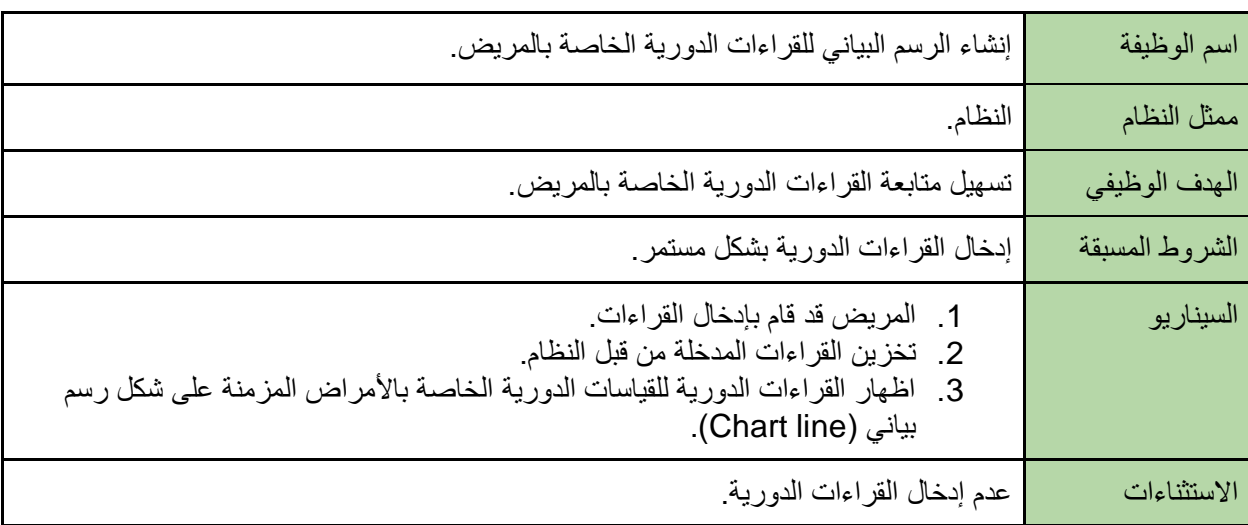

#### <span id="page-33-0"></span>جدول :*30* إنشاء الرسم البياني للقراءات الدورية الخاصة بالمريض

### <span id="page-33-1"></span>جدول *31* : تعديل مخزون الدواء الخاص بالمريض

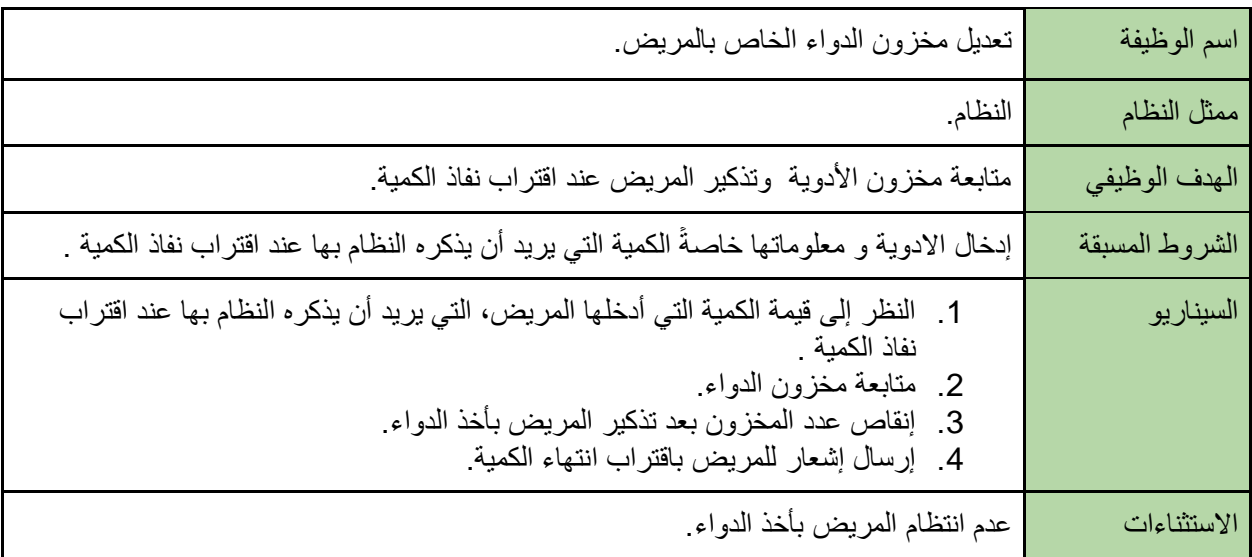

<span id="page-34-0"></span>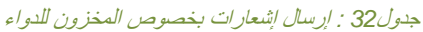

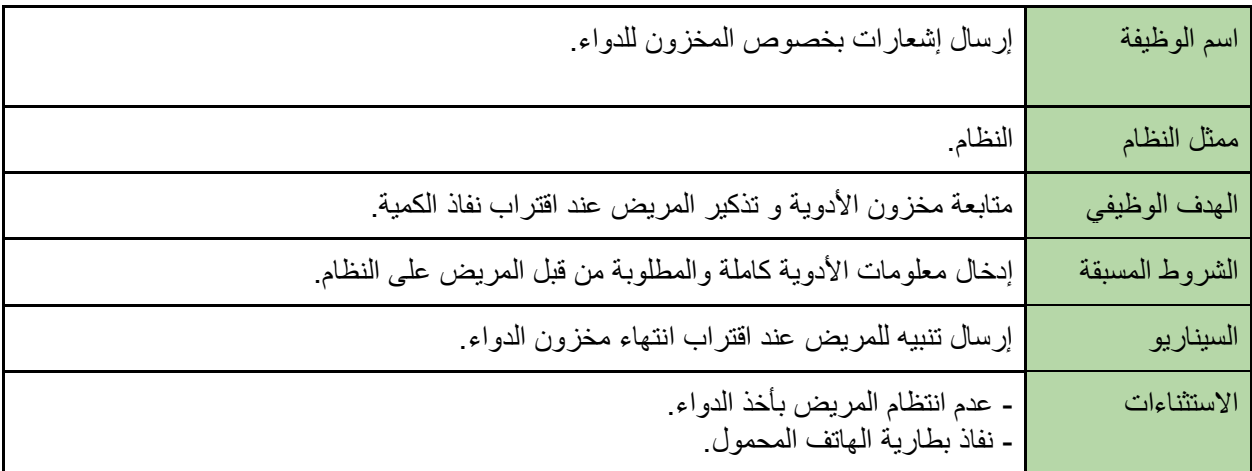

#### <span id="page-34-1"></span>جدول :*33* إرسال إشعارات للمستخدمين

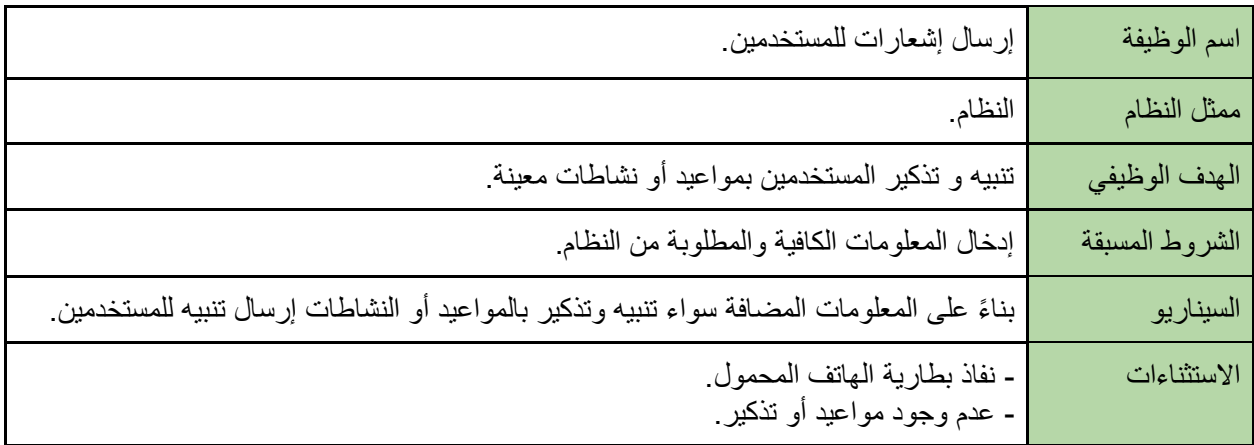

### <span id="page-34-2"></span>جدول*34* : إضافة المستخدمين

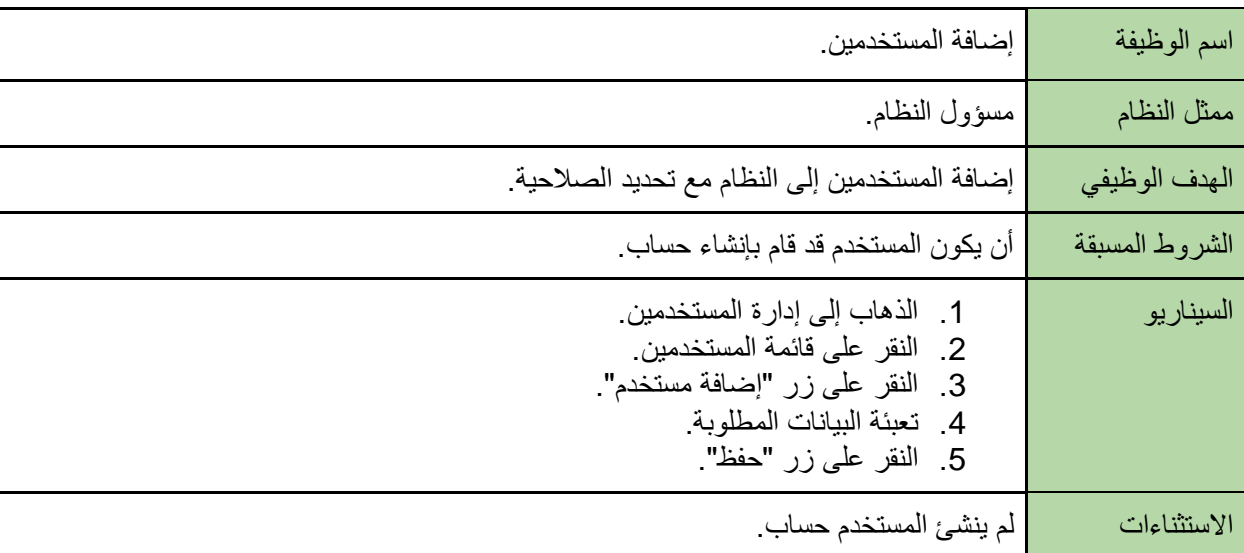

| تعديل على حسابات المستخدمين                                                                                                    | اسم الوظيفة    |
|----------------------------------------------------------------------------------------------------|----------------|
| مسؤول النظام                                                                                                    | ممثل النظام    |
| تعديل حسابات المستخدمين في حال حدوث أي تغير على بياناته.                                                                                                    | الهدف الوظيفي  |
| أن يكون المستخدم قد قام بإنشاء حساب                                                                                                    | الشروط المسبقة |
| 1_ الذهاب إلى إدارة المستخدمين_<br>2_ النقر_ على قائمة المستخدمين_<br>3_ النقر على اسم المستخدم المراد تعديل حسابه_<br>4_ النقر على زر "تعديل".<br>5.   تعديل البيانات المر اد تعديلها.<br>6_ النقر على زر "حفظ". | السيناريو      |
| لم ينشئ المستخدم حساب                                                                                                    | الاستثناءات    |

<span id="page-35-0"></span>جدول*35* : تعديل حسابات المستخدمين

#### <span id="page-35-1"></span>جدول*36* : تعطيل حسابات المستخدمين

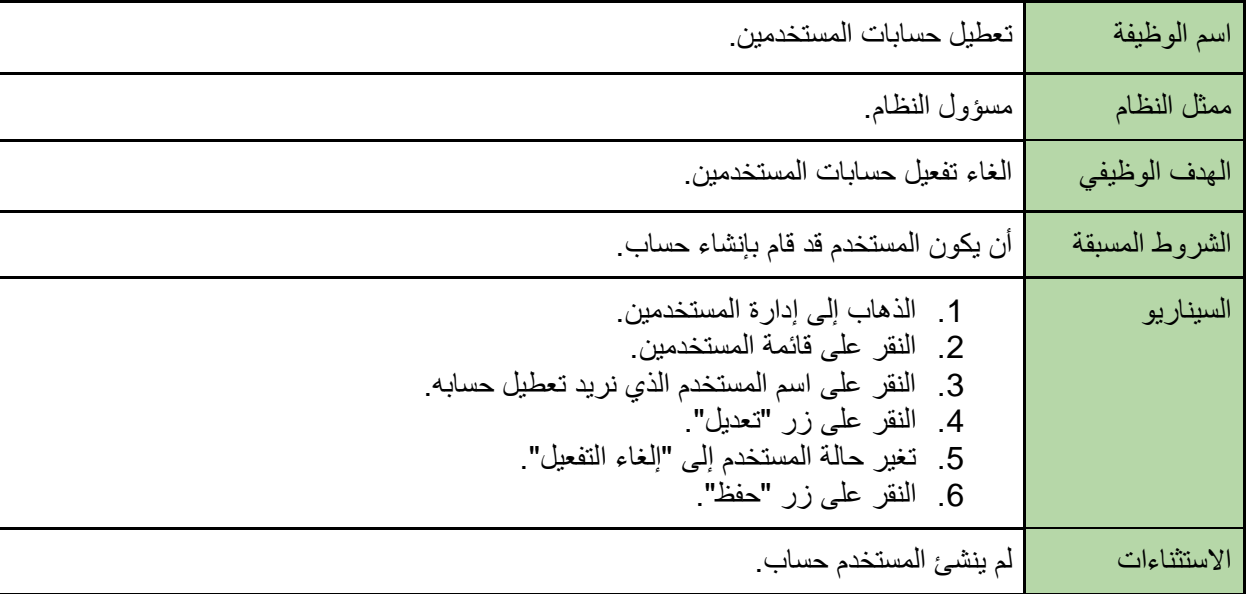
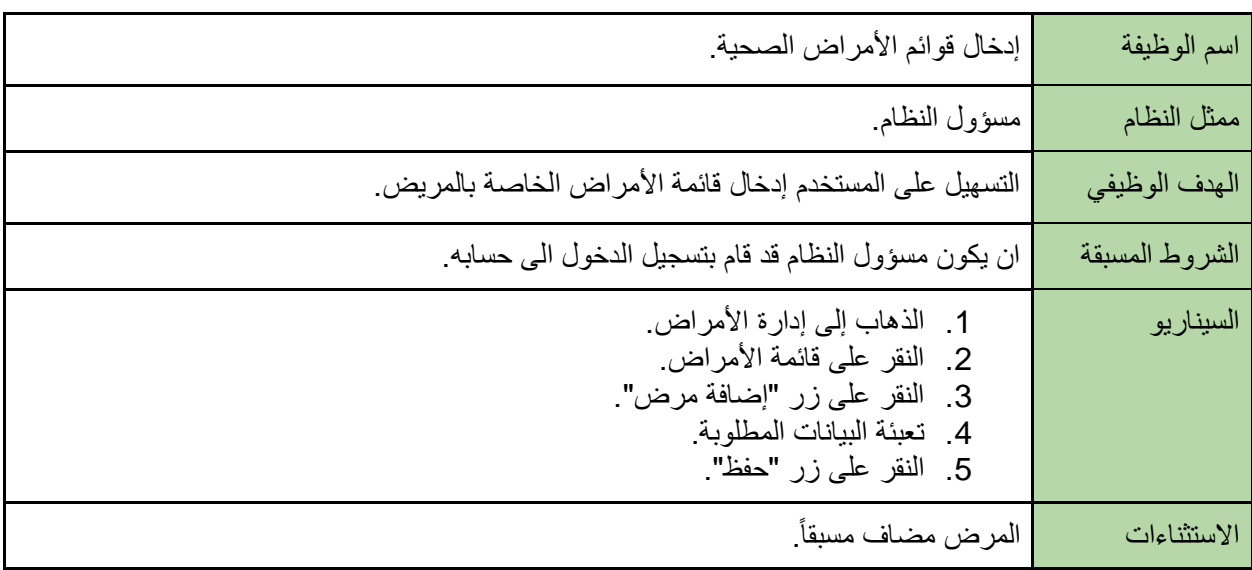

#### جدول*37* : إدخال قائمة األمراض الصحية

#### جدول*38* :تعديل قائمة األمراض الصحية

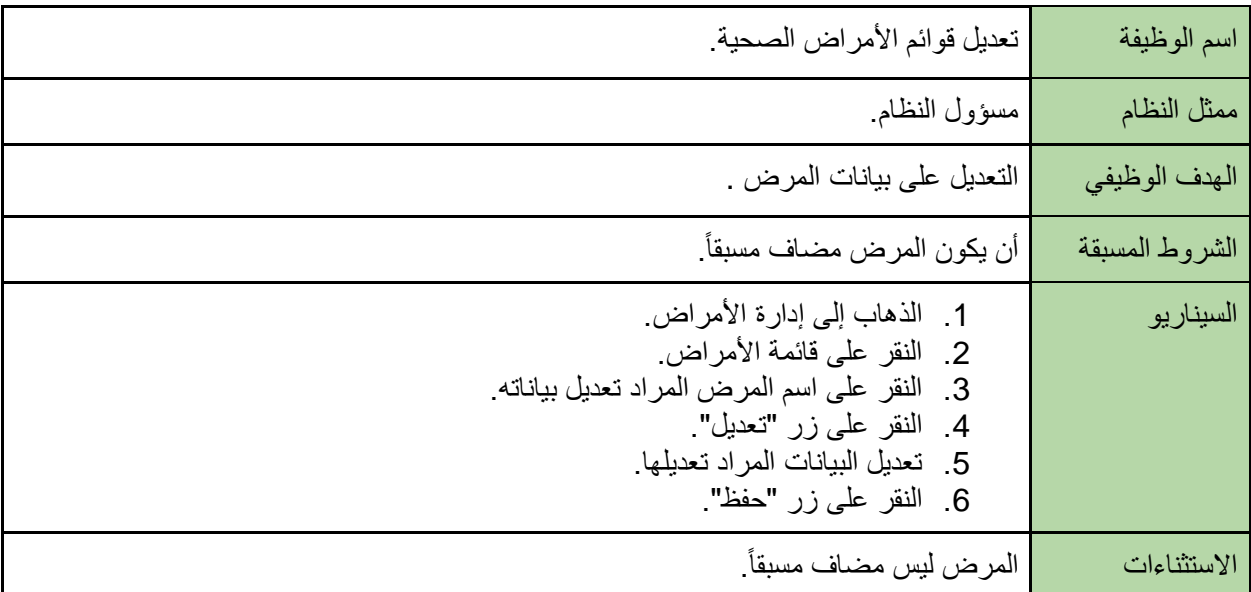

| اسم الوظيفة    | إدخال قوائم الأدوية على النظام                                                                                                    |
|----------------|----------------------------------------------------------------------------------------------------|
| ممثل النظام    | مسؤول النظام.                                                                                                    |
| الهدف الوظيفي  | التسهيل على المستخدم اختيار الدواء من قائمة الأدوية                                                                                                   |
| الشروط المسبقة | جلب قائمة الأدوية المعتمدة من وزارة الصحة.                                                                                                    |
| السيناريو      | 1_ الذهاب إلى إدارة الأدوية_<br>2_ النقر على قائمة الأدوية_<br>3_ النقر على زر "إضافة دواء".<br>4_ تعبئة البيانات المطلوبة_<br>5_ النقر على زر "حفظ". |
| الاستثناءات    | - الدواء مضاف مسبقاً<br>- إدخال دواء غير موجود في قائمة الأدوية المأخوذة من الصحة.                                                                    |

جدول*39* :إدخال قائمة األدوية على النظام

جدول*40* :تعديل قوائم األدوية

| اسم الوظيفة    | تعديل قوائم الأدوية                                                                                                    |
|----------------|----------------------------------------------------------------------------------------------------|
| ممثل النظام    | مسؤول النظام                                                                                                    |
| الهدف الوظيفي  | التعديل على بيانات الدواء.                                                                                                    |
| الشروط المسبقة | أن يكون الدواء مضاف مسبقأ                                                                                                    |
| السيناريو      | 1_ الذهاب إلى إدارة الأدوية_<br>2. النقر على قائمة الأدوية.<br>3_ النقر على اسم الدواء الذي نريد تعديل بياناته<br>4_ النقر على زر "تعديل".<br>5_ تعديل البيانات المراد تعديلها.<br>6_ النقر على زر "حفظ". |
| الاستثناءات    | الدواء ليس مضاف مسبقاً                                                                                                    |

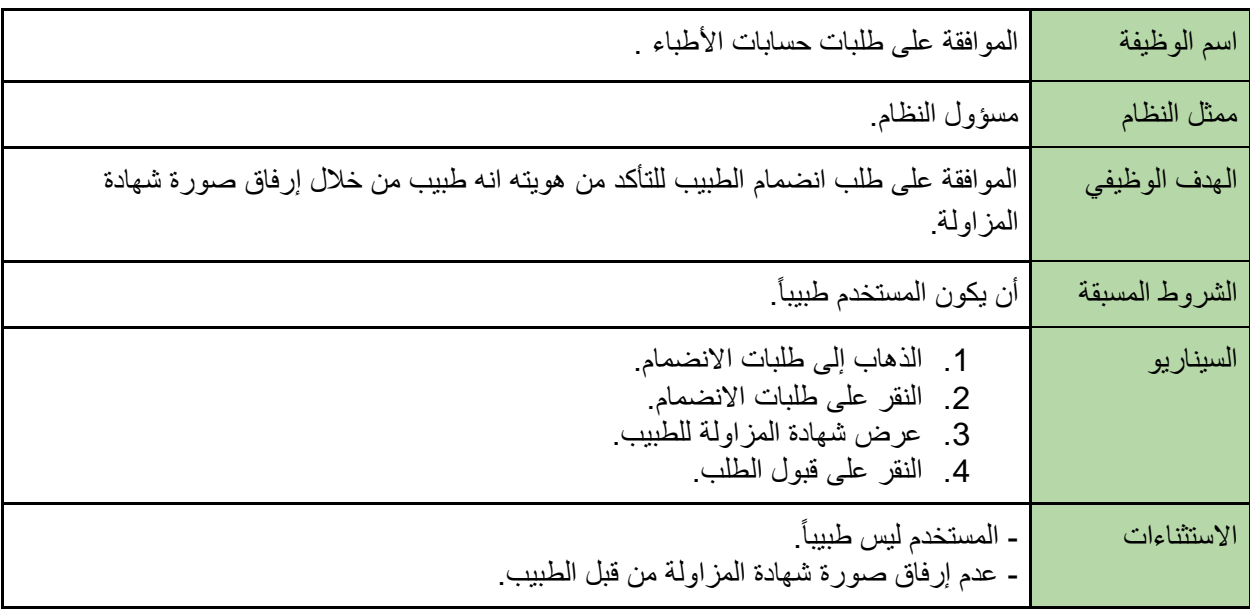

### جدول*41* :الموافقة على طلبات األطباء

جدول*42* :إدخال قائمة أنواع الفحوصات

| إدخال قائمة بأنواع الفحوصات والتحاليل المخبرية                                                                                                 | اسم الوظيفة    |
|----------------------------------------------------------------------------------------------------|----------------|
| مسؤول النظام                                                                                                    | ممثل النظام    |
| التسهيل على المستخدم اختيار اسم الفحص أو التحليل المخبري.                                                                                      | الهدف الوظيفي  |
| ان يكون المسؤول قد قام بتسجيل الدخول الى حسابه.                                                                                                | الشروط المسبقة |
| 1_ الذهاب إلى إدارة الفحوصات.<br>2. النقر على قائمة الفحوصات.<br>3. النقر على زر "إضافة فحص".<br>4. إدخال اسم الفحص.<br>5. النقر على زر "حفظ". | السيناريو      |
| نوع الفحص مضاف مسبقاً.                                                                                                    | الاستثناءات    |

| اسم الوظيفة    | تعديل أنواع الفحوصات والتحاليل المخبرية                                                                                                    |
|----------------|----------------------------------------------------------------------------------------------------|
| ممثل النظام    | مسؤول النظام                                                                                                    |
| الهدف الوظيفي  | تعديل اسم الفحص.                                                                                                    |
| الشروط المسبقة | أن يكون الفحص مضاف مسبقاً.                                                                                                    |
| السيناريو      | 1_ الذهاب إلى إدارة الفحوصات_<br>2_ النقر على قائمة الفحوصات_<br>3_ النقر على اسم الفحص المراد تعديل بياناته_<br>4_ النقر على زر "تعديل".<br>5.   تعديل البيانات المر اد تعديلها.<br>6_ النقر على زر "حفظ". |
| الاستثناءات    | الفحص ليس مضاف مسبقاً                                                                                                    |

جدول*43* :تعديل انواع الفحوصات

جدول*44* :إدخال أنواع القراءات

| إدخال أنواع القراءات اليومية للقياسات الدورية                                                                                                    | اسم الوظيفة    |
|----------------------------------------------------------------------------------------------------|----------------|
| مسؤول النظام                                                                                                    | ممثل النظام    |
| التسهيل على المستخدم اختيار نوع القراءة من القائمة.                                                                                                | الهدف الوظيفي  |
| ان يكون المسؤول قد قام بتسجيل الدخول الى حسابه.                                                                                                    | الشروط المسبقة |
| 1_ الذهاب إلىي إدارة القراءات<br>2. النقر على قائمة القراءات.<br>3_ النقر على زر "إضافة قراءة".<br>4_ إدخال اسم القراءة_<br>5. النقر على زر "حفظ". | السيناريو      |
| نوع القراءة مضاف مسبقأ                                                                                                    | الاستثناءات    |

| تعديل أنواع القراءات اليومية للقياسات الدورية                                                                                                    | اسم الوظيفة    |
|----------------------------------------------------------------------------------------------------|----------------|
| مسؤول النظام                                                                                                    | ممثل النظام    |
| تعديل اسم الفحص.                                                                                                    | الهدف الوظيفي  |
| أن يكون الفحص مضاف مسبقاً.                                                                                                    | الشروط المسبقة |
| 1_ الذهاب إلى إدارة الفحوصات_<br>2_ النقر_ على قائمة الفحوصـات_<br>3.   النقر  على اسم الفحص الذي نريد تعديل بياناته.<br>4_ النقر على زر "تعديل".<br>5_ تعديل البيانات المراد تعديلها.<br>6_ النقر على زر "حفظ". | السيناريو      |
| الفحص ليس مضاف مسبقاً                                                                                                    | الاستثناءات    |

جدول*45* :تعديل أنواع القراءات

# **Use-case Diagram**

تستخدم لوصف حالة وإجراءات النظام بالترتيب ومن يمثل أو يتعامل مع هذا اإلجراء من الخارج بشكل مباشر فهنا قمنا بوضع المتطلبات المذكورة سابقاً لكل مستخدم كما هو موضح في هذا النموذج المرفق في الصفحة التالية.

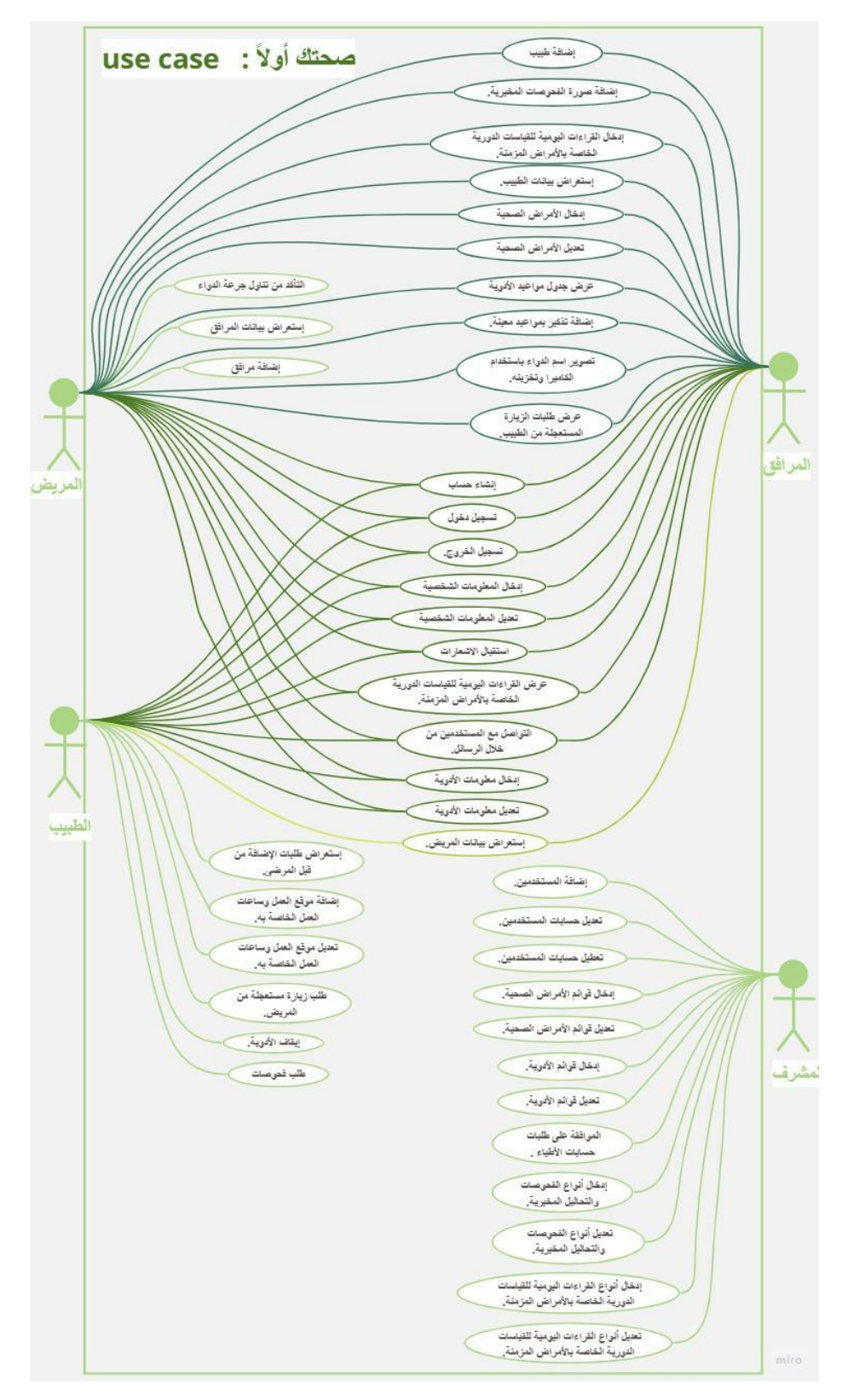

رسم توضيحي*1* :*case use*

## المتطلبات غير الوظيفية

هذه المتطلبات من المفترض أن تصف الخصائص اإلضافية للنظام

- سهولة الاستخدام : بحيث يكون التطبيق سهل وبسيط الاستخدام خاصةً لكبار السن بسبب محدودية قدرتهم لتعلم شيء جديد ومعقد في التكنولوجيا .
- الكفاءة واألداء: تتضح كفاءة النظام من سرعة استقبال المدخالت الخاصة بالمستخدم سواء المريض أو الطبيب عند إدخال قيم معينة أو أسماء الأدوية، بحيث يكون التطبيق قادر على تحميل الصفحات و عمليات الإضافة و الحذف.
- األمان والموثوقية :حيث أن النظام يعمل على حفظ بيانات المستخدمين، مما يتطلب من تأمين تلك المعلومات وذلك يجعل من المستخدمين أكثر ثقة بالتطبيق إلحتفاظه ببياناته وسجله الطبي .
- الخصوصية **:** يوفر النظام الخصوصية لمعلومات المريض الشخصية وحالته الصحية، بحيث ال يمكن ألي مريض أو مستخدم آخر الإطلاع على بيانات المرضى الآخرين أو تعديلها، إلا في حال تم تحديد الصلاحية للقيام بذلك من قبل المريض، أي أن يقوم بإضافة مرافق أو طبيب لإلشراف على حالته الصحية.
- التوفر : النظام متاح بأيدي المستخدمين ، بحيث يمكن استخدامه في جميع الأوقات والأماكن عند توفر الهاتف المحمول واالتصال باالنترنت .

## **Context Diagram**

أداة بصرية توفر وصفاَ مرئياَ لنطاق التطبيق الذي يظهر نظام العمل الذي يتكون من مدخالت وعمليات ومخرجات، وبالإضافة إلى كيفية تفاعل الأشخاص والأنظمة الأخرى معه.

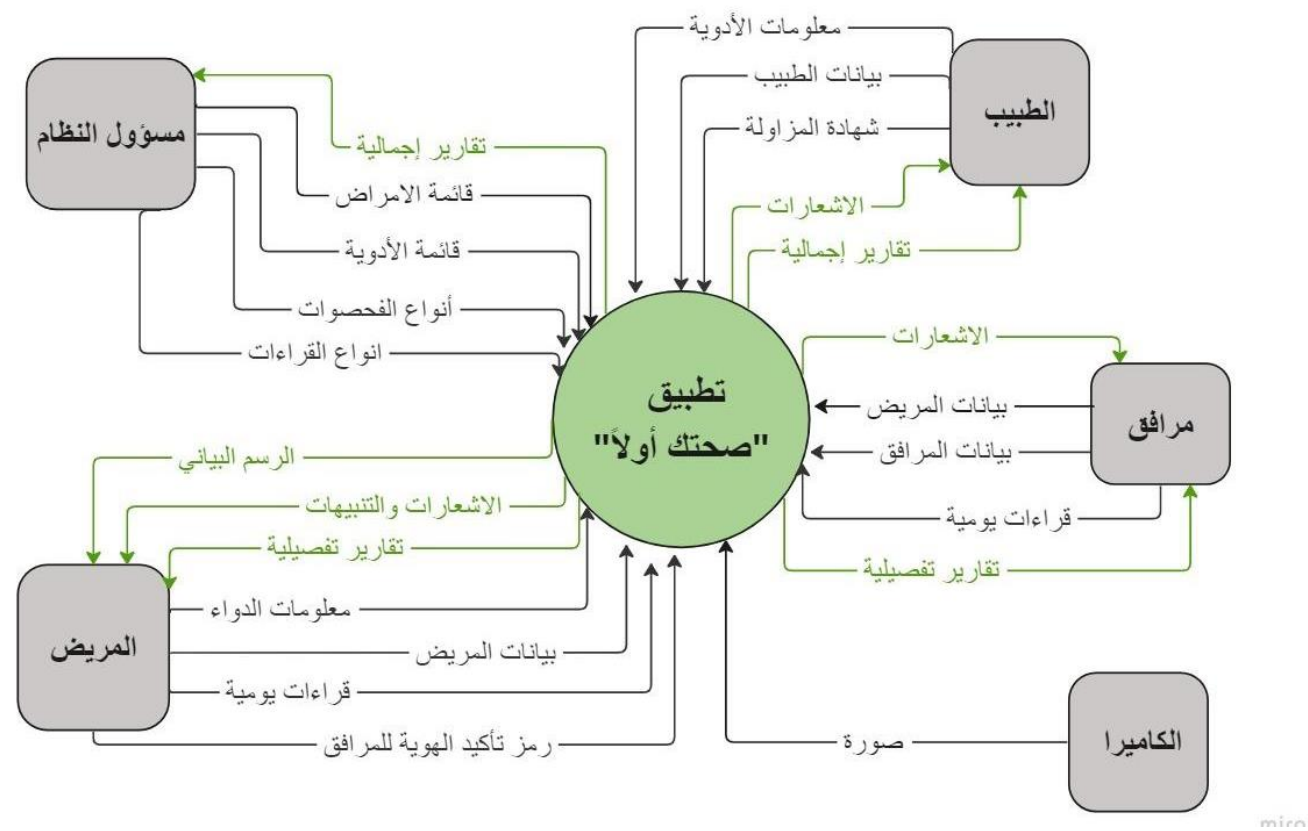

رسم توضيحي*2* : *Diagram Context*

### **State Diagram**

أي جهاز يخزن حالة الكائن في وقت معين، ويستطيع تغيير حالته أو التسبب في إجراءات أخرى بناءً على المدخالت التي يتلقاها، تشير الحاالت إلى مجموعات مختلفة من المعلومات التي يمكن أن يحتفظ بها الكائن.

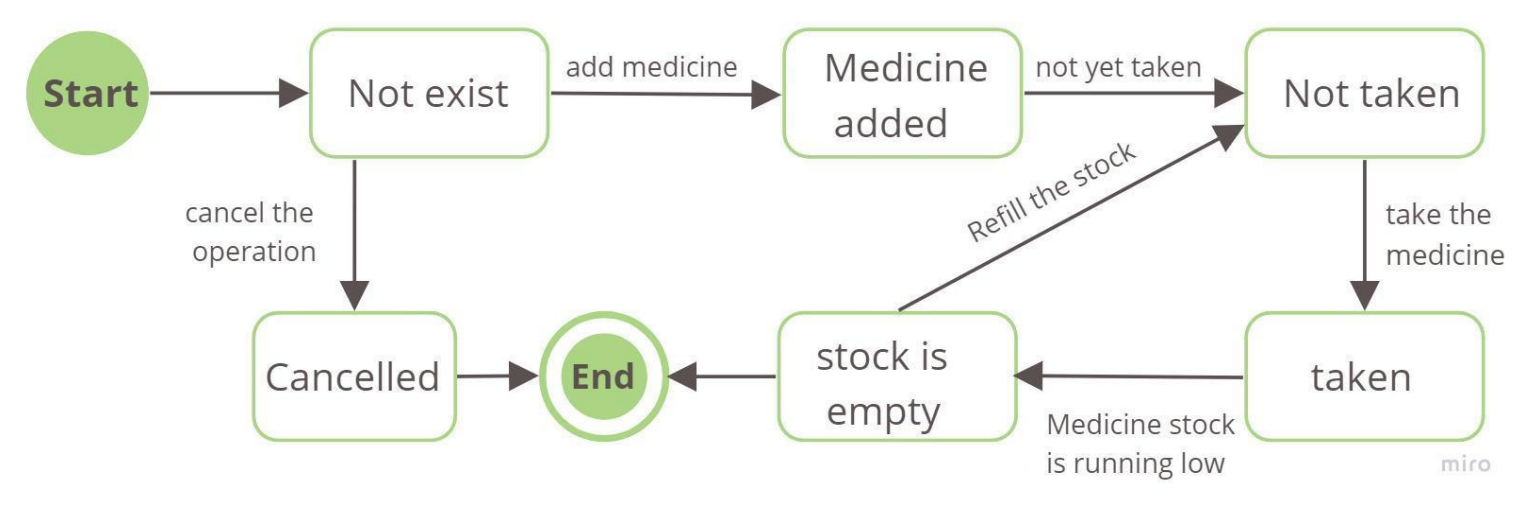

رسم توضيحي*3* : *Diagram State*

## **Class Diagram**

مخطط هيكلي مهمته عرض الفئات بنظام معيّن مع جميع العالقات التي تربط بينها ،كما يساعدنا رسم مخطط الفئات على رؤية المشكلة بأفقٍ أوسع وتُسهِّل أيضاً فهم هيكلية الفئات من قبل الأخرين عند مناقشة المشكلة معهم.

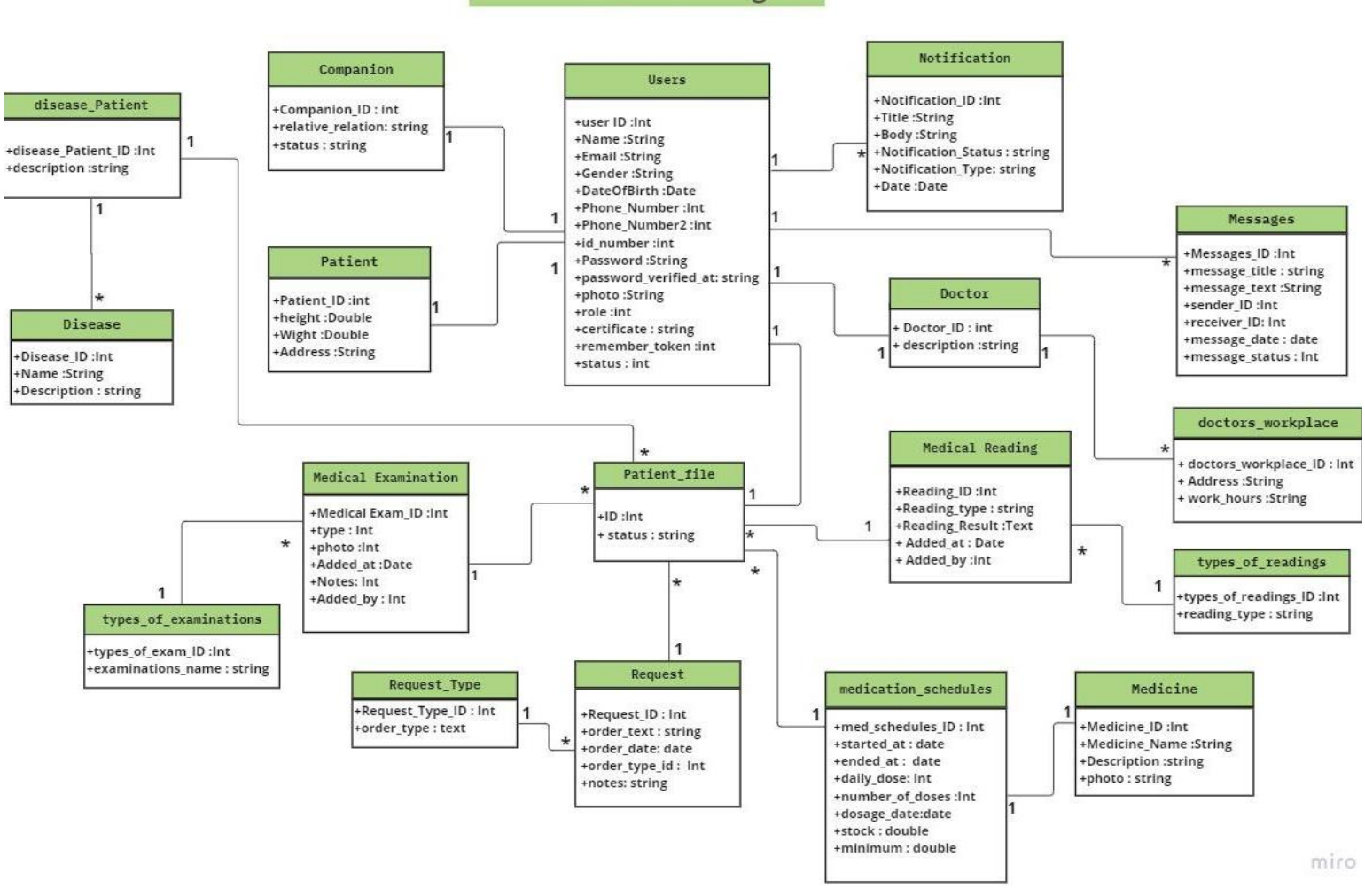

**Medical Care Class Diagram** 

رسم توضيحي*4* :*Diagram Class*

### **Sequence Diagram**

مخططات توضح بالتفصيل كيفية تنفيذ العمليات، حيث يتم بناء مخطط التسلسل بطريقة تمثل خطأ زمنياً يبدأ من الأعلى وينزل تدريجياً لتمييز تسلسل التفاعلات، ويحتوي كل كائن على عمود ويتم تمثيل الرسائل المتبادلة بينهما بأسهم، ويشكل نموذجاً للتفاعلات بين الكائنات في [حالة](https://e3arabi.com/%d8%a7%d9%84%d8%aa%d9%82%d9%86%d9%8a%d8%a9/%d9%85%d8%ae%d8%b7%d8%b7-%d8%ad%d8%a7%d9%84%d8%a9-%d8%a7%d9%84%d8%a7%d8%b3%d8%aa%d8%ae%d8%af%d8%a7%d9%85-use-case-diagram/) [استخدام](https://e3arabi.com/%d8%a7%d9%84%d8%aa%d9%82%d9%86%d9%8a%d8%a9/%d9%85%d8%ae%d8%b7%d8%b7-%d8%ad%d8%a7%d9%84%d8%a9-%d8%a7%d9%84%d8%a7%d8%b3%d8%aa%d8%ae%d8%af%d8%a7%d9%85-use-case-diagram/) واحدة.

**1 Diagram Sequence :** يوضح هذا النموذج عملية إدخال الدواء من قبل الطبيب إلى حساب المريض.

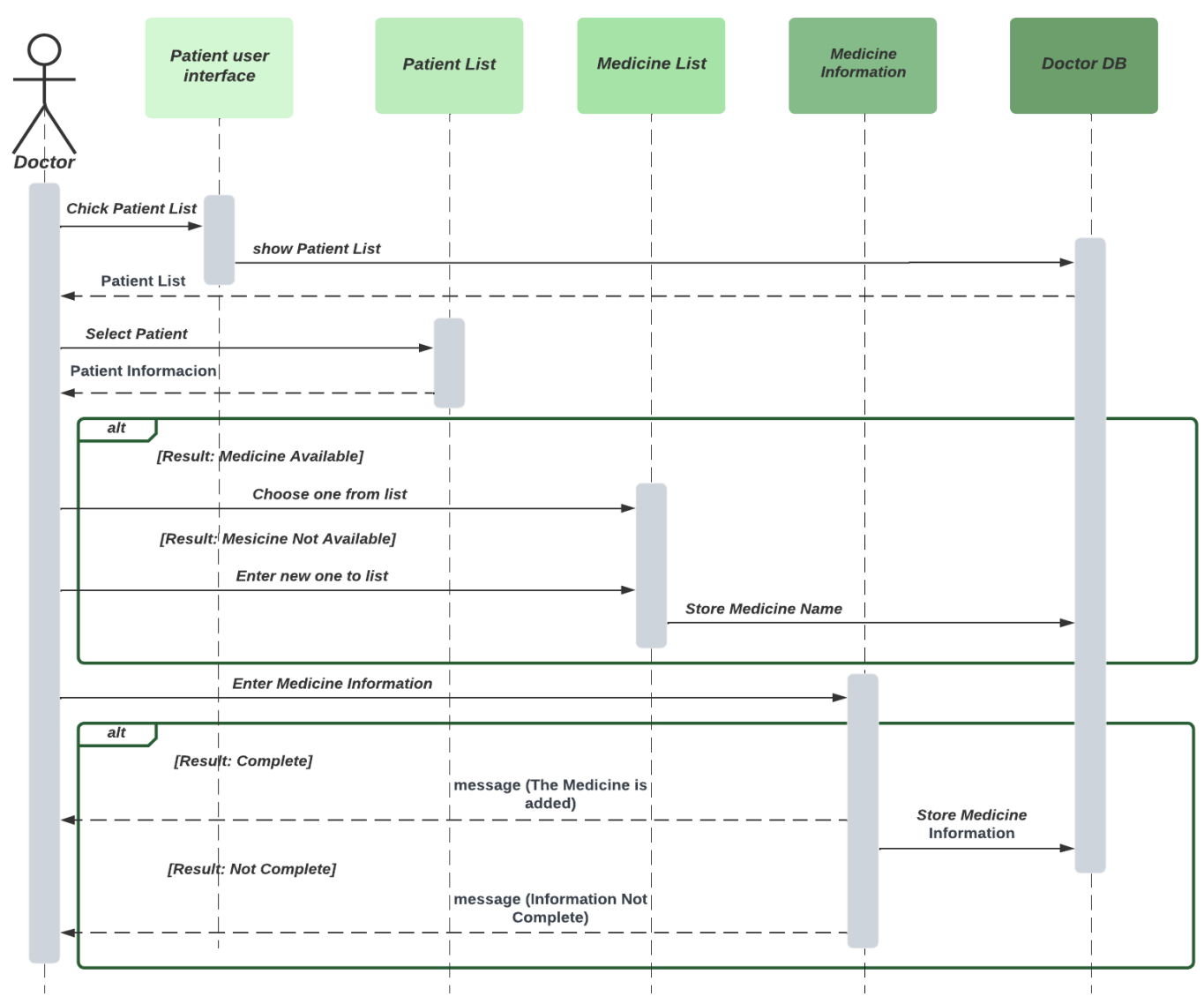

رسم توضيحي*5* 1: *Diagram Sequence*

**2 Diagram Sequence :**يوضح هذا النموذج عملية إدخال الفحوصات باستخدام الكاميرا.

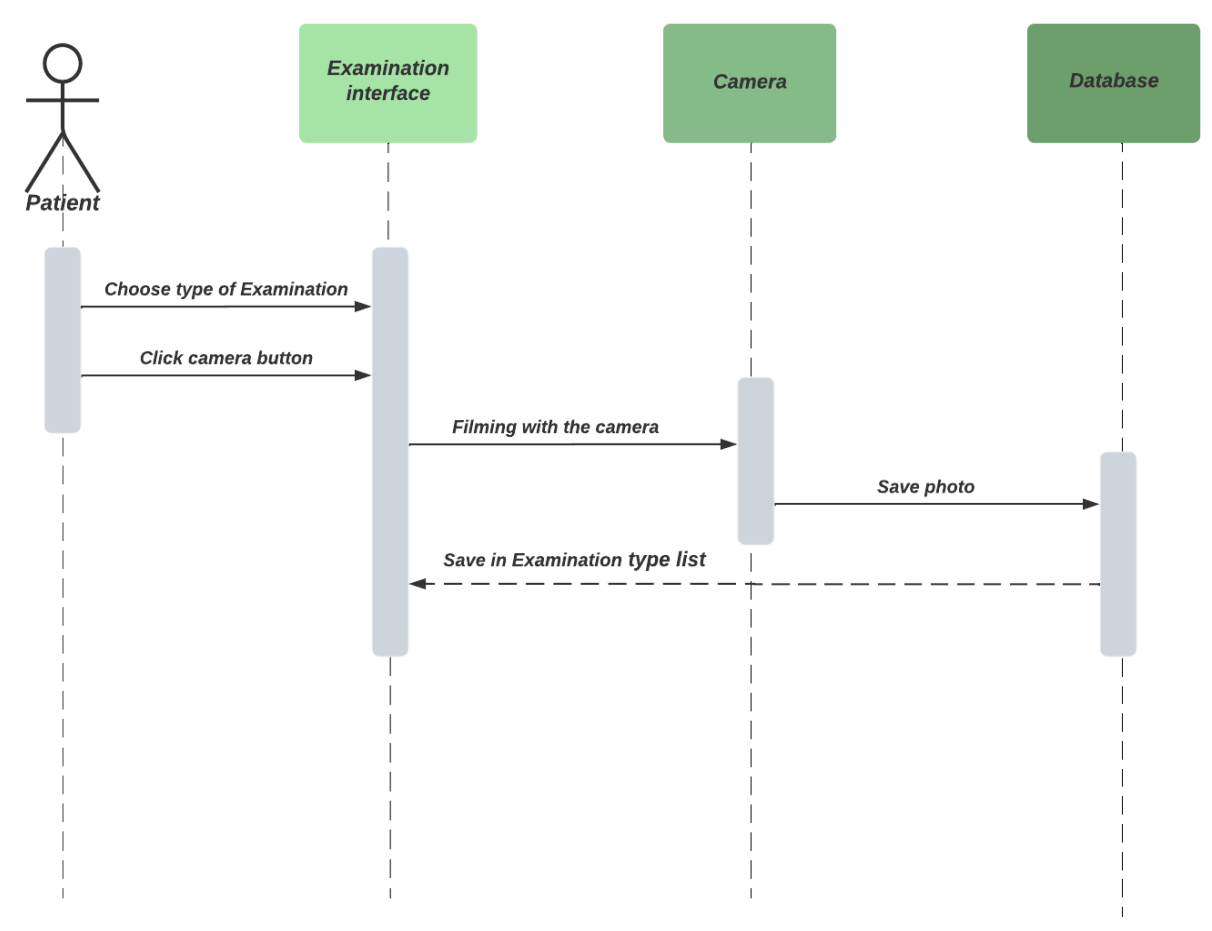

رسم توضيحي*6 2*: *Diagram Sequence*

## **الفصل الثالث:تصميم النظام**

مرحلة التصميم من المراحل المهمة في عملية بناء النظام وتطويره ألنها تعطي فكرة كاملة عن جميع أجزاء النظام بالرسومات التوضيحية، كما يسهل على المبرمجين عملية بناء النظام بالشكل الصحيح وعرض نموذج المعمارية، ويتبعها تصميم شاشات النظام وقاعدة البيانات الخاص به.

### نموذج المعمارية

قمنا باختيار نموذج )ViewModel ,View ,Model) حيث تقوم الطبقة الوسطى بوظيفة هامة جداً و هي حفظ البيانات المعروضة داخل العرض "View" في مكان مختلف حتى ال تتأثر بحدوث أي تغيير داخل العرض"View"، يعتمد هذا النهج بشكل كبير على مبدأ نمط تصميم المراقب "Pattern Design Observer "إذ تقوم الطبقة الوسطى "Model View "بجلب البيانات من النموذج "Model "ومن ثم عرضها للجميع. هنا يأتي دور العرض"Views "المهتمة بهذه البيانات حيث تقوم بعمل مراقبة لهذه البيانات لتتمكن من عرضها داخل العرض "View "الخاص بها، ويمكن تعيين طريقة "View "متعددة باستخدام واحد وهو يجعل ملفات المشروع قابلة للصيانة ويسهل إجراء التغييرات عليها كما أن جميع الوحدات مستقلة مما يعمل على تحسين قابلية اختبار كل طبقة.

# العرض **View** يحتوي هذا الجزء على واجهات المستخدم و المحتوى داخل التطبيق، والتي تستجيب للتغيرات في نماذج العرض وتمرير أحداث المستخدم "لعرض النماذج" في القسم الخاص بواجهات العرض.

### عرض النموذج **Model View**

ينفذ "نموذج العرض" الخصائص واألوامر التي يمكن للعرض"View "ربط البيانات بها، ويبلَغ العرض"View " بأي تغييرات في الحالة من خالل إحداث إشعار التغيير. الخصائص واألوامر التي يوفرها نموذج العرض "ViewModel "تحدد الوظيفة التي تقدمها العرض "View"، لكن العرض "View "تحدد كيفية عرض هذه الوظيفة، تحدث هذه العملية من خالل واجهة برمجة التطبيقات "API".

## النموذج **Model**

فئات النماذج هي فئات غير مرئية تغلف بيانات التطبيق لذلك، يمكن اعتبار "النموذج" على أنه يمثل نموذج مجال التطبيق، والذي يتضمن عادةً نموذج بيانات إلى جانب منطق الأعمال والتحقق من الصحة.

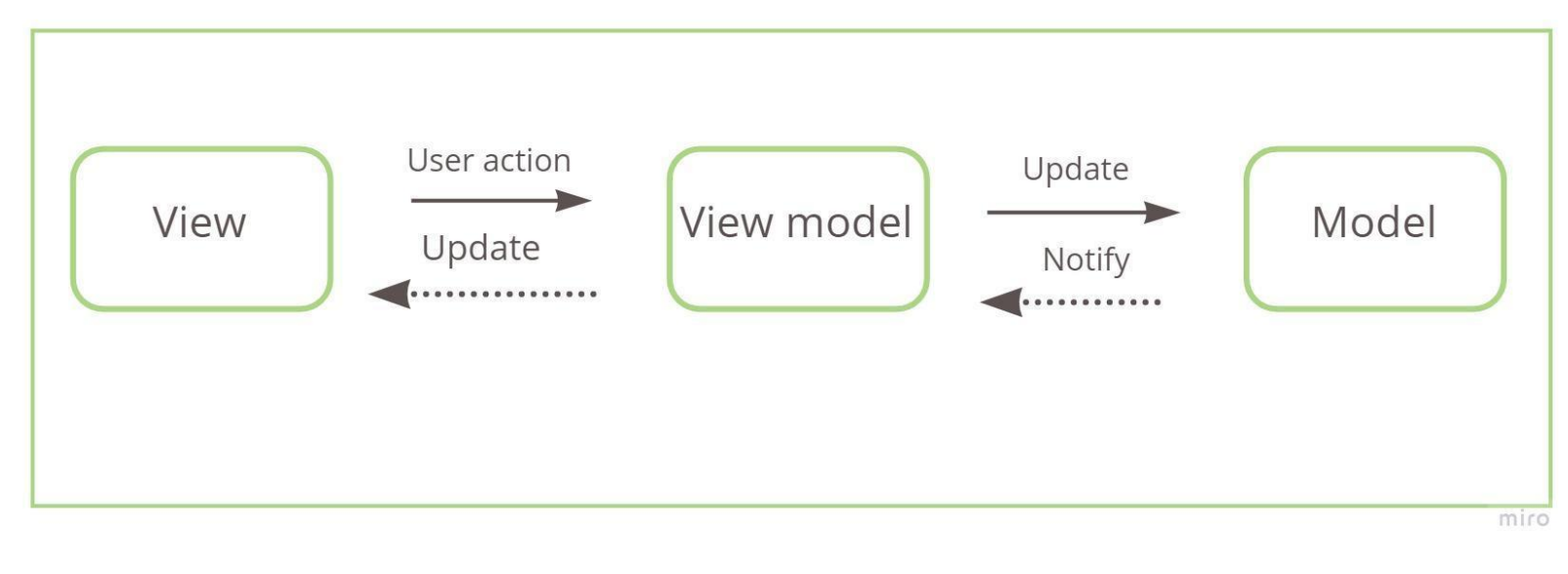

: نموذج المعمارية*7* رسم توضيحي

## **Block Diagram**

رسم تخطيطي لنظام يتم فيه تمثيل األجزاء أو الوظائف الرئيسية بواسطة "block "متصلة بخطوط توضح عالقات "blocks"، وكيفية ربطها بقاعدة البيانات من خالل الواجهات التوضيحية.

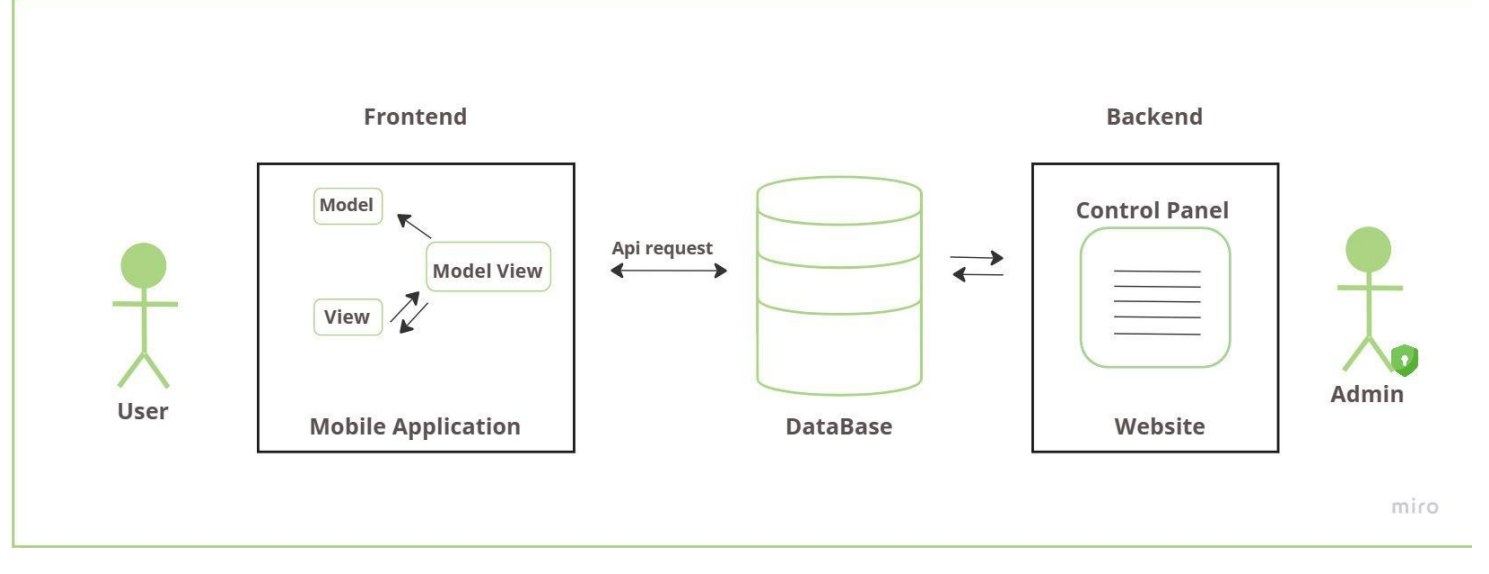

رسم توضيحي*8* : *Diagram Block*

# **Normalization**

عملية تنظيم البيانات في قاعدة بيانات، يتضمن ذلك إنشاء الجداول وتأسيس العلاقات بين هذه الجداول وفقاً للقواعد المصممة لحماية البيانات وجعل قاعدة البيانات أكثر مرونة عن طريق إزالة التكرار وفصل الحقل الذي يحتوي على قيم متعددة، وإنشاء جدول جديد الناتج عن عالقة متعدد لمتعدد.

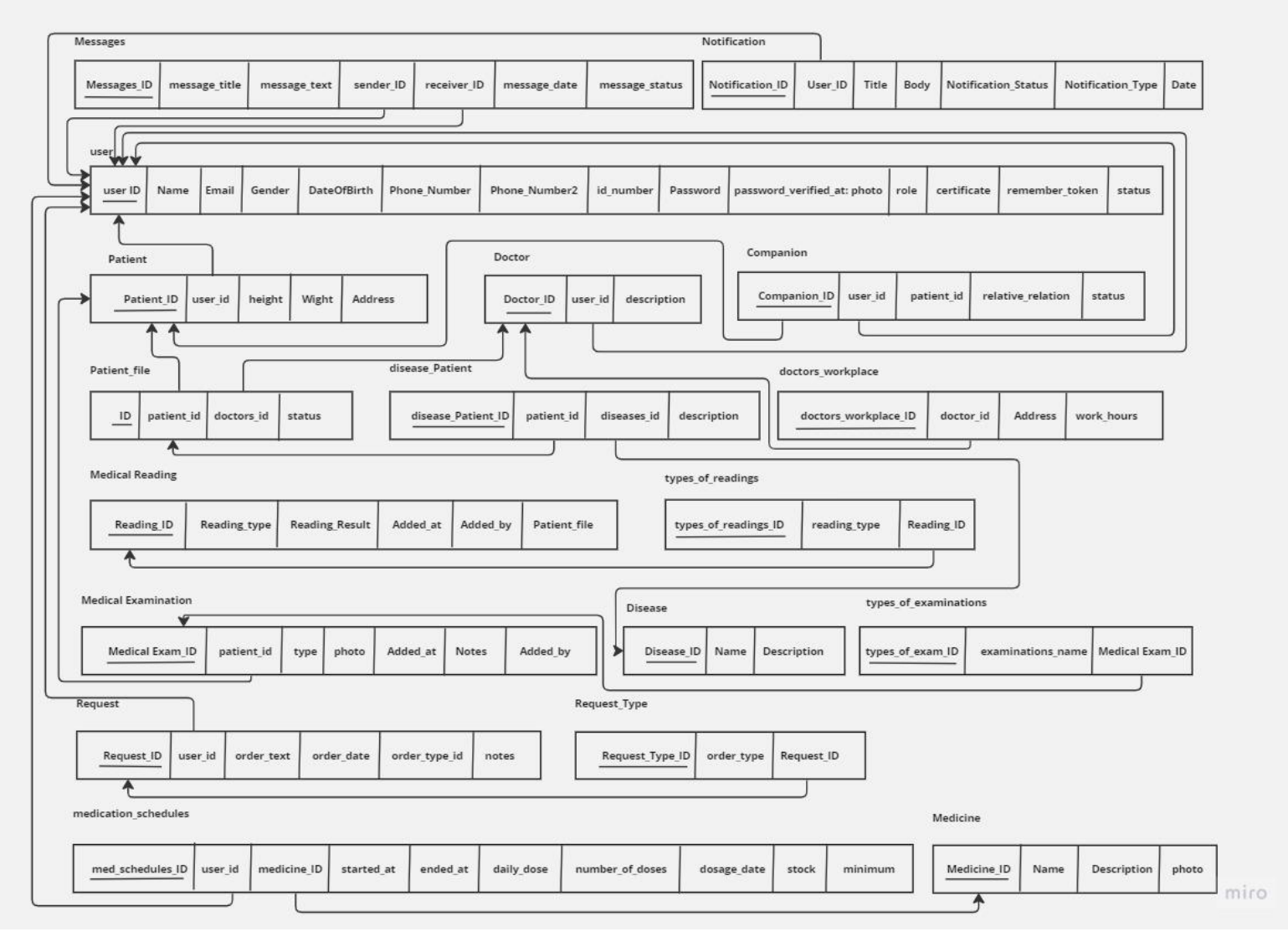

رسم توضيحي*9* : *Normalization*

وصف جداول قاعدة البيانات

.1 المستخدم رقم المستخدم: رقم صحيح وفريد يكون لكل مستخدم بطول 11 االسم المستخدم: نص يحتوي على االسم بطول 50 وال يجب أن يكون فارغ. البريد اإللكتروني: عبارة عن نص بطول64 حرف. كلمة السر الخاصة بالمستخدم: عبارة عن نص بطول 12 حرف. جنس المستخدم: يوفر هذا الحقل خياران. كل خيار له قيمة رقم من 0 أو 1 مقابل قيمة ذكر أو أنثى رقم الهاتف األول المستخدم: عبارة عن رقم صحيح بطول 15 حرف. رقم الهاتف الثاني المستخدم : عبارة عن رقم صحيح بطول 15 حرف. تاريخ ميلاد المستخدم: عبارة عن 3 خانات من الأرقام تعبر عن (يوم /شهر/سنة). صورة شخصية للمستخدم: عبارة عن نص. رقم هوية المستخدم: عبارة عن رقم صحيح بطول 10 حرف. صالحية المستخدم :عبارة عن رقم صحيح بطول 10 حرف. حالة حساب المستخدم : يوفر هذا الحقل خيارات، كل خيار له قيمة رقم من 0 أو 1

.2 المريض

- طول المريض: عبارة عن رقم عشري طوله .4
- وزن المريض: عبارة عن رقم عشري طوله .4
	- األمراض : عبارة عن نص بطول محدد .20
	- عنوان المريض : عبارة عن نص بطول 40

.3 الطبيب

- رقم الطبيب : عبارة عن رقم محدد 11
- وصف عن الطبيب : عبارة عن نص بطول 30

.4 المرافق

- صلة القرابة: عبارة عن نص بطول 10حرف.
- رقم المرافق: عبارة عن رقم صحيح بطول 11 حرف.
- حالة المرافق : عبارة عن رقم صحيح بطول 1 حرف.
- يوفر هذا الحقل خياران. كل خيار له قيمة رقم من 0 أو 1

### جداول قاعدة البيانات

يرتبط النظام مع قاعدة بيانات مكونة من عدد من الجداول التي يرتبط بعضها مع بعضها اآلخر من خالل عالقات، في هذا الجزء سيتم توضيح أجزاء النظام من خالل قاعدة البيانات التي توضح تفاصيل المدخالت للنظام، وذلك من خالل جداول قاعدة البيانات و العالقات بين الجداول للنظام المراد بناؤه.

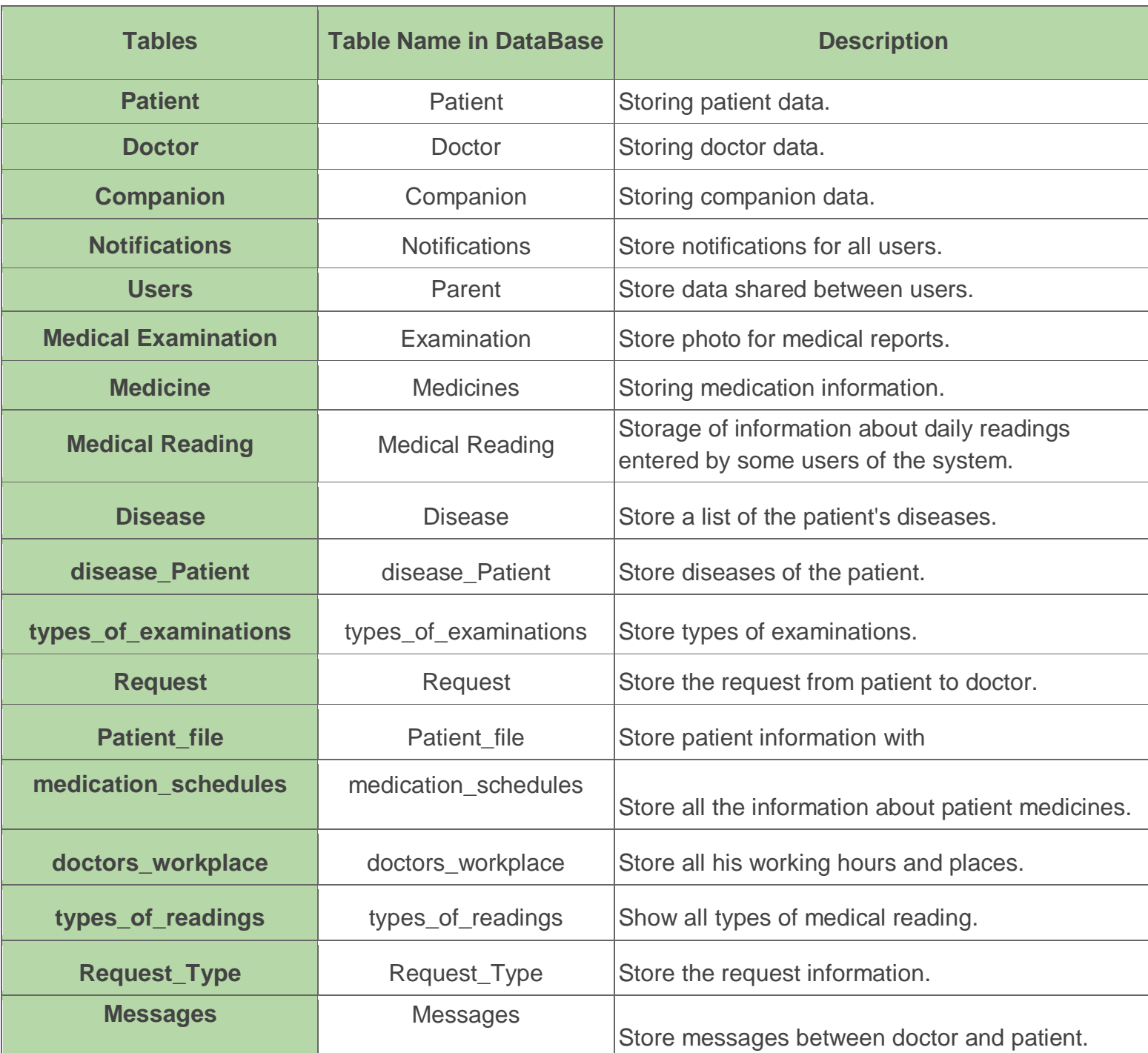

#### جدول*46* : جداول قاعدة البيانات

جدول*47* : جدول المستخدم

| <b>Attribute</b>     | <b>Type</b> | <b>NULL</b> | Length | primary Key |
|----------------------|-------------|-------------|--------|-------------|
| user_ID              | Int         | <b>NO</b>   | 11     | <b>Yes</b>  |
| <b>Name</b>          | <b>Text</b> | <b>NO</b>   | 50     |             |
| <b>Email</b>         | <b>Text</b> | <b>NO</b>   | 64     |             |
| Gender               | Int         | <b>NO</b>   | 1      |             |
| <b>DateOfBarth</b>   | Date        | <b>NO</b>   | 12     |             |
| PhoneNumber          | <b>Text</b> | <b>NO</b>   | 15     |             |
| Phone_Number2        | <b>Text</b> |             | 15     |             |
| id_number            | <b>Text</b> | <b>NO</b>   | 10     |             |
| Password             | varchar     | <b>NO</b>   | 12     |             |
| password_verified_at | varchar     | <b>NO</b>   | 12     |             |
| photo                | <b>Text</b> |             | 20     |             |
| role                 | Int         | <b>NO</b>   | 10     |             |
| certificate          | <b>Text</b> | <b>NO</b>   | 20     |             |
| remember_token       | varchar     | <b>NO</b>   | 100    |             |
| <b>status</b>        | Int         |             | 1      |             |

جدول*48* : جدول نوع الفحوصات

| <b>Attribute</b> | <b>Type</b> | <b>NULL</b> | Length | primary Key |
|------------------|-------------|-------------|--------|-------------|
|                  | Int         | <b>NO</b>   | 11     | <b>Yes</b>  |
| <b>Name</b>      | Text        | <b>NO</b>   | 10     |             |

| <b>Attribute</b>           | <b>Type</b> | <b>NULL</b> | Length | primary Key |
|----------------------------|-------------|-------------|--------|-------------|
| Notification ID            | Int         | <b>NO</b>   | 11     | <b>Yes</b>  |
| User_ID                    | Int         | <b>NO</b>   | 11     |             |
| <b>Title</b>               | <b>Text</b> | <b>NO</b>   | 10     |             |
| <b>Body</b>                | <b>Text</b> | <b>NO</b>   | 30     |             |
| <b>Notification_Status</b> | Int         |             | 11     |             |
| Notification_Type          | Int         |             | 11     |             |
| <b>Date</b>                | Date        |             | 10     |             |

جدول :*49* جدول اإلشعارات

جدول*50* :جدول ملف المريض

| <b>Attribute</b> | <b>Type</b> | <b>NULL</b> | Length | primary Key |
|------------------|-------------|-------------|--------|-------------|
|                  | Int         | <b>NO</b>   | 11     | Yes         |
| <b>status</b>    | Text        |             |        |             |

جدول*51* : جدول الفحوصات الطبية

| <b>Attribute</b> | <b>Type</b> | <b>NULL</b> | Length | primary Key |
|------------------|-------------|-------------|--------|-------------|
| ID               | Int         | <b>NO</b>   | 11     | <b>Yes</b>  |
| type             | Int         | <b>NO</b>   | 11     |             |
| photo            | Int         |             | 11     |             |
| Added at         | Date        |             | 11     |             |
| <b>Notes</b>     | Int         |             | 30     |             |
| Added_by         | Int         | <b>NO</b>   | 11     |             |

| <b>Attribute</b> | <b>Type</b>   | <b>NULL</b> | Length      | primary Key |
|------------------|---------------|-------------|-------------|-------------|
| ID               | Int           | <b>NO</b>   | 11          | <b>Yes</b>  |
| User id          | <b>String</b> | <b>NO</b>   | 11          |             |
| medicine id      | Int           | <b>NO</b>   | 11          |             |
| started at       | date          | <b>NO</b>   | 11          |             |
| ended_at         | date          | <b>NO</b>   | 10          |             |
| daily_dose       | Int           | <b>NO</b>   | 11          |             |
| number_of_doses  | Int           | <b>NO</b>   | 11          |             |
| dosage_date      | date          | <b>NO</b>   | 12          |             |
| <b>stock</b>     | float         | <b>NO</b>   | $\mathbf 1$ |             |
| minimum          | float         | <b>NO</b>   | 11          |             |

جدول*52* : جدول معلومات الدواء

#### جدول*53* : جدول الدواء

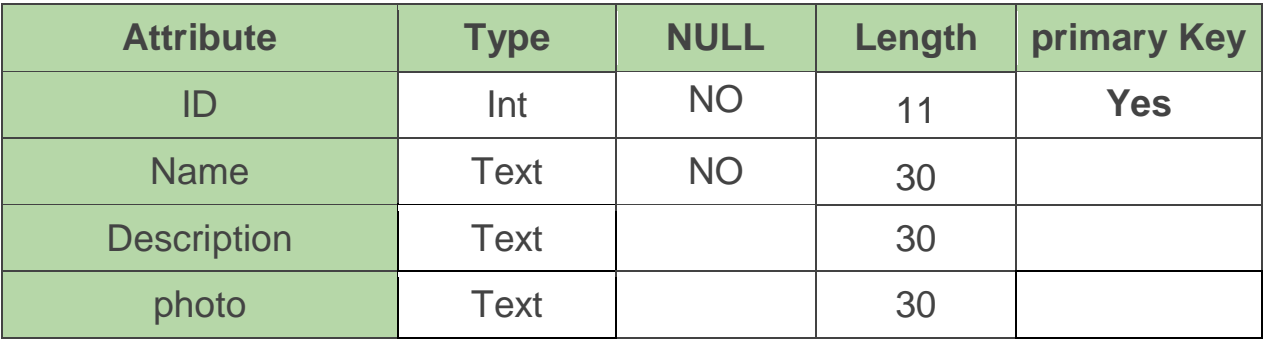

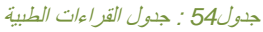

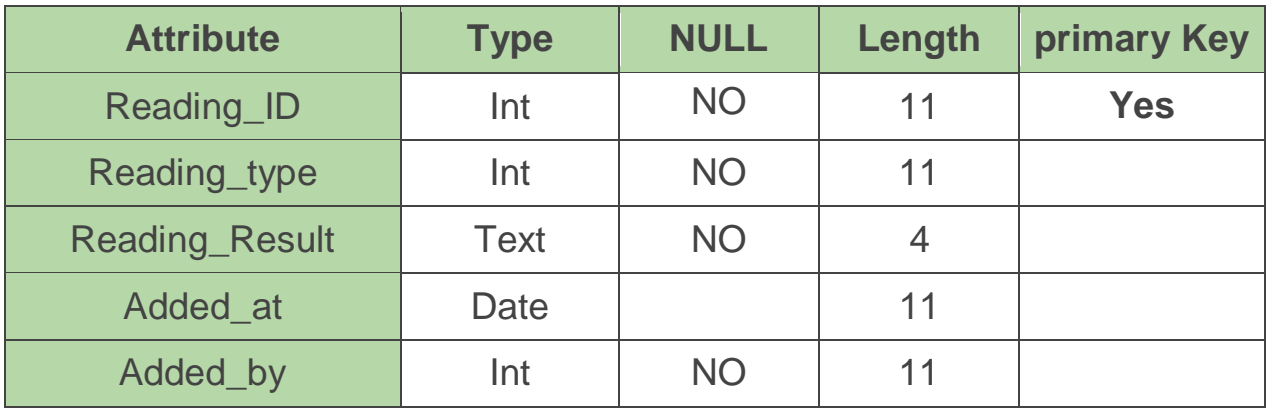

### جدول *55:*جدول األمراض

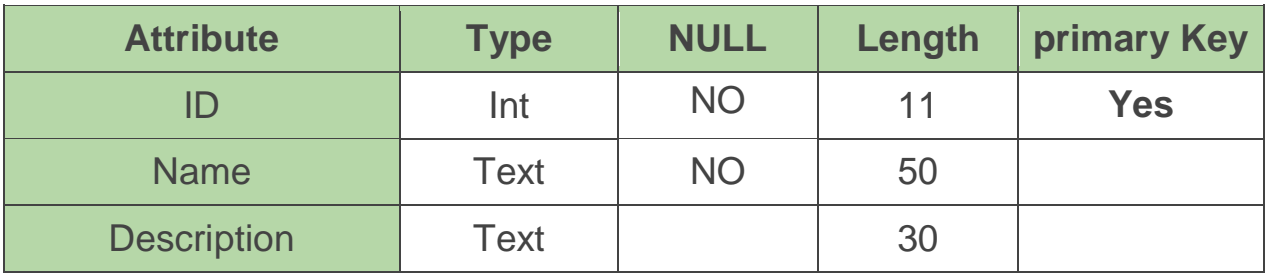

#### جدول *56:* جدول الطبيب

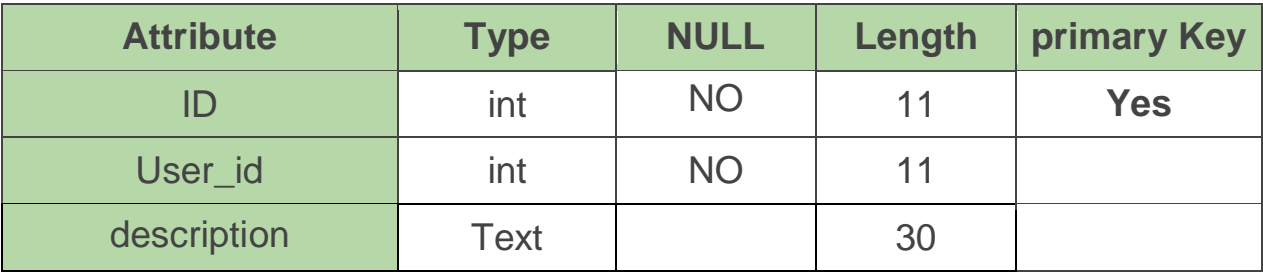

جدول *57:*جدول المرافق

| <b>Attribute</b>  | <b>Type</b> | <b>NULL</b> | Length | primary Key |
|-------------------|-------------|-------------|--------|-------------|
|                   | Int         | <b>NO</b>   | 11     | <b>Yes</b>  |
| relative_relation | Text        | <b>NO</b>   | 10     |             |
| <b>status</b>     | <b>Text</b> |             |        |             |

جدول *58:* جدول المريض

| <b>Attribute</b> | Type          | <b>NULL</b> | Length | primary Key |
|------------------|---------------|-------------|--------|-------------|
| ID               | int           | <b>NO</b>   | 11     | <b>Yes</b>  |
| <b>Height</b>    | Float         | <b>NO</b>   |        |             |
| Wight            | <b>Double</b> | <b>NO</b>   | 3      |             |
| <b>Address</b>   | <b>String</b> | <b>NO</b>   | 40     |             |

#### جدول *59:* جدول اوقات دوام الطبيب

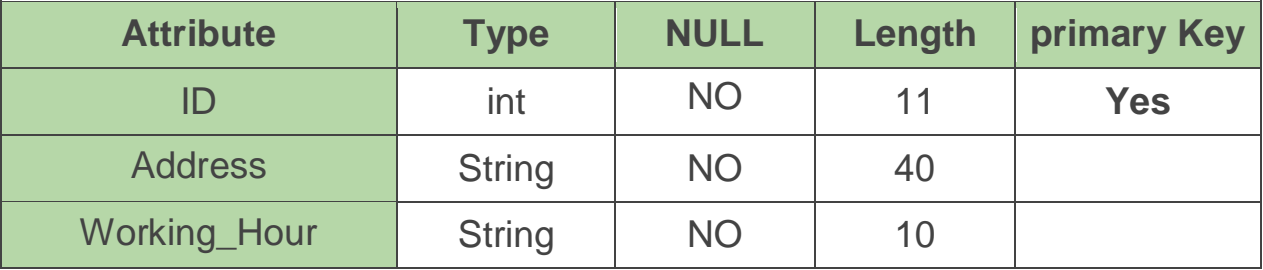

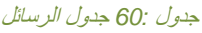

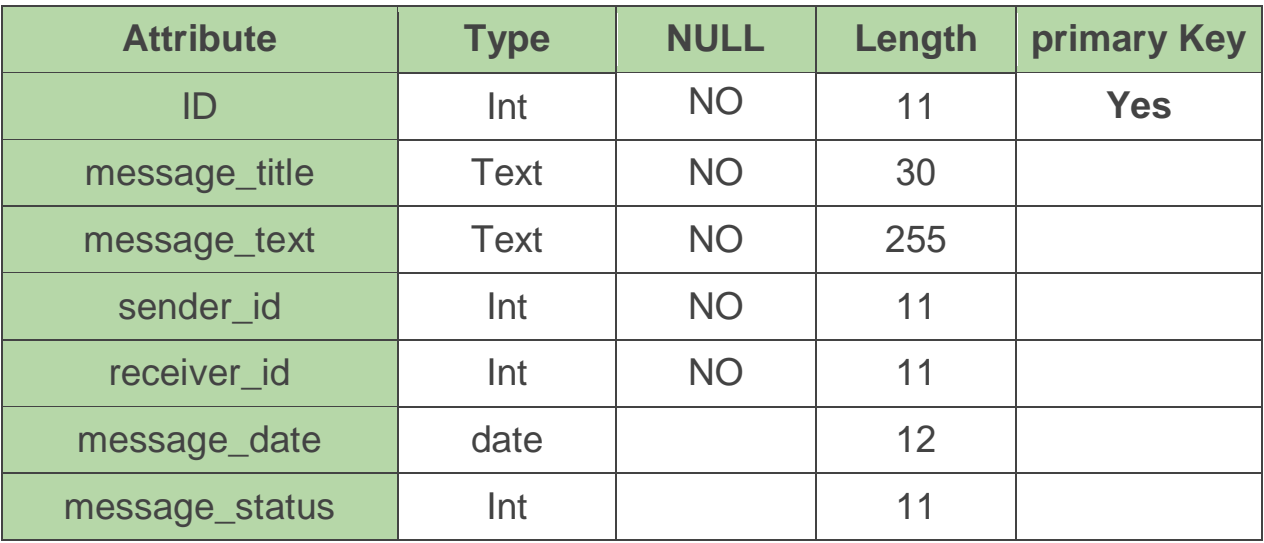

### جدول *61:* جدول انواع القراءات

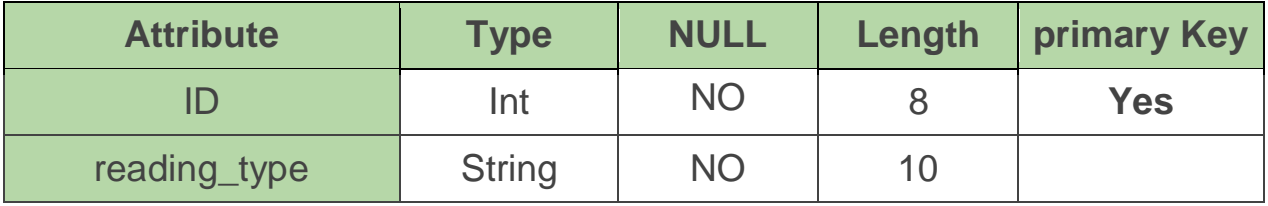

### جدول *62:* جدول الطلبات

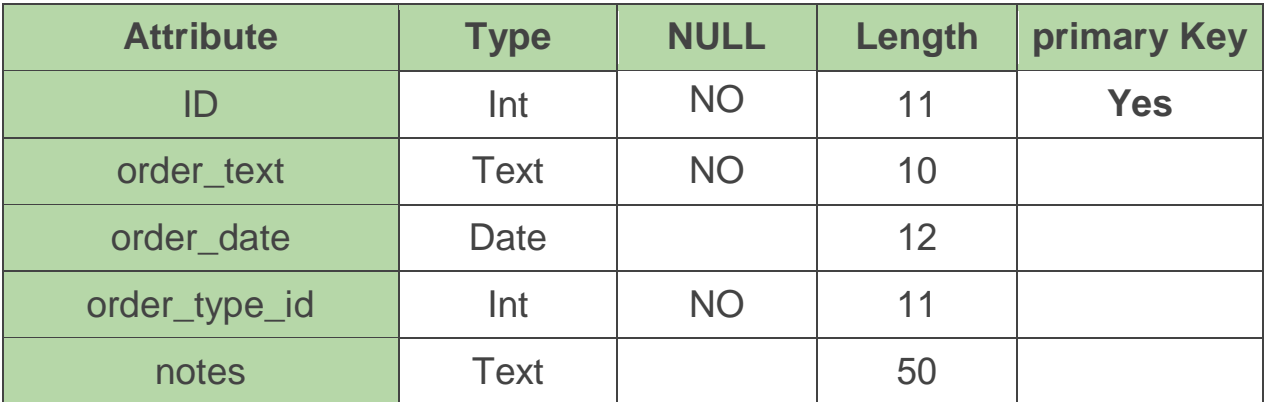

جدول *63:* جدول أنواع الطلبات

| <b>Attribute</b> | <b>Type</b> | <b>NULL</b> | Length | primary Key |
|------------------|-------------|-------------|--------|-------------|
|                  | Int         | <b>NO</b>   | 11     | Yes         |
| order_type       | text        | <b>NO</b>   | 10     |             |

جدول *64:* جدول أمراض المريض

| <b>Attribute</b> | <b>Type</b>   | <b>NULL</b> | Length | primary Key |
|------------------|---------------|-------------|--------|-------------|
|                  | Int           | <b>NO</b>   | 11     | <b>Yes</b>  |
| description      | <b>String</b> |             | 50     |             |

# **الفصل الرابع:برمجة النظام**

سنناقش في هذا الفصل عدة أمور منها واجهات النظام باإلضافة إلى توضيح مرحلة الترميز الخاصة بالمشروع، بما في ذلك جزئي المشروع أال وهم: تطبيق الهاتف المحمول، لوحة تحكم مسؤول النظام، وتوضيح بعض األكواد البرمجية المهمة في التطبيق،باإلضافة إلى البرمجيات المستخدمة لتطبيق المشروع.

**واجهات النظام**

في تطبيق "صحتك أوال" هناك عدة واجهات تم تصميمها وبرمجتها لتمكين المستخدم من التعامل معها بطريقة سلسة، كما أن هذا التطبيق تم ربطه مع موقع لوحة التحكم نتيجة احتياجنا إلى مشرف أو مسؤول طبي إلدارة جميع عمليات اإلضافة، فهنا سنعرض واجهات التطبيق باإلضافة إلى واجهات لوحة تحكم.

حيث قمنا بعمل واجهات تراعي ظروف كبار السن، بأن تكون بسيطة، سهلة االستخدام ،وواضحة للمستخدم من خلال استخدام خط واضح وكبير ، وألوان مريحة للعين، بالإضافة لذلك قمنا باستخدام أيقونات ورموز لتسهل عملية الوصول إلى أحد أفرع التطبيق الذي يريده المستخدم.

بعض واجهات المستخدمين:

- تسجيل الدخول لكل مستخدم

عند الدخول إلى تطبيق "صحتك أوالً" ستظهر واجهة تسجيل الدخول وفي حال لم يكن لدى المستخدم حساب يمكنه الضغط على زر إنشاء حساب لينتقل إلى صفحة إنشاء حساب. يجب على المستخدم ملئ الحقول )البريد اإللكتروني ،كلمة المرور( بحيث ال يمكن أن يكون أي حقل فارغا،ً ويقوم تطبيق "صحتك أوالً" بالتحقق من صحة البريد اإللكتروني الذي يحتوي على "@ ، .."com

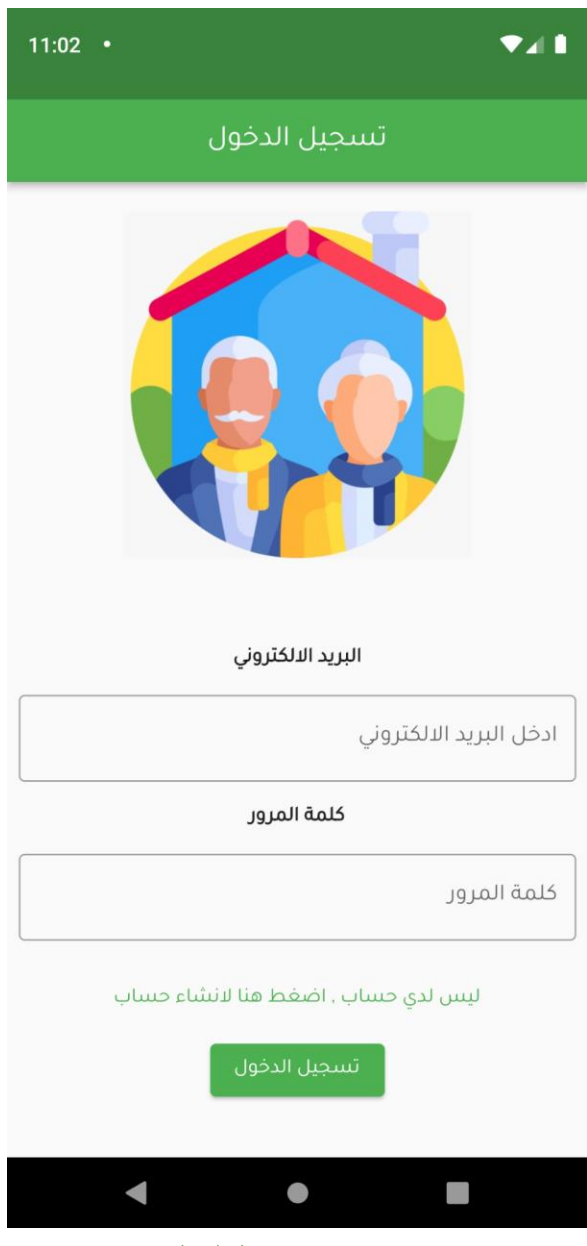

رسم توضيحي*10* : تسجيل الدخول

- إنشاء حساب

في حال لم يكن للمستخدم حساب يمكنه من هذه الشاشة إنشاء حساب، من خالل ملئ الحقول )البريد االلكتروني، اسم المستخدم، كلمة المرور ،الجنس، تاريخ الميلاد، رقم الهاتف الاول، رقم الهاتف الثاني، رقم الهوية، الصورة الشخصية، الصلاحية) .

يجب على المستخدم ملئ الحقول بحيث لا يمكن أن يكون أي حقل فار غاً ، ويقوم تطبيق "صحتك أولأ" بالتحقق من صحة البريد اإللكتروني الذي يحتوي على "@ ، .com"، و التأكد من إدخال كلمة المرور قوية ال تقل عن 8 خانات**.**

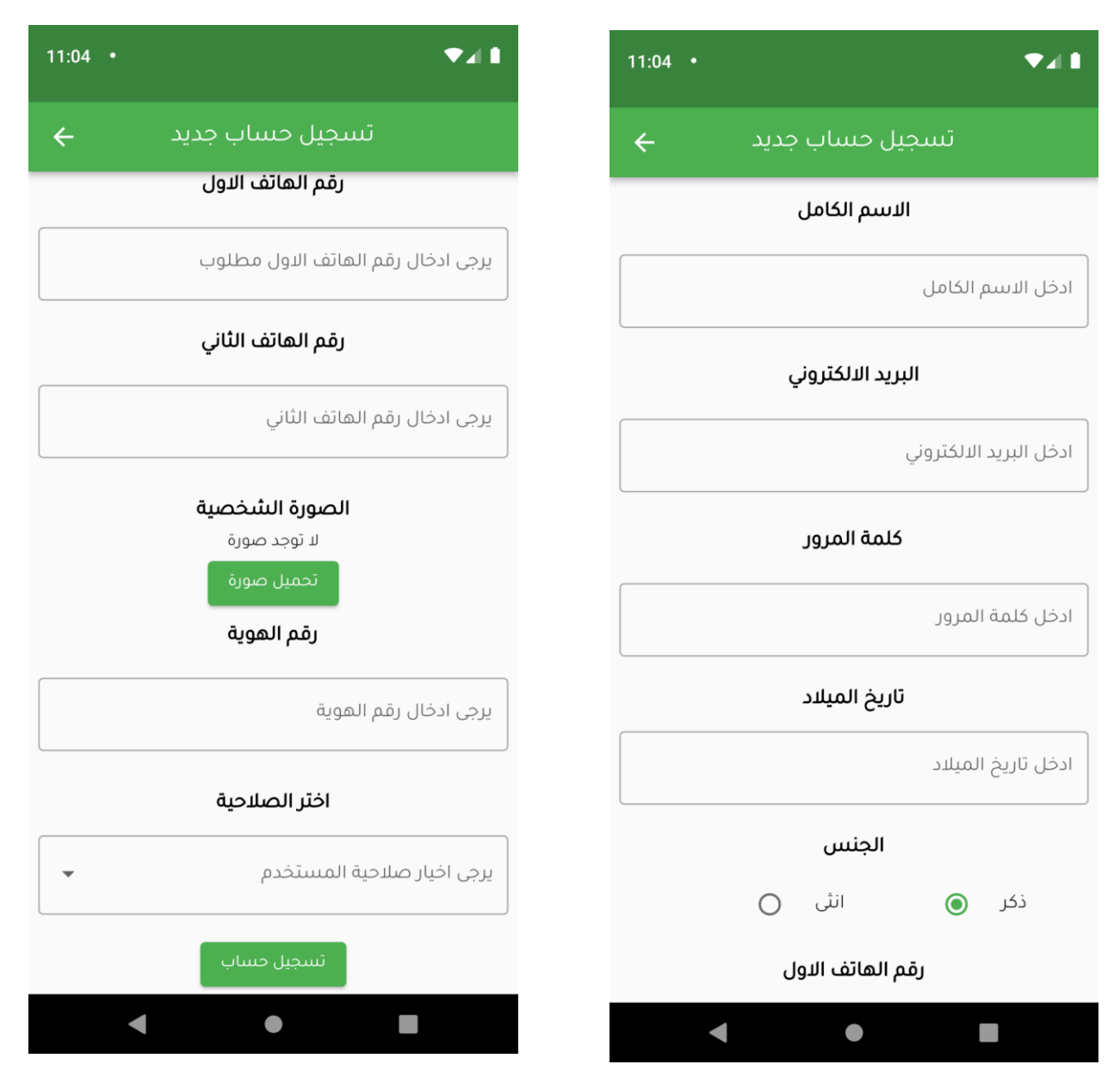

رسم توضيحي*11* : إنشاء حساب

- الصفحة الرئيسية للمريض

الصفحة الرئيسية للمريض مقسمة إلى عدة أقسام (المهام، الفحوصات، ادويتي، قراءاتي اليومية، المرافقين، امراضي، الطبيب المتابع)، وشريط تنقل سفلي للتنقل خلال التطبيق إلى الصفحة الرئيسية، الملف الشخصـي والرسائل، أما في رأس الصفحة يوجد منيو و إشعارات.

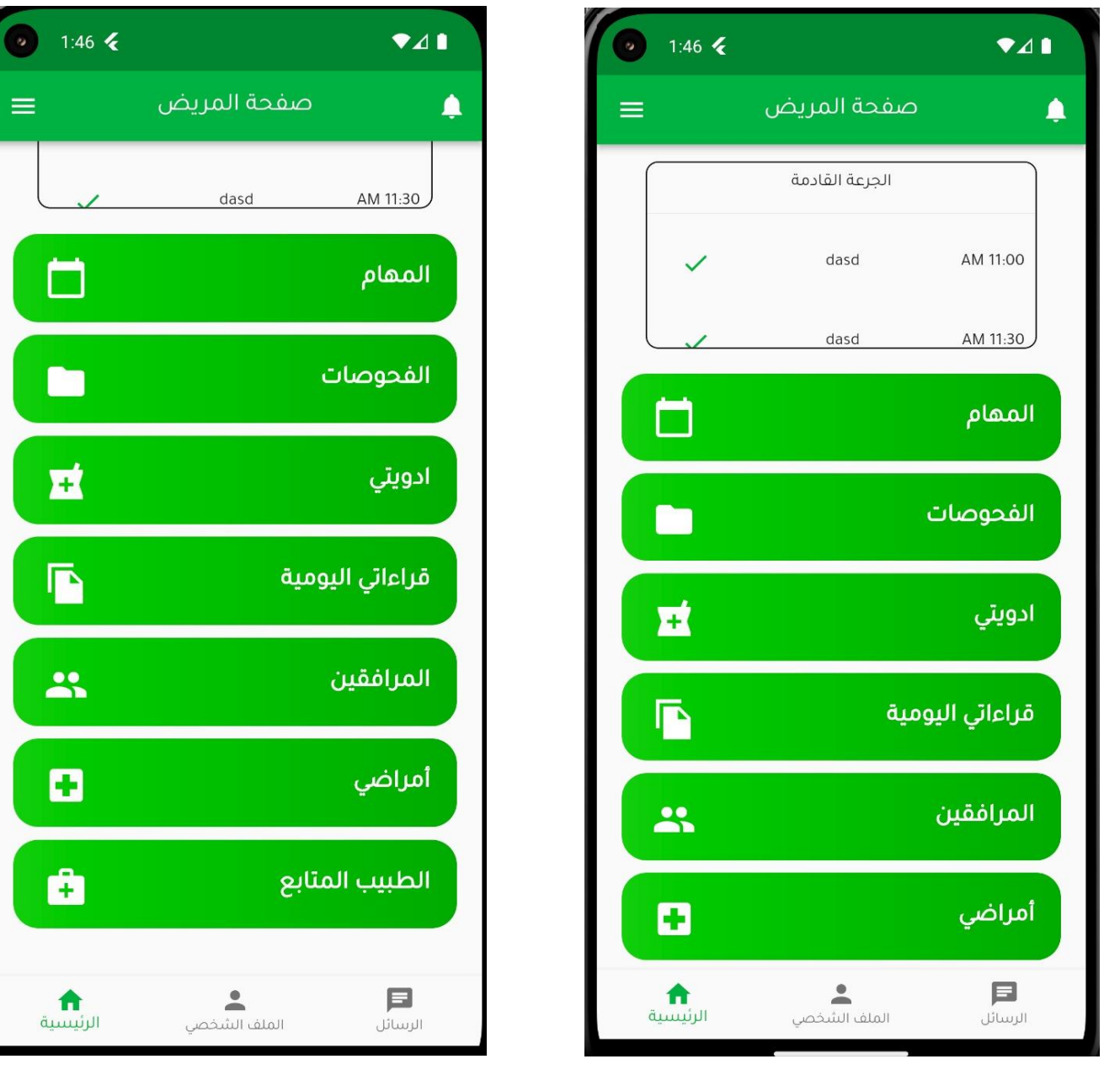

رسم توضيحي*12* : الصفحة الرئيسية

- إضافة دواء

تظهر هذه الشاشة عند الضغط على زر إضافة دواء ، حيث يمكن للمريض أو الطبيب إدخال معلومات الدواء المضاف ، حيث يجب إدخال جميع البيانات المطلوبة )اسم الدواء، نوع الدواء، المخزون، عدد الجرعات، تذكير قبل انتهاء كمية الدواء، التكرار، ايام و وقت التذكير(.

يضاً يمكنه إدخال معلومات الدواء من خالل الكاميرا حيث يمكن تصوير "barcode "من علبة الدواء، و يمكنه أ إدخال الأيام والوقت من التقويم و الساعة؛ وذلك ليسهل على المستخدم عملية الإدخال.

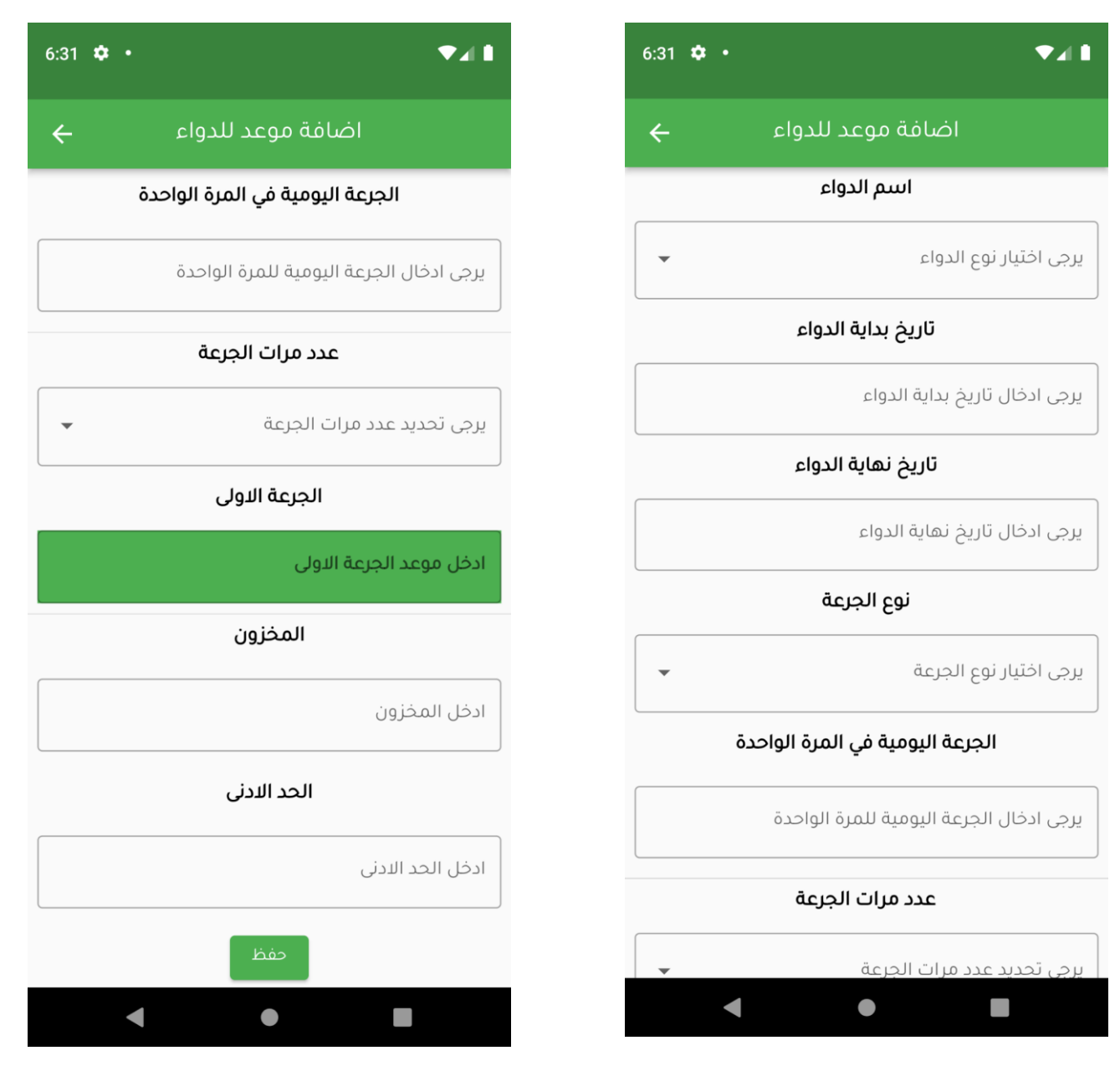

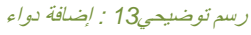

## - المخطط البياني

بعد إدخال المريض أو المرافق القراءات اليومية لألمراض المزمنة ، يتيح تطبيق "صحتك أوالً" مخطط بياني للقراءات اليومية للقياسات الدورية الخاصـة بالأمراض المزمنة (الضغط، السكري)، حيث يمكن تتبعها يومياً أو أسبوعياً.

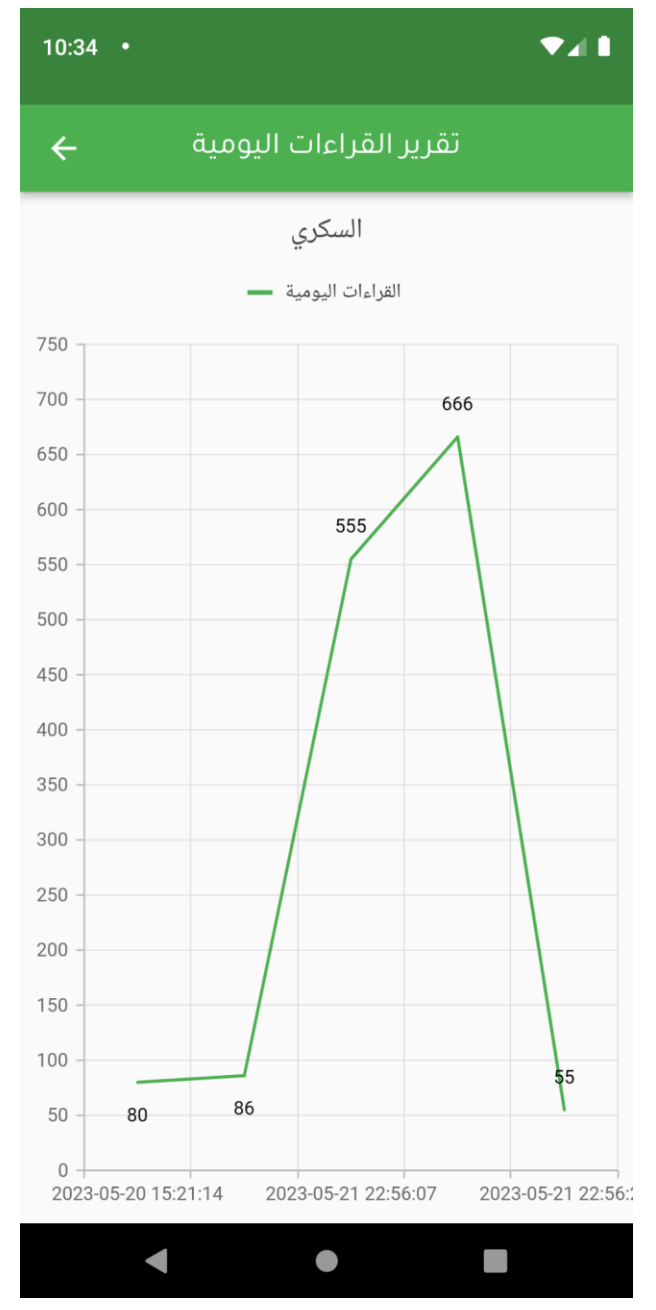

رسم توضيحي*14* : المخطط البياني

## - قائمة طلبات المرضى

تظهر هذه الشاشة للطبيب، حيث يمكنه استعراض قائمة طلبات المرضى ويمكنه عرض الملف الشخصي حيث تحتوي معلومات هذا المريض، ويمكنه قبول هذا الطلب أو رفضه.

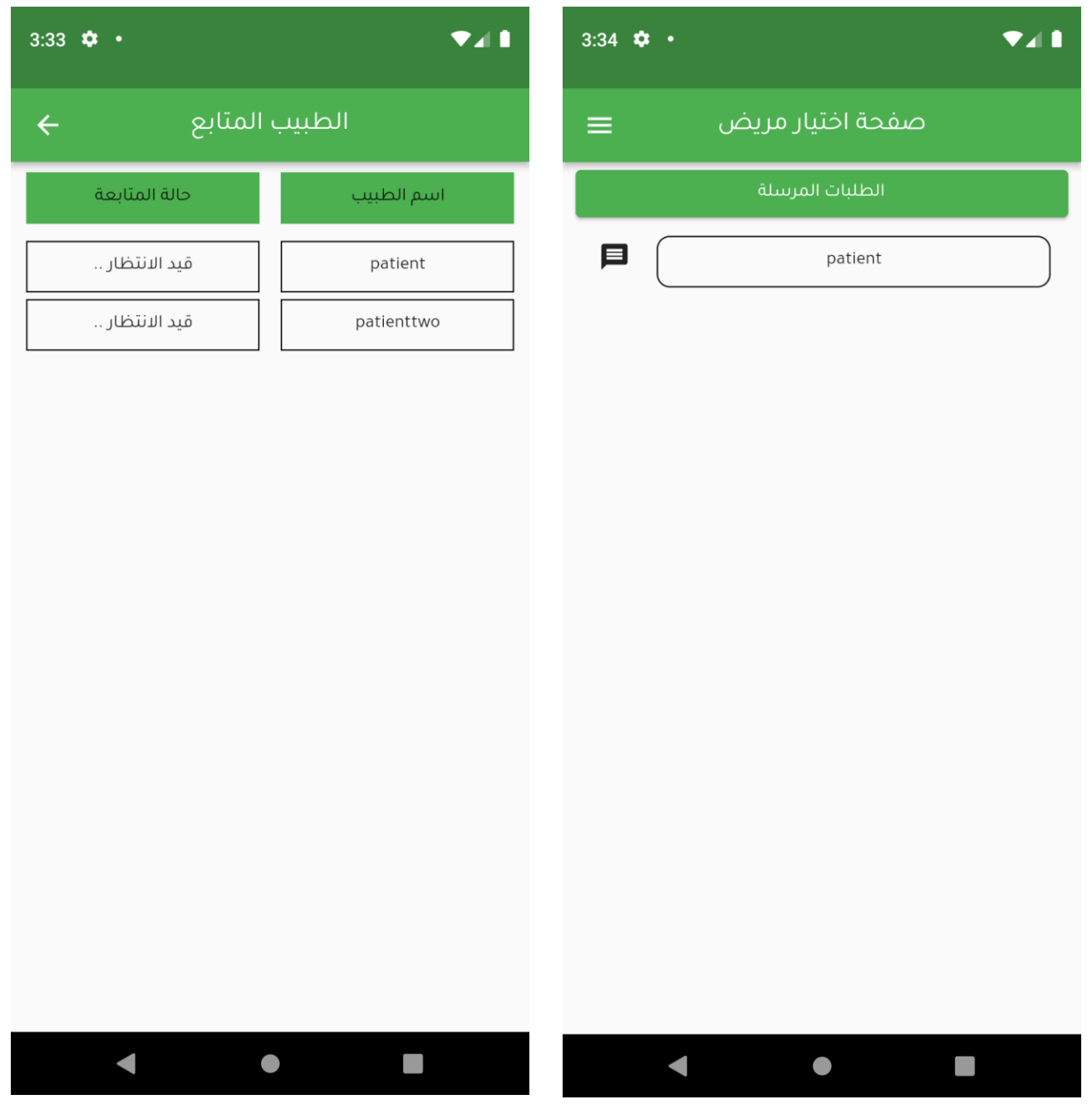

رسم توضيحي*15* : قائمة طلبات المرضى

- الرسائل

يمكن المستخدمين التواصل من خلال الرسائل، بحيث يسهل على الطبيب متابعة الحالة الصحية للمريض ويمكّن المريض من سهولة الوصول إلى الطبيب وإرسال الرسائل االستفسارية أو التأكد من نقاط معينة في حالته الصحية، ويسهل على المرافق التواصل مع الطبيب الخاص بمريضه.

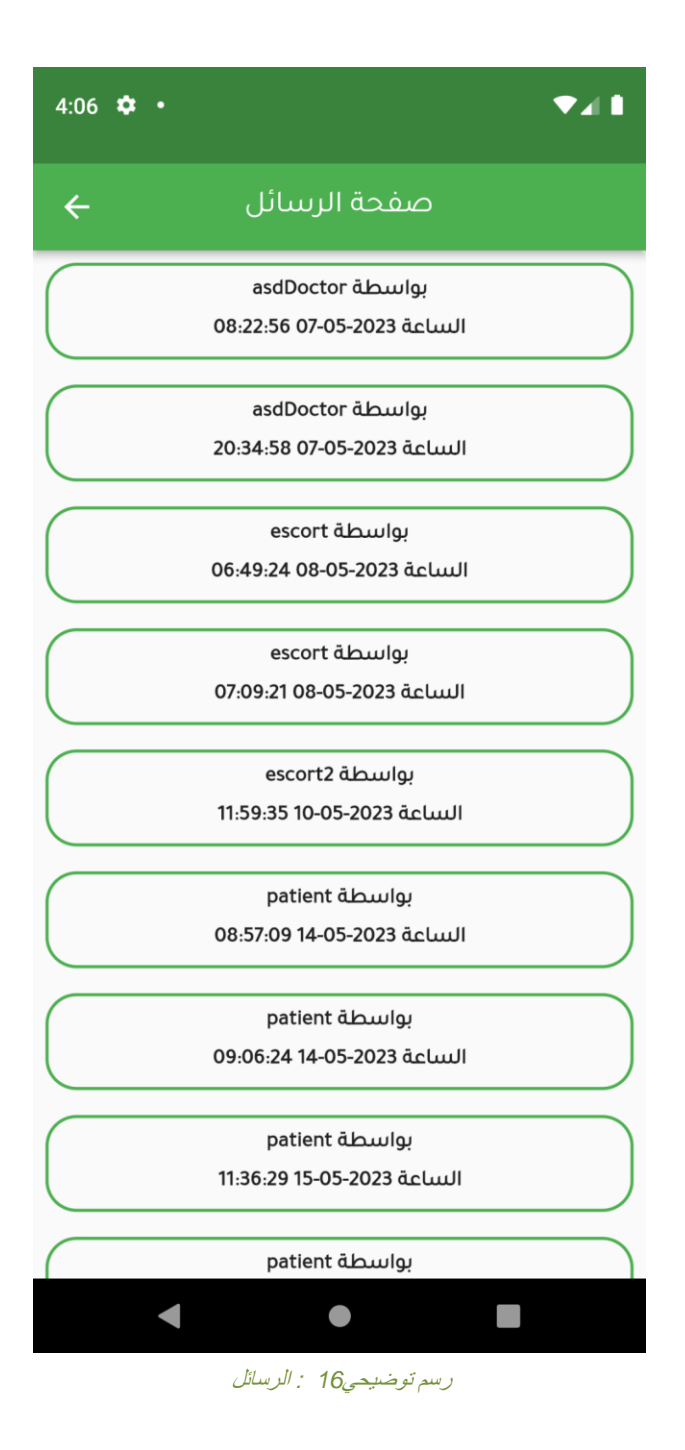

## بعض واجهات مسؤول النظام:

### - إدارة المستخدمين

شاشة خاصة بمسؤول النظام، تمكنه من إدارة المستخدمين، يمكنه إضافة مستخدم أو إلغاء تفعيل حساب مستخدم.

|                                     | ♦■ تسجيل الخروج<br>Ξ<br>الرئيسية |                   |                     |    |                                              |                                                             |  |  |
|-------------------------------------|----------------------------------|-------------------|---------------------|----|----------------------------------------------|-------------------------------------------------------------|--|--|
| قائمة المستخدمين / ادارة المستخدمين |                                  |                   | قائمة المستخدمين    |    |                                              |                                                             |  |  |
|                                     | اضافة مستخدم                     |                   |                     |    |                                              |                                                             |  |  |
|                                     | حالة الحساب                      | الايميل           | الاسم               | #  |                                              | أأأ الرئيسية                                                |  |  |
| تعديل                               | $\overline{0}$                   | admin@admin.com   | Admin               | 1  | k                                            | <b>∙≗</b> إدارة المستخدمين                                  |  |  |
| تعديل                               | 1                                | doctor@gmail.com  | asdDoctor           | 46 | $\blacktriangleleft$                         | ◙ إدارة الامراض                                             |  |  |
| تعديل                               | 1                                | patient@gmail.com | patient             | 47 | ×                                            | + إدارة الادوية                                             |  |  |
| تعديل                               | $\mathbf{1}$                     | doctor2@gmail.com | doctor <sub>2</sub> | 49 | $\blacktriangleleft$<br>$\blacktriangleleft$ | ل <sup>1</sup> طلبات الإنضمام<br><b>أثاً</b> إدارة الفحوصات |  |  |
| تعديل                               | $\mathbf{1}$                     | doctor3@gmail.com | doctor3             | 52 | $\blacktriangleleft$                         | 國 إدارة القراءات                                            |  |  |
| تعديل                               | 1                                | escort@gmail.com  | escort              | 55 | $\blacktriangleleft$                         | ■ إدارة الطلبات                                             |  |  |
| تعديل                               | 1                                | escort2@qmail.com | escort2             | 56 | ×                                            | <b>00</b> نوع الجرعة                                        |  |  |

رسم توضيحي*17* : إدارة المستخدمين

# - إدارة الأدوية

شاشة خاصة بمسؤول النظام، تمكنه من إضافة قائمة األدوية لتظهر للمستخدمين.

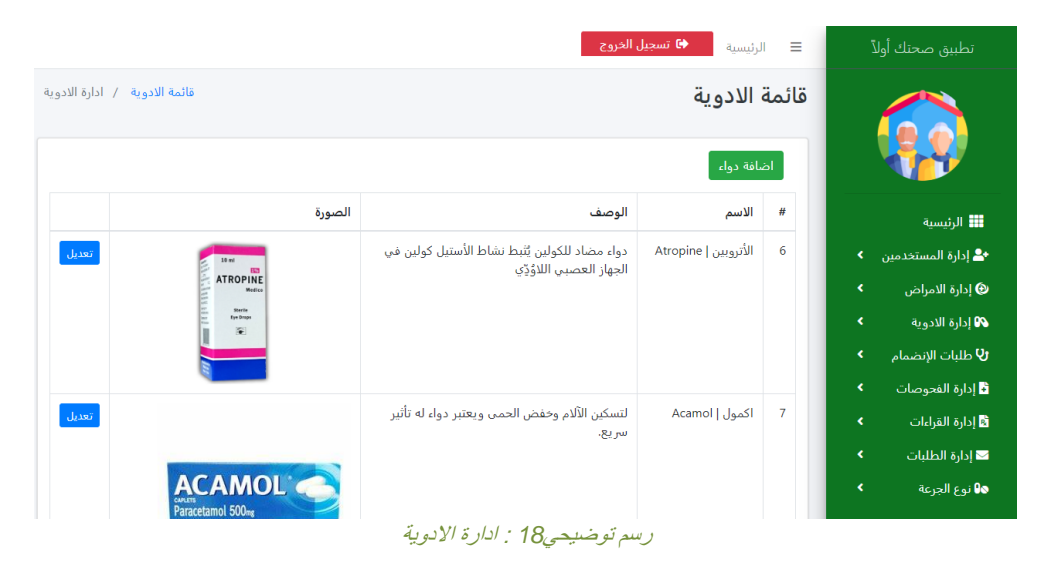

# - إدارة الأمراض

واجهة إدارة الأمراض تمكن مسؤول النظام بإضافة قائمة الأمراض لتمكين المستخدمين الاختيار منها.

| تطبيق صحتك أولآ                     | Ξ      | ♦ تسجيل الخروج<br>الرئيسية |                                                                                                    |        |  |  |
|-------------------------------------|--------|----------------------------|----------------------------------------------------------------------------------------------------|--------|--|--|
|                                     |        | قائمة الامراض              | قائمة الامراض / ادارة الامراض                                                                                      |        |  |  |
|                                     |        | <u>َ اضافة مرض</u>         |                                                                                                    |        |  |  |
| <b>III</b> الرئيسية                 | #      | الاسم                      | الوصف                                                                                                    |        |  |  |
| * إدارة المستخدمين                  | 1<br>k | السكري                     | ارتفاع شاذ في تركيز سكر الدم الناجم عن عوز هرمون الأنسولين ، أو انخفاض حساسية الأنسجة للأنسولين،<br>أو كلا الأمرين | تعديل  |  |  |
| @ إدارة الامراض<br>99 إدارة الادوية | 2<br>k | السرطان                    | الخلايا المنقسمة لها القدرة على غزو الأنسجة المجاورة وتدميرها، أو الانتقال إلى أنسجة بعيدة                         | تعديل  |  |  |
| ل <sup>ا</sup> طلبات الإنضمام       | 3<br>k | الضغط                      | ارتفاع ضغط الدم.                                                                                                   | تعديل  |  |  |
| <b>ظ</b> إدارة الفحوصات             | 4      | هشاشة العظام               | مرض روماتيزمي سببه انخفاض في كثافة العظام أو رقاقتها بالهيكل العظمي.                                               | تعديل  |  |  |
| B إدارة القراءات<br>■ إدارة الطلبات | 5<br>k | ضعف السمع                  | فقدان الشعيرات والخلايا العصبية في الأذن الداخلية                                                                  | تعديل  |  |  |
| 60 نوع الجرعة                       | 6      | ضعف البصر                  | التهاب أجزاء العين، أو ضمور العصب البصري                                                                           | تعديل  |  |  |
|                                     | 7      | اسلس التول                 | يفقد فيها الشخص السيطرة الإرادية على إفراز اليول                                                                   | 1.1887 |  |  |

رسم توضيحي*19* : إدارة األمراض

### - إدارة الفحوصات

واجهة إدارة الفحوصات تمكن مسؤول النظام من إضافة قائمة الفحوصات لتمكين المستخدمين االختيار منها.

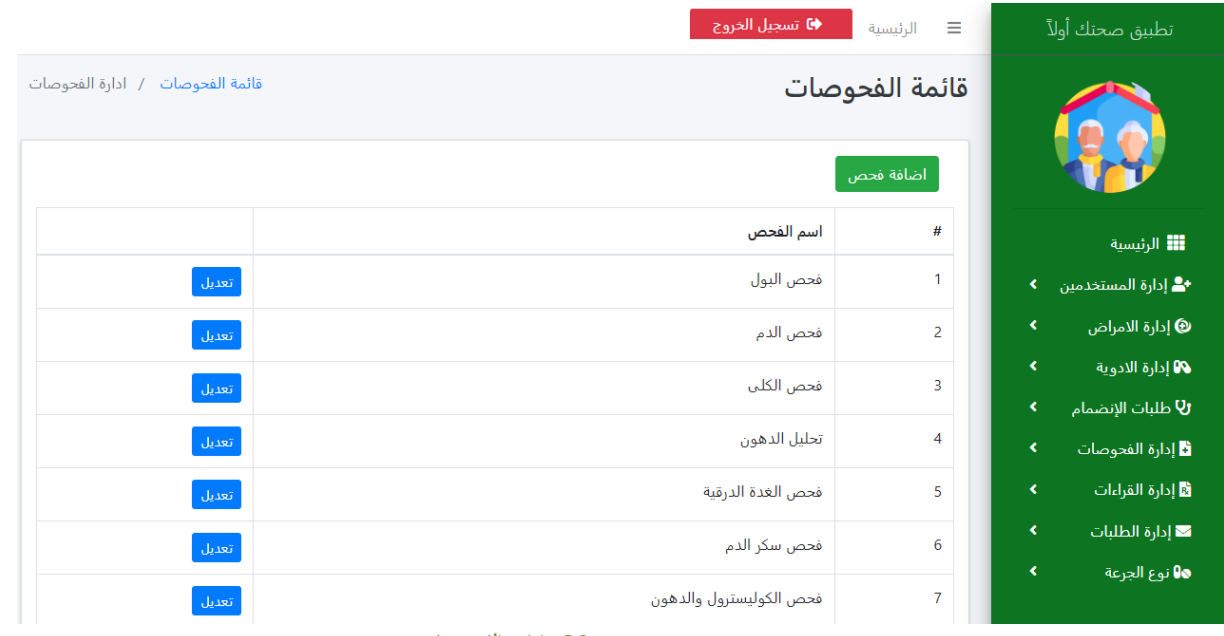

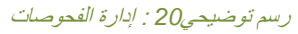

**البرمجيات الالزمة لمراحل تطوير النظام**

يحتاج النظام إلى عدد من البرمجيات الالزمة لتطويره، وفيما يلي سوف يتم عرض عدد من البرامج التي استخدمناها في مرحلة تطوير النظام.

### **Android Studio**

يوفر بيئة موحدة يمكنك من خاللها إنشاء تطبيقات لهواتف أندرويد واألجهزة اللوحية و Wear Android و TV Android و Auto Android، ويسمح للمطورين بمعاينة مظهر تطبيقاتهم على المحاكيات المختلفة.

تسمح لك وحدات التعليمات البرمجية بتقسيم مشروعك إلى وحدات وظيفية يمكنك إنشاؤها واختبارها وتصحيحها بشكل مستقل.

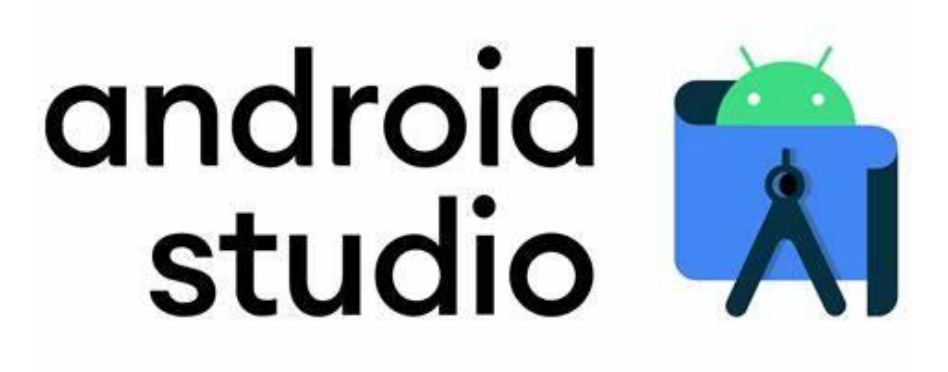

رسم توضيحي*21* : شعار برنامج *studio android*
## **Visual Studio Code**

تطبيق يشار إليه أيضًا باسم VS Code ، هو محرر شيفرات مجاني ومفتوح المصدر تم إنشاؤه بواسطة Microsoft ألنظمة macOS, Linux, Windows، يدعم هذا المحرر العديد من اللغات ويحتوي على عدد كبير من اإلضافات التي تسهل العمل من كتابة وهيئة المحرر وتحليل الشفرة "Code".

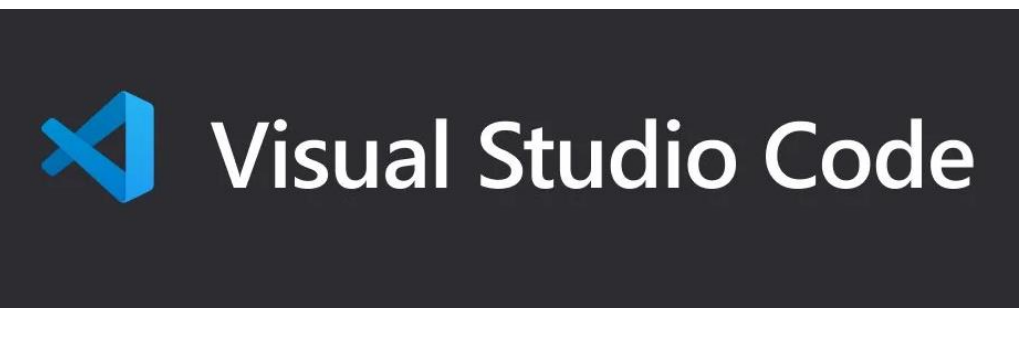

رسم توضيحي*22* :شعار برنامج *code studio Visual*

### **XAMPP**

وهي اختصار ل ( Perl PHP MySQL Apache ) وهو عبارة عن حزمة برمجية يوفر حلاً لإنشاء خادم ويب محلي، يحتوي على بعض الخدمات، سنحتاج منها:

- MySQL Database Management System
	- Apache Server ●
	- لوحة التحكم PhpMyAdmin

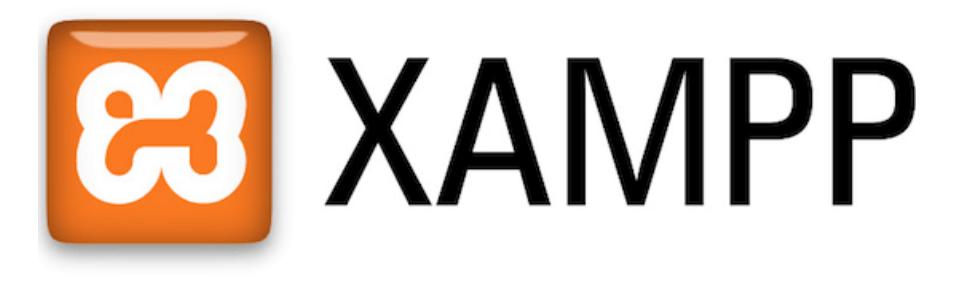

رسم توضيحي*23* : شعار برنامج *Xampp*

### **Composer**

هو نظام إدارة الحزم من أجل لغة PHP التي توفر شكل موحد إلدارة تبعات PHP البرامج المطلوبة المكتبات، يعمل من خلال سطر الأوامر وتثبيت تبعات مثل (المكتبات) تطبيق، كما يسمح للمستخدمين لتثبيت تطبيقات PHP.

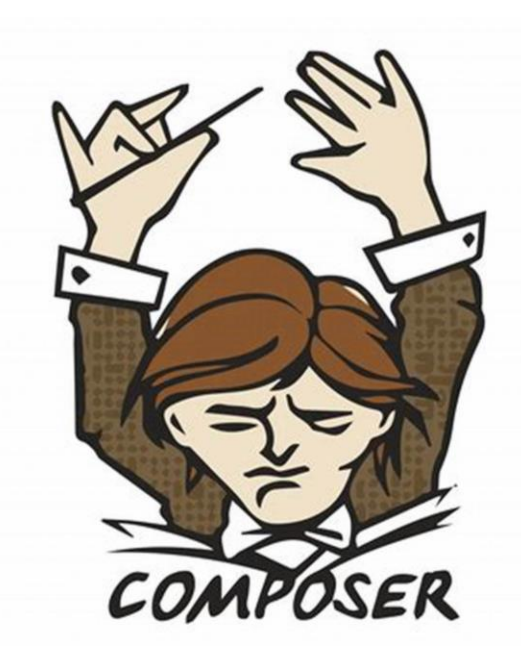

رسم توضيحي*24* : شعار برنامج *Composer*

### **Bootstrap**

وهو عبارة عن إطار عمل مفتوح المصدر يُساعد على تصميم مواقع الويب وتطبيقاته، الهدف منه توفير مكتبة واسعة مرنة وموثقة بشكل جيد للتصاميم "مكررة االستعمال" المبنية باستخدام CSS ,HTML JavaScript, ليقوموا المطورون باستعمالها، واإلبداع باستخدامها.

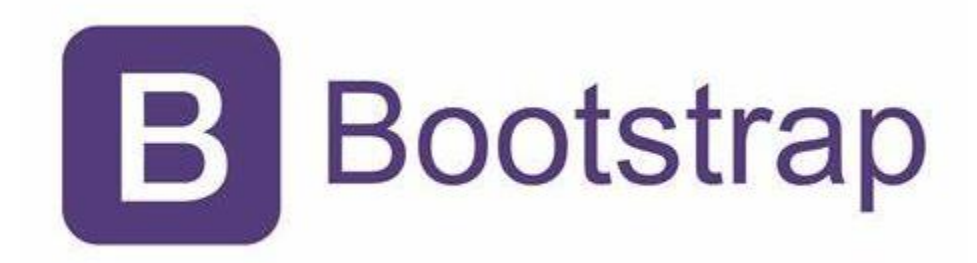

رسم توضيحي*25* : شعار برنامج *Bootstrap*

### **Postman**

هو أحد المنتجات التمثيلية لمنتجات المكونات اإلضافية لـ Chrome في إرسال طلبات HTTP للشبكة، أداة لفحص الـ وهو ايضا APIs التي تعتبر وسيط بين المستخدم والتطبيق من أجل جلب البيانات للمستخدم. ً

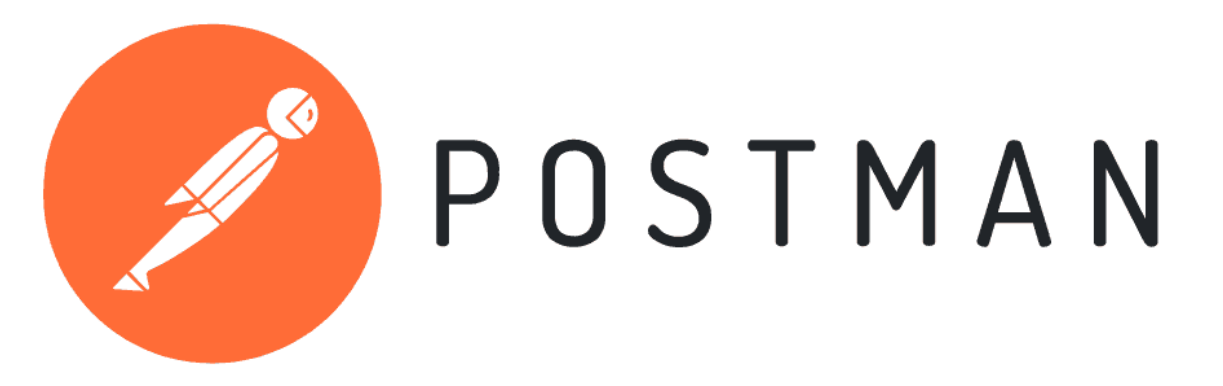

رسم توضيحي*26* : شعار برنامج *Postman*

## **برمجة النظام**

بعد تحليل النظام وجدنا أن النظام يحتاج إلى تطبيق الهاتف المحمول وإلى لوحة تحكم خاصة بالمسؤول الطبي لذلك تم قسيم النظام الخاص في مشروعنا إلى قسمين :

القسم األول :

تطبيق الهاتف المحمول

هي الواجهة الأمامية للنظام، تتيح للمستخدمين استخدام التطبيق والتعامل معه بشكل سلس، يساعد المرضى متابعة حالتهم الصحية بطريقة مجدولة ، وإدارتها من قبل الطبيب المشرف على حالة المريض الصحية.

قمنا باستخدام Flutter لبرمجة التطبيق المحمول، وهي إطار عمل تستخدم لغة البرمجة Dart التي طورتها Google . يستخدم مطورو الواجهة األمامية والمطورون الشاملون Flutter إلنشاء واجهة مستخدم (UI( للتطبيق تعمل على منصات متعددة بتعليمة برمجية أساسية واحدة.

القسم الثاني :

موقع لوحة تحكم مسؤول النظام

موقع إلكتروني خاص بالإدارة والمشرفين الطبيين للإشراف على جميع أسماء الأدوية والأمراض المدخلة ،

تم استخدام لغة Laravel إطار عمل مفتوح المصدر لتطوير تطبيقات الويب تم كتابته بلغة البرمجة PHP

واستخدمنا لتصميم واجهه المسؤول الطبي (HTML, CSS, JS) لجعل لوحة التحكم اكثر تفاعلاً وسلالة لالستخدام.

بعض الأكواد البرمجية المهمة في التطبيق

- أهم المكتبات التي تم استخدامها في برمجة التطبيق

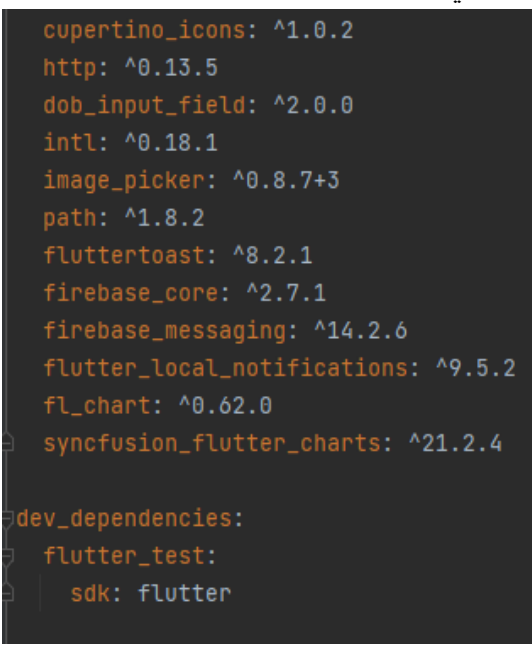

رسم توضيحي*27* : كود المكتبات

- ربط مشروع Laravel في قاعدة البيانات الخاصة بالمشروع
	- كود إضافة صورة وتحميلها من الملفات إلى التطبيق

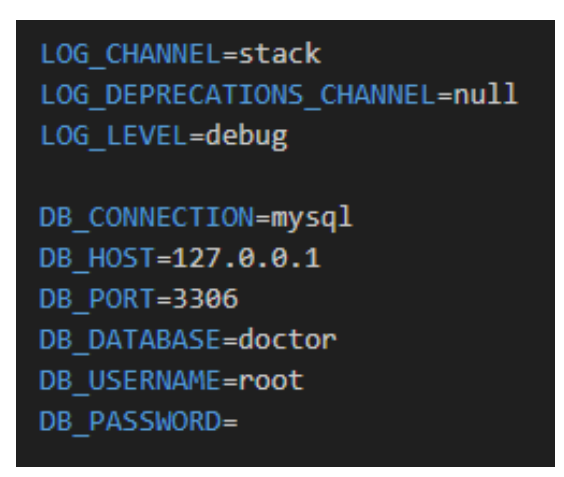

رسم توضيحي*28* : ربط المشروع بقاعدة البيانات

```
class ImageGalaryWidget extends StatefulWidget {
  String? image;
  Function? onImagePicked;
  String label;
  ImageGalaryWidget(
      {Key? key, this.onImagePicked, required this.label, this.image})
      : super(key: key);
 Coverride
  State<ImageGalaryWidget> createState() => _ImageGalaryWidgetState();
\mathbf{F}class _ImageGalaryWidgetState extends State<ImageGalaryWidget> {
  File? file;
 void chooseImage(ImageSource source) async {
    XFile? xFileImage = await ImagePicker().pickImage(source: source);
    String imagePath = xFileImage!.path;
    File image = File(imagePath);
    if (context.mounted) {
      setState() \{file = image;\}) ;
      widget.onImagePicked!(image);
      Navigator.of(context).pop();
```
رسم توضيحي*29* : كود اضافة صورة

# - جزء من كود الرسم البياني

| if (snapshot.hasData) {                                                                         |  |
|-------------------------------------------------------------------------------------------------|--|
| if (snapshot.data['data'].isEmpty) {                                                            |  |
| - return Center(                                                                                |  |
| $\vdash$ child: Text('د بوجه بيانات),                                                           |  |
| ); // <code>Center</code>                                                                       |  |
| } else {                                                                                        |  |
| $var data = [$                                                                                  |  |
| DailyReading('\${snapshot.data['data'][0]['added_at']}',                                        |  |
| $\texttt{double.parse}(\texttt{snapshot.data['data'][0]["reading_resuffix'])$ , // DailyReading |  |
| 1;                                                                                              |  |
| for (int i = 1; i < snapshot.data['data'].length; i++) {                                        |  |
| data.add(DailyReading('\${snapshot.data['data'][i]['added_at']}',                               |  |
| double.parse(snapshot.data['data'][i]['reading_result']))); // DailyReading                     |  |
|                                                                                                 |  |
| return SfCartesianChart(                                                                        |  |
| primaryXAxis: CategoryAxis(),                                                                   |  |
| title: ChartTitle(text: 'الجدول البياني'),                                                      |  |
| legend: Legend(isVisible: true),                                                                |  |
| tooltipBehavior: TooltipBehavior(enable: true),                                                 |  |
| series: <chartseries<dailyreading, string="">&gt;[</chartseries<dailyreading,>                  |  |
| LineSeries <dailyreading, string="">(</dailyreading,>                                           |  |
| color: Colors.green,                                                                            |  |
| dataSource: data,                                                                               |  |
| xValueMapper: (DailyReading sales, _) => sales.added_at,                                        |  |
| yValueMapper: (DailyReading sales, _) => sales.result,                                          |  |
| . "القراءات اللومية" : name                                                                     |  |

رسم توضيحي*30* : كود الرسم البياني

Post resource in Flutter كود -

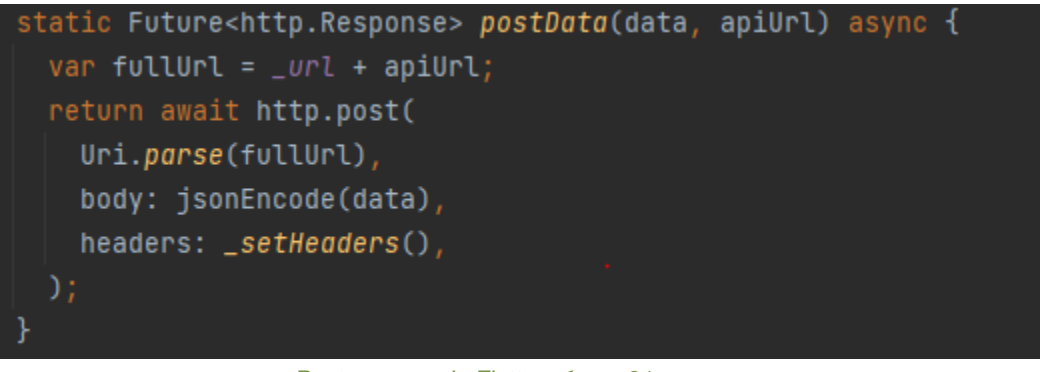

*Post resource in Flutter*كود *31-*توضيحي رسم

Get resource in Flutter كود -

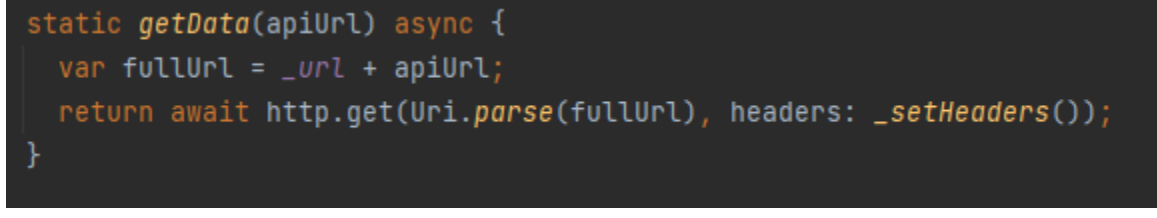

*Get resource in Flutter*كود *32*توضيحي رسم

### Post multipart resource in Flutter كود -

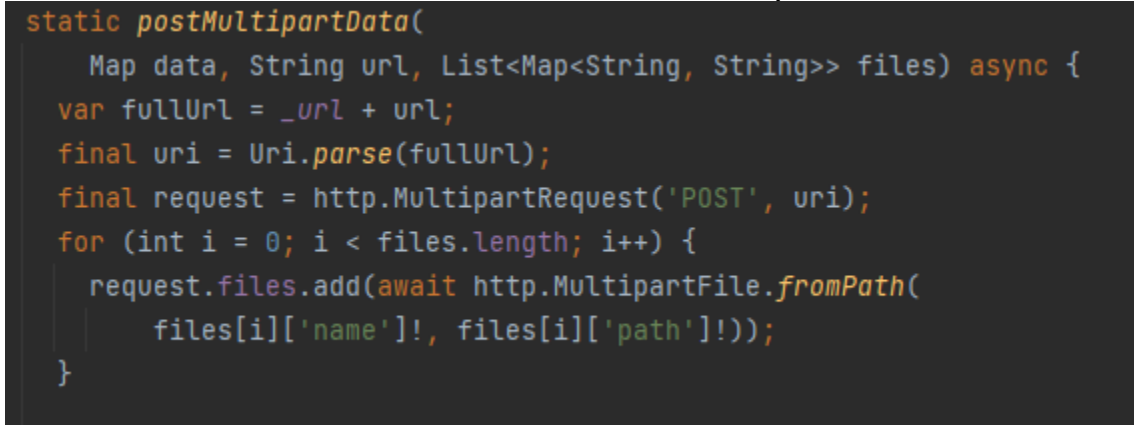

*Post multipart resource in Flutter*كود *33 -*توضيحي رسم

# **الفصل الخامس: فحص جودة النظام**

يوضح هذا الفصل الإجراءات والخطوات للبدء في تطبيق "صحتك اولاً"، يشر ح أيضًا النتائج التي تظهر للمستخدم في هذا االختبار، تأكدنا من تسليم نظام يعمل بشكل مثالي مع أخطاء أقل إلى العميل، وأشرنا إلى أن النظام سهل التعامل والعمل معه، وسهل الاستخدام، لقد صادفنا أيضًا بعض الأخطاء التي تم إصلاحها على الفور ، أيضاً تفاعلنا مع بعض المالحظات واالقتراحات لتقديم أداء وقبول أفضل . أخيراً كان الإنجاز العام لهذا المشروع مرضياً ونعتبر أن جميع أهداف المشروع قد تحققت.

## **عملية االختبار**

يتم فحص جميع المعلومات التي تم إدخالها في جميع الحقول في التطبيق للتأكد من أن البيانات التي أدخلها المستخدم أو مسؤول النظام تتطابق مع جميع الشروط على النحو التالي:

- تخصيص الحقل لمطابقة اإلدخال.
- لن يتم تنفيذ العملية إذا تم إدخال بيانات خاطئة.
	- لن يتم تنفيذ العملية إذا كانت الحقول فارغة.

## عملية فحص النظام )طلب **API**)

تم فحص وحدات النظام بالكامل والتأكد من كيفية عملها ونجاح نتائج الفحص. الجداول التالية هي مراجعة لبعض الاختبارات التي أجريناها من جانب التطبيق؛ لضمان جودة التطبيق ومدى فعاليته ولأنه الجزء الذي يتفاعل معه المستخدم.

أما من ناحية لوحة تحكم المسؤول تم إجراء فحص الجودة على جميع العمليات التي يقوم بها مسؤول النظام من حيث الصالحيات وإدخال البيانات بشكل صحيح وخاطئ وتنفيذ عملية المصادقة للحقول التي ال يجب ان تكون فارغة.

# فحص نظام التطبيق

| النتيجة النهائية | المخرجات<br>الحقيقة                                 | المخرجات<br>المتوقعة                         | البيانات المدخلة                                                 | السيناريو                                                   | حالة الفحص                              |
|------------------|-----------------------------------------------------|----------------------------------------------|------------------------------------------------------------------|-------------------------------------------------------------|-----------------------------------------|
| نجح              | تمت عملية<br>الدخول لحساب<br>المستخدم بنجاح         | الدخول إلى<br>حساب<br>المستخدم               | البريد الإلكتروني =<br>doctor@gmail.com<br>كلمة السر = 123456789 | يقوم المستخدم<br>بعملية تسجيل<br>الدخول وإدخال<br>المعلومات | إدخال<br>المعلو مات<br>صحيحة و<br>كاملة |
| نجح              | ظهور رسالة<br>تنبيه لتعبئة<br>البيانات بشكل<br>صحيح | عدم نجاح<br>عملية دخول<br>المستخدم<br>لحسابه | البريد<br>doctor@gmail.com=الالكترونى<br>1234=كلمة السر          | يقوم المستخدم<br>بعملية تسجيل<br>الدخول وإدخال<br>المعلومات | إدخال<br>المعلومات<br>بطريقة خاطئة      |
| نجح              | ظهور رسالة<br>تنبيه لتعبئة<br>الحقول كاملة          | عدم نجاح<br>عملية دخول<br>المستخدم<br>لحسابه | البريد<br>doctor@gmail.com=الالكترونى<br>كلمة السر = فار غ       | يقوم المستخدم<br>بعملية تسجيل<br>الدخول وإدخال<br>المعلومات | إدخال<br>المعلومات غير<br>كاملة         |

جدول*65:* تسجيل الدخول

#### جدول*66:* إضافة الفحص

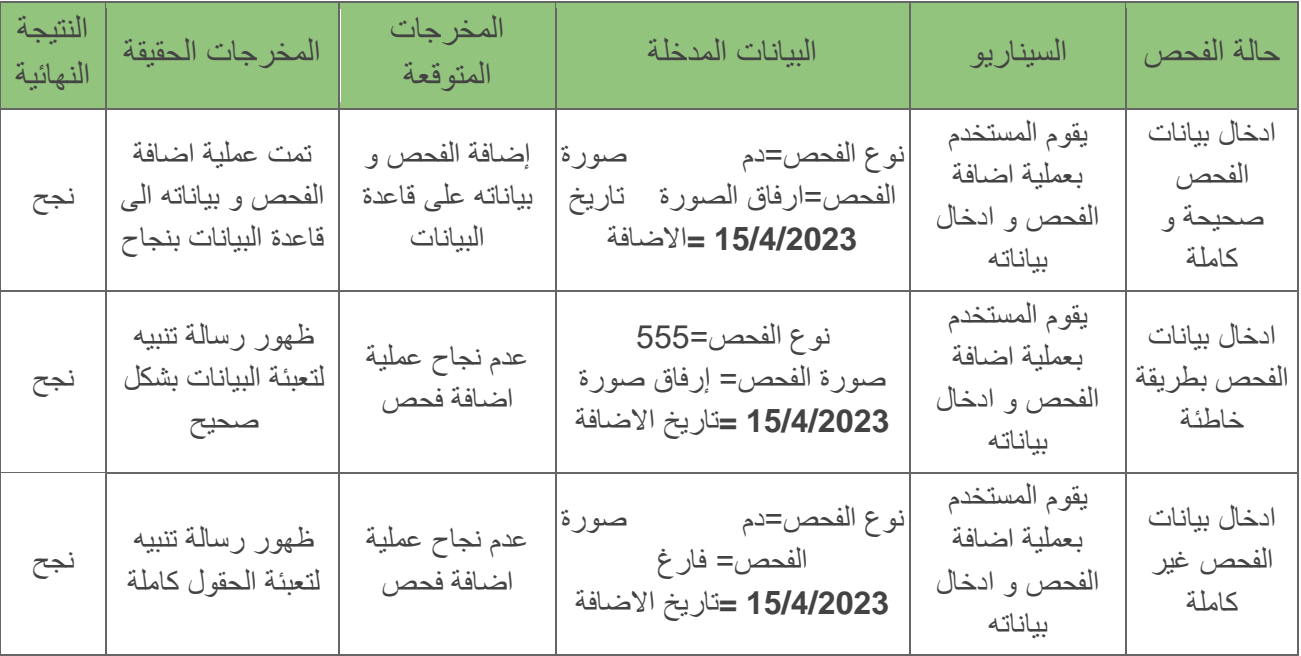

#### جدول*67:* إضافة الدواء

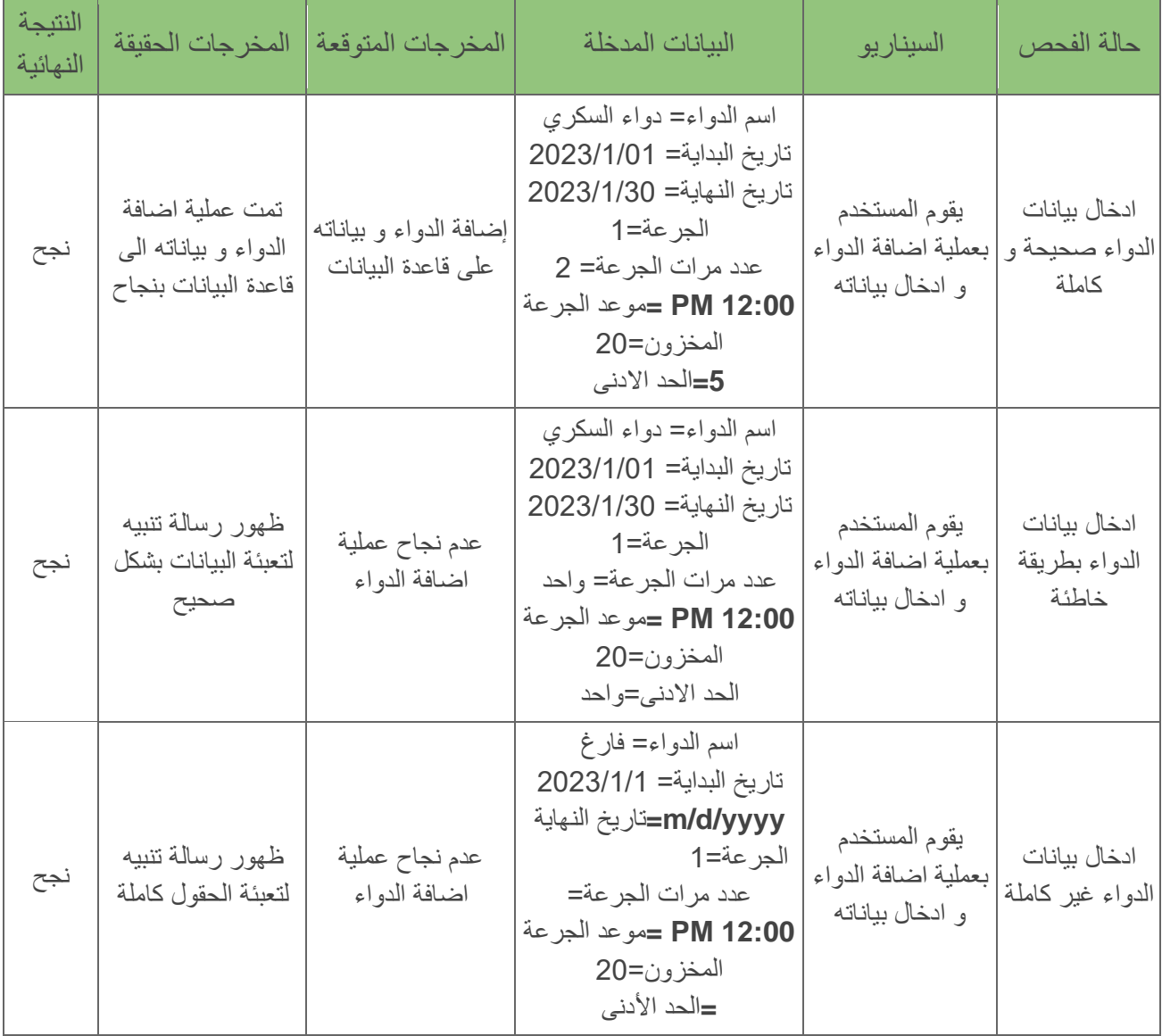

# فحص نظام االدمن

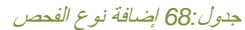

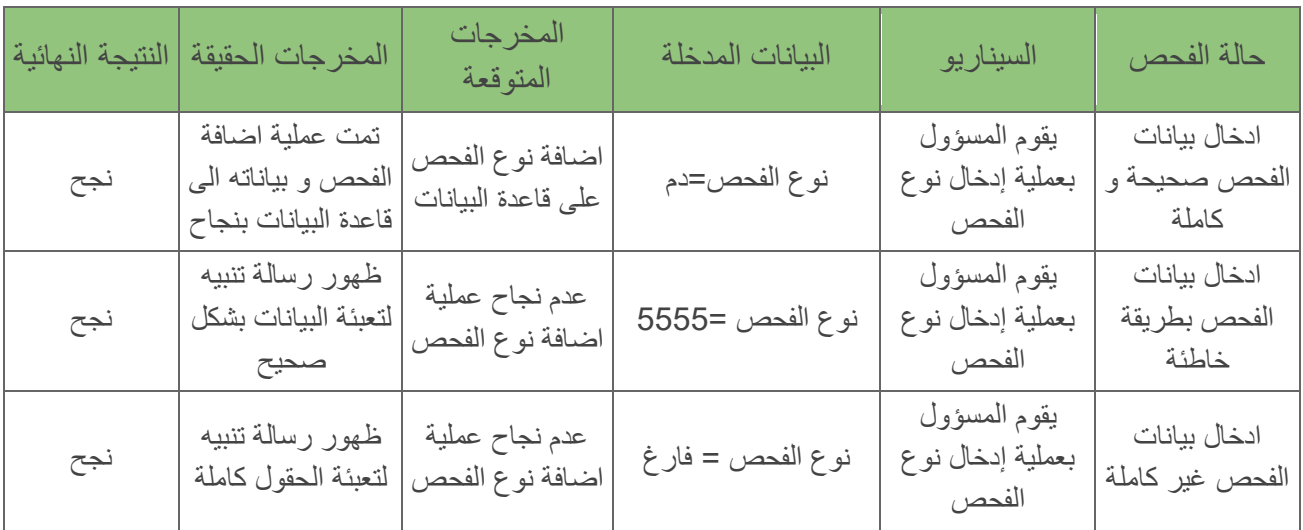

#### جدول*69:* إضافة نوع المرض

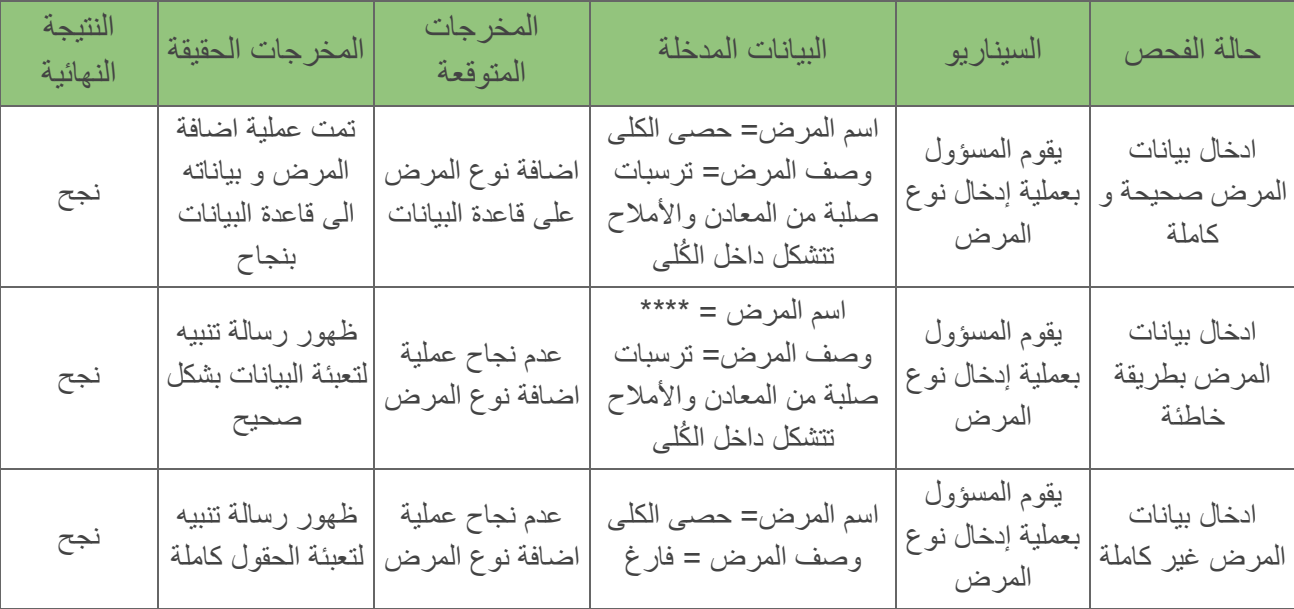

#### جدول*70* : إضافة المستخدمين

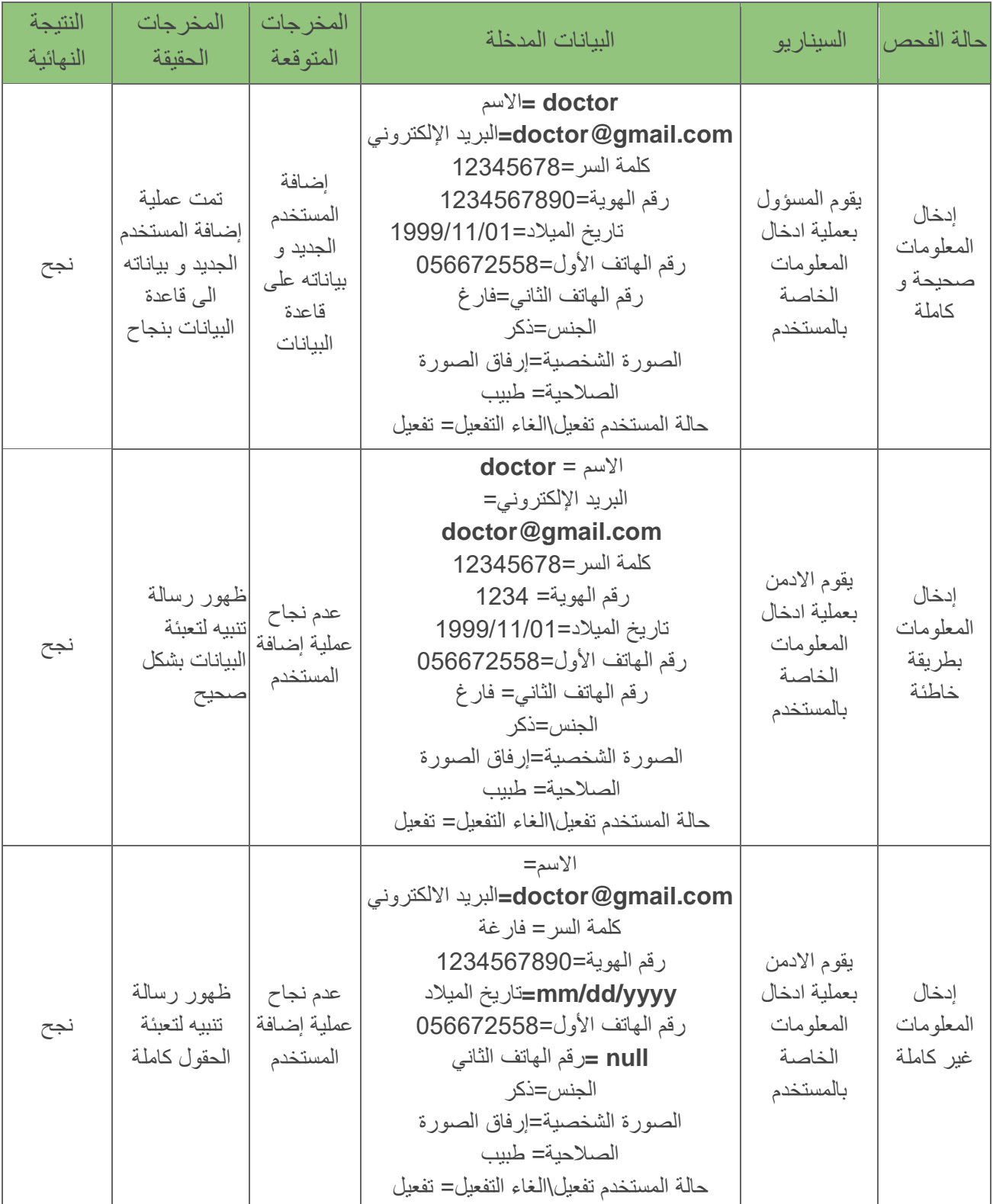

| النتيجة النهائية | المخرجات الحقيقة                                                | المخرجات<br>المتوقعة                   | البيانات المدخلة    | السيناريو                                  | حالة الفحص                              |
|------------------|-----------------------------------------------------------------|----------------------------------------|---------------------|--------------------------------------------|-----------------------------------------|
| نجح              | تمت عملية اضافة<br>الجرعة و بياناته الي<br>قاعدة البيانات بنجاح | اضافة نوع الجرعة<br>على قاعدة البيانات | نوع الجرعة =حبوب    | يقوم المسؤول<br>بعملية إدخال نوع<br>الجرعة | ادخال بيانات<br>الجرعة صحيحة و<br>كاملة |
| نجح              | ظهور رسالة تنبيه<br>لتعبئة البيانات بشكل<br>صحيح                | عدم نجاح عملية<br>اضافة نوع الجرعة     | $5555 =$ نوع الجرعة | بقوم المسؤول<br>بعملية إدخال نوع<br>الجرعة | ادخال بيانات<br>الجرعة بطريقة<br>خاطئة  |
| نجح              | ظهور رسالة تنبيه<br>لتعبئة الحقول كاملة                         | عدم نجاح عملية<br>اضافة نوع الجرعة     | نوع الجرعة= فارغ    | يقوم المسؤول<br>بعملية إدخال نوع<br>الجرعة | ادخال بيانات<br>الجرعة غير كاملة        |

جدول*71* :إضافة نوع الجرعة

جدول*72* :إضافة نوع القراءة

| النتيجة<br>النهائية | المخرجات الحقيقة                                                  | المخرجات<br>المتوقعة                    | البيانات المدخلة  | السيناريو                                   | حالة الفحص                               |
|---------------------|-------------------------------------------------------------------|-----------------------------------------|-------------------|---------------------------------------------|------------------------------------------|
| نجح                 | تمت عملية اضافة<br>القراءة و بياناته المي<br>قاعدة البيانات بنجاح | اضافة نوع القراءة<br>على قاعدة البيانات | نوع القراءة= ضغط  | بقوم المسؤول<br>بعملية إدخال نوع<br>القراءة | ادخال بيانات<br>القراءة صحيحة و<br>كاملة |
| نجح                 | ظهور رسالة تنبيه<br>لتعبئة البيانات بشكل<br>صحيح                  | عدم نجاح عملية<br>اضافة نوع القراءة     | نوع القراءة=5555  | بقوم المسؤول<br>بعملية إدخال نوع<br>القراءة | ادخال بيانات<br>القراءة بطريقة<br>خاطئة  |
| نجح                 | ظهور رسالة تنبيه<br>لتعبئة الحقول كاملة                           | عدم نجاح عملية<br>اضافة نوع القراءة     | نوع القراءة= فارغ | بقوم المسؤول<br>بعملية إدخال نوع<br>القراءة | ادخال بيانات<br>القراءة غير كاملة        |

| النتيجة<br>النهائية | المخرجات<br>الحقيقة                                                 | المخرجات<br>المتوقعة               | البيانات المدخلة                                                                 | السيناريو                                       | حالة الفحص                           |
|---------------------|---------------------------------------------------------------------|------------------------------------|----------------------------------------------------------------------------------|-------------------------------------------------|--------------------------------------|
| نجح                 | تمت عملية اضافة<br>الدواء و بیاناته المی<br>قاعدة البيانات<br>بنجاح | إضافة الدواء على<br>قاعدة البيانات | إسم الدواء= أكمول<br>وصف الدواء = دواء مسكن<br>للألام<br>صورة الدواء= ارفاق صورة | يقوم المسؤول<br>بعملية ادخال<br>الدواء وبياناته | ادخال بيانات الدواء<br>صحيحة و كاملة |
| نجح                 | ظهور رسالة تنبيه<br>لتعبئة البيانات<br>بشكل صحيح                    | عدم نجاح عملية<br>اضافة الدواء     | اسم الدواء= أكمول<br>777 = وصف الدواء<br>صورة الدواء= ارفاق صورة                 | يقوم المسؤول<br>بعملية ادخال<br>الدواء وبياناته | ادخال بيانات الدواء<br>بطريقة خاطئة  |
| نجح                 | ظهور رسالة تنبيه<br>لتعبئة الحقول كاملة                             | عدم نجاح عملية<br>اضافة الدواء     | اسم الدواء= فارغ<br>وصف الدواء = دواء مسكن<br>للألام<br>صورة الدواء= ارفاق صورة  | يقوم المسؤول<br>بعملية ادخال<br>الدواء وبياناته | ادخال بيانات الدواء<br>غير كاملة     |

جدول :*73*إضافة الدواء

# الفصل السادس: النتائج والأعمال المستقبلية<u>.</u>

الخاتمة

تم تنفيذ التطبيق باستخدام Flutter بعنوان "صحتك أو لأ" لتلبية احتياجات المرضى وتحديداً كبار السن عن طريق التذكير بمواعيد الأدوية ومتابعة الجرعات التي يجب أخذها، بالإضافة إلى الإحتفاظ بالقراءات الطبية وتجميع الفحوصات، كما يحتوي التطبيق على أربع ممثلين للنظام وهم المريض، الطبيب، المرافق ومسؤول النظام.كما تم تنفيذ صفحة تحكم المسؤول باستخدام Laravel أي أنه يقوم بعملية اإلشراف الطبي على جميع األدوية واألمراض باإلضافة الى إدارة حسابات المستخدمين.

في نهاية المطاف نتمنى أن يكون هذا المشروع يخدم الفئة المستهدفة في المجتمع وتلبية احتياجاتهم الطبية، نسأل الله العلي العظيم الشفاء العاجل لجميع المرضى وأن يجعل مرضهم رفع درجات في ميزان حسناتهم، وآخر دعوانا أن الحمد لله رب العالمين الذي أمدنا بالقوة لإنجاز هذا المشروع.

#### الخطط المستقبلية

نهدف في المستقبل القريب لتطوير تطبيقنا الطبي ليصبح متناول في أيدي المرضى الستخدامه بشكل معتمد وتحميله من خالل المتاجر اإللكترونية الدارة التطبيقات، ومن بعض هذه التطورات هي كالتالي :

- توفير التطبيق بلغات أخرى عالمية .
- تطوير قاعدة البيانات من خالل إدخال جميع أسماء األدوية واألمراض المتجددة.
	- ربط التطبيق مع صيدلية والصحة لتسهيل عملية إدارة حالة المريض.
	- تطوير الرسائل لتصبح محادثة فورية مباشرة "messages Online".
		- توفر التطبيق دون الحاجة لالتصال باالنترنت.

## المراجع والمصادر

من أهم المصادر والمراجع التي استخدمناها خالل دراسة النظام وتنفيذ المشروع :

● منظمة الصحة العالمية

<https://shorturl.at/axKS0>

- تطبيقات مشابهة [Android Apps on Google Play](https://play.google.com/store/games)
- مشاريع التخرج السابقة من جامعة بوليتكنك فلسطين <https://scholar.ppu.edu/>
	- موقع Miro لتحليل النظام <https://miro.com/>
	- قائمة األدوية واألمراض <https://shorturl.at/izLPT>